und Naturwissenschaften Germany

Postfach $10\ 0565$ Tel.: 03677/692652  $\mathbf{r}$  and  $\mathbf{r}$  and  $\mathbf{r}$  and  $\mathbf{r}$  and  $\mathbf{r}$  and  $\mathbf{r}$  and  $\mathbf{r}$ 

Preprint No. M 07/99

# Programming in

# Maple V Release 5

Extended Basics

Werner Neundorf

 $TMSC$  (1991): 08-01, 08-04, 08Q40, 08QZ5

# Abstract

This is a tutorial on programming in Maple version V Release

It is based on the script of M.Monagan, "Programming in Maple: The Basics.".

written for Maple V Release 3. Here, there are involved and adapted new or other Maple commands and further examples

The aim is to show how you can write simple programs in Maple for doing numerical calculations, linear algebra, and programs for simplifying or transforming symbolic expressions polynomials or mathematical formulas It is assumed that the reader is familiar with using Maple interactively

## Preface

It is an introduction to programming in Maple with examples and exercises 

This gives more insight and examples than the Language Reference Manual does and covers in the worksheets in the given script of Maple View script of Maple View script of Maple View script of Release 5, making some additional explanations and several corrections. There are added new tutorial aspects 

A few words to those with other programming languages  $\mathbf{f}(\mathbf{A})$  are familiar with other programming languages  $\mathbf{f}(\mathbf{A})$ 

- $\bullet$  Maple is a procedural programming language. It also includes a number of functional programming constructs. If you have written programs in Basic, Pascal. Algol, C, Lisp, or Fortran, you should be able to write numerical programs in Maple very quickly
- $\bullet$  Maple is not strongly typed like C and Pascal. No declarations are required. Maple is more like Basic and Lisp in this respect. However types exist. Type checking is done at run time and must be programmed explicitly
- $\bullet$  Maple is interactive and the programming language is interpreted. Maple is not suitable for running numerically intensive programs because of the interpreter over head. Though it is suitable for high-precision numerical calculations and as a tool for generating numerical codes

This document is based on Maple V Release 5. Maple development continues. New versions come out every one or two years which contain not only changes to the mathematical capabilities of Maple, but also changes to the programming language and user interface. We are pleased and somewhat surprised to see how quickly this movement is already hap pening. For this reason, I have applied constructs in the language that will be probable in the language in future versions of Maple. Some of the important things being stated in - are not mentioned elsewhere or they are buried in this documentation 

By itself or when coupled with other computing environments and Computer Algebra Systems, Maple can be incorporated effectively into the curriculum to enhance the understanding of both fundamental and advanced topics while enabling the student actively to put theory into practice 

Use the Maple online help facility by typing ?command at the Maple input, where command is the name of the function about which you would like information. Even better, access help from the menu. In the bibliography there are given some useful sources of information and supplemental workbooks for Maple 

# Contents

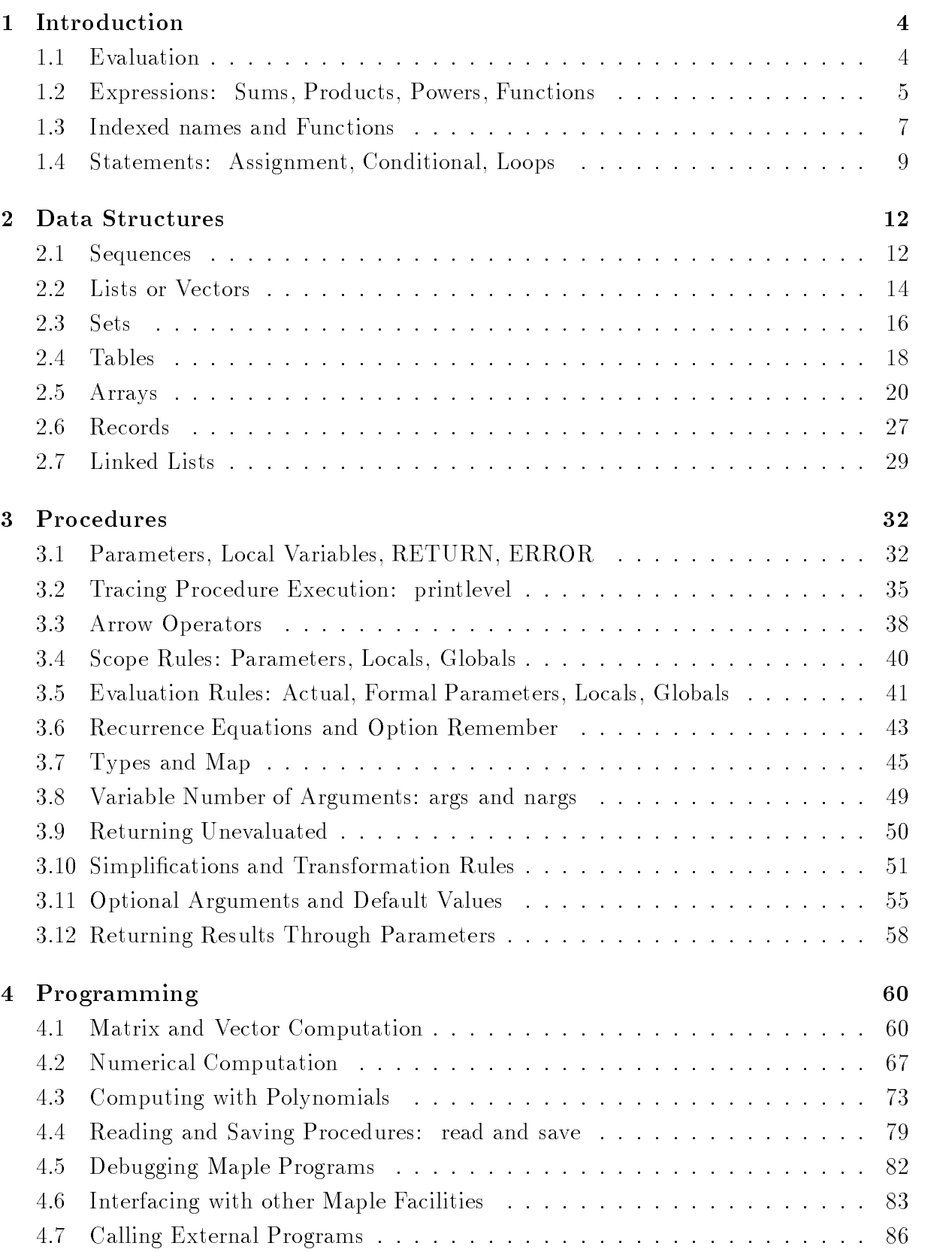

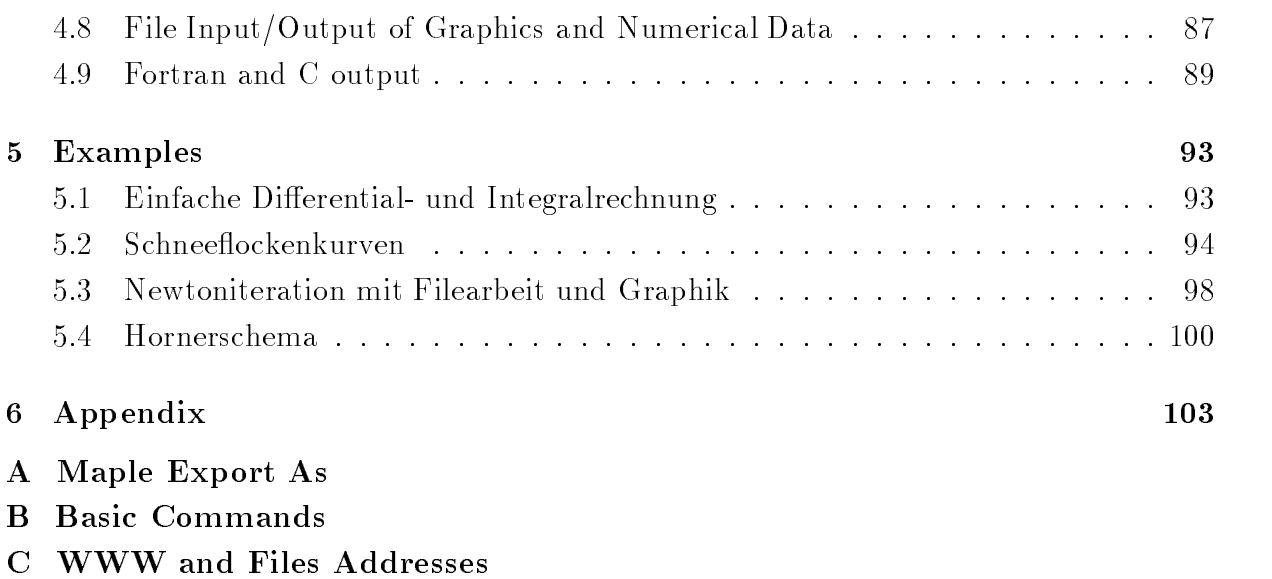

# D Maple Text Styles

#### Introduction  $\mathbf 1$

#### $1.1$ Evaluation

If an identifier has not been assigned a value, then it stands for itself. It is a symbol. Symbols are used to represent unknowns in equations, variables in polynomials, summation indices, etc.

#### Assignment statement

restart-p x x-

$$
p := x^2 + 4x + 4
$$

The identifier p has been assigned the formula  $x^2 + 4x + 4$ .

The identifier x has not been assigned a value, it is just a symbol, an unknown.

The identifier  $p$  has been assigned a value. It is now like a programming variable, and its value can be used in subsequent calculations just like a normal programming variable 

### Assigned identifier (value)

 $\sim$  p,

$$
x^2 + 4x + 4
$$

### Unassigned identifier (symbol)

 $\, >$  $\ddotsc$ 

 $\boldsymbol{x}$ 

Because a variable can be assigned a value which contains symbols, the issue of evaluation arises.  $p$  should it evaluate the polynomial.

$$
\begin{array}{c}\n> x := 3; x; \\
p;\n\end{array}
$$

This differences between Maple and traditional programming languages, where identifiers can be used for both programming variables and mathematical unknowns, is nice. But be careful not to mix the two. Many Problems that users encounter have to do with using identifiers for both symbols and programming variables.

 $\overline{3}$ 25

What happens, if we now try to compute an integral?

 $\,>$ intpx
-

### Error- in int wrong number or type of arguments

An error has occured in the integration function  $int$ . Here we are thinking of x as a symbol, the integration variable. But x was previously assigned the integer 3. Maple evaluates the arguments to the  $int$  function and tries to integrate 25 with respect to 3. It doesn't make sense!

How does one convert x back into a symbol?

### Unassigns the variable  $x$

$$
> \quad x \quad := \quad 'x';
$$

 $\, > \,$  $\ldots$  ,  $\ldots$  ,  $\ldots$  as  $\ldots$  . The set in the set in  $\ldots$ 

$$
\frac{1}{3}x^3 + 2x^2 + 4x
$$

Assignments for the control variable in traditional loops

 $i := 1: s := 0:$  $\geq$ i s for i from to do ssi- od s;  $i := 1$ 385

In programming languages it's no problem, but in Maple...

 $\sim$  1.  $\pm$  , bunn  $\pm$  2.  $\pm$  1.  $\pm$  9.

Error- in sum summation variable previously assignedsecond argument evaluates to-

Unassign the variable  $i$ 

 i i- sumiin
 $i := i$  $\frac{1}{2}(n+1)^3 - \frac{1}{2}(n+1)^2 + \frac{1}{2}n + \frac{1}{2}$ 

#### 1.2 Expressions: Sums, Products, Powers, Functions

In Maple, mathematical formulas, e.g. things like  $\sin(x + \pi/2)$  and  $x \cdot y^2 = z/3$  are called  $expressions.$  They are made up of symbols, numbers, arithmetic operators and functions. The formula  $p = x^2y + 3x^3z + 2$ , which is a polynomial, is input in Maple as

 restart proposed by the contract of  $\mathbf{z}$  and  $\mathbf{z}$  and  $\mathbf{z}$  and  $\mathbf{z}$  and  $\mathbf{z}$  and  $\mathbf{z}$  and  $\mathbf{z}$  and  $\mathbf{z}$  and  $\mathbf{z}$  and  $\mathbf{z}$  and  $\mathbf{z}$  and  $\mathbf{z}$  and  $\mathbf{z}$  and  $\mathbf{z}$  and  $\mathbf{z}$  an  $p := x \quad y + y \quad z \quad z + z$ 

and the formula  $\sin(x + \pi/2) e^{-\pi}$  is input as  $\geq$ sinxPi
 expx
-

 $cos(x) e^{(-x)}$ 

Notice that Maple simplied sinx - to cosx because the cos function is prefered Formulas in Maple are represented as expression trees or  $\mathbf{DAGs}$  (Directed Acyclic Graphs) in computer jargon. When we program Maple functions to manipulate formulas, we are basically manipulating expression trees. The are fore basic routines for examining these expression trees and other useful functions 

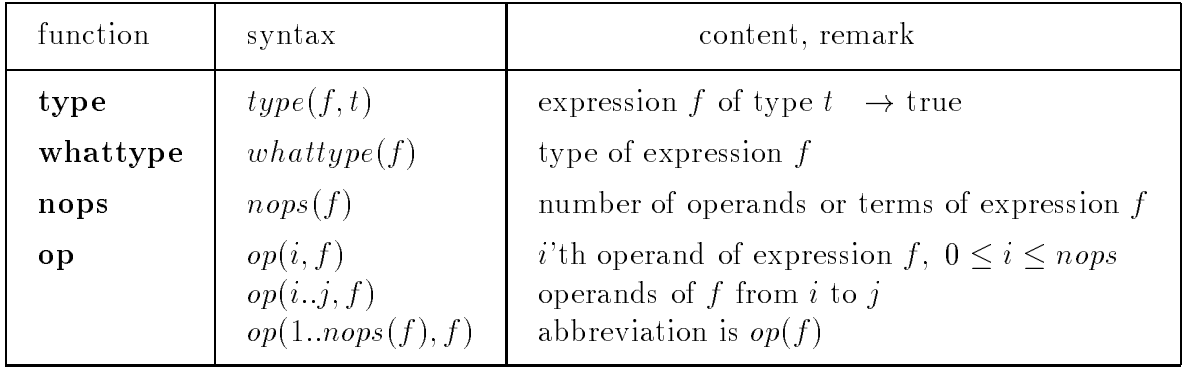

Basic types name- symbol- string- integer- fraction- rational- oat- - function- procedure- indexed- numeric- anything sequence-international property international property

Two other numerical types are *rational* and *numeric*. The type *rational* refers to the rational numbers, i.e. integers and fractions. The type  $float$  refers to floating point numbers, i.e. numbers with a decimal point in them. The type *numeric* refers to any of these kinds of numbers, i.e. numbers of type *rational* or  $float.$ 

Maple users will have noticed that Maple distinguishes between exact rational numbers and approximate numbers. The presence of a decimal point is significant!

q

```
\geq<u>-, -, -, "-actricities numbers</u>

-
   digits standard
                                        .6666666667
   where \sim , \sim , \sim , \sim , \sim , \sim , \sim , \sim , \sim , \simwhattype

-
 whattype

-
       type
rational
-
                                           integer
                                            floatfraction
                                            floattruePolynomial p is a sum of 3 terms.
The second term of the sum p is a product of 3 factors.
   \geqo y po (p), ±ii oog or y ; o y po (p), ii dillor roy ;
       whattype(p);typep
-
   back quote character
                                            false
                                            false
                                             \boldsymbol{+}true
```

```
\geq nopsp
-
            - operator to the contract of the contract of the contract of the contract of the contract of the contract of the contract of the contract of the contract of the contract of the contract of the contract of the contract of 
            opp
-
 op
p
-
            operation in the contract of property of property and the type of property of property of property and the type of property of property of the contract of the contract of the contract of the contract of the contract of the
                                                                                                                           \overline{3}x^{-}y3x^3z\overline{2}x \quad y \quad 3x \quad z \quad zx-y, 3x-z, 2+\geqजन्म पुरस्परपासस्य स्वरं
                                                                                                                    \sim q \sim q \simsymbol
```

```
\geq typeopp
	
-
  a product
      r nopsopher and the second contract of the second contract of the second contract of the second contract of the second contract of the second contract of the second contract of the second contract of the second contract of
      opopp

-
  here is the first factor
      opopp

-
  here is a sequence of all 
 factors
                                                                 3
                                                             3, x, z
```
#### Indexed names and Functions 1.3

Maple has two kinds of variables or names as Maple calls them 

There are strings like x,  $sin$ ,  $Pi$ , which are of type name or symbol and indexed names or subscripted variables like A- Ai j Aij which are of type indexed They occur i.e. in connections with vectors or matrices.

Most functions in Maple accept both kinds of variables 

The Maple type *name* means either a symbol or a subscript.

```
 restart-
    typesinfunction
-
 whattypesin
-
    typesinx
function
-
 whattypesinx

-
   type(a, name);
   type(a, symbol);
   type(a, string);false
                                     symbol
                                      true
                                    function
                                      true
                                      true
                                      false
\sim where \sim \sim \sim \sim \sim \sim \simwhattypehallo
-
  back quotes
    where the contracted of the characters in the contracted of the contracted of the contracted of the contracted o
   print('hallo', "Hallo");
                                     symbol
                                     symbol
                                     string
                                  hallo, "Hallo"
\, > \, typeAname
-
 typeAstring
-
    typeAindexed
-
 whattypeA
-
    A  -
 whattypeA
-
                                      true
                                      false
                                      trueindexed
                                    A

 -

                                      float
```
Vector, matrix and indexed name

```
\sim by \cdot vector in the \cdot is \cdot .
             B[1];whattype(B[1]);
                                                                                                                              B 

                                                                                                                                         integer
\geq\sim . \ldots \sim . \sim . \sim . \sim . \sim . \sim . \sim . \sim . \sim . \sim . \sim . \sim . \sim . \sim . \sim . \sim . \sim . \sim . \sim . \sim . \sim . \sim . \sim . \sim . \sim . \sim . \sim . \sim . \sim . \sim 
             whattype(C[1,1]);Contract Contract Contract Contract Contract Contract Contract Contract Contract Contract Contract Contract Contract Contract Contract Contract Contract Contract Contract Contract Contract Contract Contract Contract Contr

                                                                                                                                               \left| \cdot \cdot \cdot \right|k l

                                                                                                                                                                            the contract of the contract of the contract of the contract of the contract of
                                                                                                                                         symbol
```
If  $f$  is an indexed name, then the nops function returns the number of indices, and the op function returns the *i*'th index,  $op(0, f)$  returns the indexed name.

```
\sim 1.0 \rho b \sim 1.1 \sim 1.1 \sim 1.1 \sim 1.1 \sim 1.1 \sim 1.1 \sim 1.1 \sim 1.1 \sim 1.1 \sim 1.1 \sim 1.1 \sim 1.1 \sim 1.1 \sim 1.1 \sim 1.1 \sim 1.1 \sim 1.1 \sim 1.1 \sim 1.1 \sim 1.1 \sim 1.1 \sim 1.1 \sim 1.
         opAij
-
 opAij
-
         op(0, A[i,j]);
                                                                                                 \sqrt{2}i
                                                                                                 j
\, > \,. . . . . . . . .
        nops(A[i][j]);op(1, A[i][j]);
         op(0, A[i][j]);
                                                                                              Aij-
                                                                                                 j
                                                                                                -
```
Functions work very similarly to indexed names 

the symmetric is function called it factor is for  $\alpha$  is the function and function and  $\alpha$  $x \mapsto x$  are the arguments of  $\mathcal{X}$  arguments of  $\mathcal{X}$  arguments of  $\mathcal{X}$ 

The nops function returns the number of arguments, and the op function returns the  $i$ 'th argument,  $op(0, f)$  returns the name of the function.

```
\geq nopsfxyz

-
             rs street in the control of the control of the control of the control of the control of the control of the control of the control of the control of the control of the control of the control of the control of the control of
             op(0,f(x,y,z));3
                                                                                   x
                                                                             x, y, zx, y, zf
Attention
      > opf
-
 opf
-
 opf
-
                                                                                   f
                                                                                   f
                                                                             symbol
```
Now we create and pick apart any Maple formula (not a function) interactively.

```
 f  sinx
	cosPi	x

-
                                           f := \sin(x_1) (1 – \cos(\pi x_2))
Type, operands and parts of formula
      typefname
-
         whattype(f);nopsf
-
 opf
-
 opf
-
                                                           false
                                                              \ast\overline{2}\sin(x_1)1 - \cos(\pi x_2) whattypeopf

-
          opopf

-
 opopf

-
          opopopf

-
 opopopf

-
                                                          \cdots in \cdots\overline{2}sin
                                                             \overline{x}_1\geq\mathbb{R} . The contract of \mathbb{R} , \mathbb{R} , \mathbb{R} , \mathbb{R} , \mathbb{R} , \mathbb{R} , \mathbb{R} , \mathbb{R} , \mathbb{R} , \mathbb{R} , \mathbb{R} , \mathbb{R} , \mathbb{R} , \mathbb{R} , \mathbb{R} , \mathbb{R} , \mathbb{R} , \mathbb{R}indexed
```
#### $1.4$ Statements: Assignment, Conditional, Loops

Maple syntax for the assignment, if, for and while statements is taken from Algol 60.

#### Assignment statement

 $\geq$ 

 $name := expr$ 

 $expr$  is any expression and name is a variable name.

We want to mention here an evaluation problem. Its arises because variables can be assigned expressions which contain symbols as well as numbers 

restart;

\n
$$
p := x^2 + 4*x + 4;
$$
\n
$$
p := p + x;
$$
\n
$$
p := x^2 + 4
$$
\n
$$
p := x^2 + 4
$$
\n
$$
p := x^2 + 4
$$

What happens if a variable arises at the right hand sight and was not already assigned a value

 $4x + 4$ 

 $5x+4$ 

 $\sim$  qx-q $\sim$ Warning- recursive definition of name  $\mathbf{a}$  and  $\mathbf{a}$  and  $\mathbf{a}$  $\, > \,$  $\mathsf{q}$  ,  $\mathsf{q} \cdot \mathsf{a}$  ,

Error- too many levels of recursion

Well, you may say, obviously the user forgot to assign  $q$  a value first.

Indeed that is probably the case, but let us continue and see what happens to Maple. Maple certainly allows  $q$  to not have a value just like  $x$  in the previous example.

The above statement resulted in a warning from Maple 

The name q is now assigned a formula which involves q. What happens now if we try to evaluate q? To evaluate  $q + x$  we have to evaluate q again. Therein lies an infinite evaluation loop. Maple gives a warning.

To try the same once more Maple runs out of Stack space and is able to stop just before it dies and report that there is a problem. On some systems Maple will die.

Note that Maple does not detect all recursive assignments because this would be too ex pensive to do in general 

To recover from such a error message, simply unassign the variable q.

```
\geq\sim \sim \sim \simq := q+x;\sim q \sim q \sim
```
#### waren definition of name of name of name of name of name of name of name of name of name of name of name of name of name of name of name of name of name of name of name of name of name of name of name of name of name of na

$$
q := q + x
$$

In a conventional programming language, this problem of a recursive definition cannot arise because all variables must have values 

If they haven't been assigned a value, this is really an error. Depending on the language, variables either get a default value or they get whatever junk happens to be present in memory at the time or in a few cases the language attemps to detect this and issue an error 

#### Conditional statement or if statement

if 
$$
expr
$$
 then  $statesq$ 

\n[ elif  $expr$  then  $statesq$  ]\*

\n[ else  $statesq$  ]

\nif

 $statesq$  is a sequence of statements separated by semi-colons,

| denotes an optional part,

denotes a part which can be repeated zero or more times 

```
 x
-
     if x < 0 then -1 elif x = 0 then 0 else 1 fi;
     if x < 0 then signx := -1 elif x = 0 then signx := 0 else signx := 1 fi;
                                                           x:=3signals are also as a set of the set of the set of the set of the set of the set of the set of the set of the
```
#### Loop statement or for - while statement

The loop statements has two variants

 $(1)$  For-while loop

 $\lceil$  for name  $\lceil$  from expr  $\lceil \lceil$  by expr  $\rceil$  to expr  $\lceil \lceil$  while expr  $\rceil$ do statseq od

statseq is a sequence of statements separated by semi-colons,

| denotes an optional part.

Thus each of the *for*, *from*, *by*, *to*, *while* clauses can be omitted.

. It is a defined the default values are a dumming values of the sixtees of the second true respectively.

#### Special cases

#### For loop

 $\sim$  101 1 110 m 1 00 0 do princti 2, 0d.

### While loop

One omits the  $for, from, by and to clauses.$ 

 $\geq$  $\pm$  .  $\pm$  .  $\pm$  .  $\pm$  . while not isprime(i) do i := i+2: od: # 10 000 000 019 is prime  $print(i);$ 

Combining  $for$  and  $while$  loops:

 $>$  for i from by while not isprimei
 do od $print(i);$ 

 $(2)$  For-in loop

```
\lceil for name \lceil in expr \rceil while expr \rceildo statseq od
```
statseq is a sequence of statements separated by semi-colons, [ ] denotes an optional part.

```
, p., <sub>L</sub>ist, p., n. a. 1100
       f  xx-
  a function
                                        s 
 -

                                        f := x \rightarrow x^2\sim 110 pp \langle v \rangle \simfor i to nops(s) do f(op(i, s)) od;
                                              -
                                              9
equivalent to the statement
   \sim 101 1 in s do 1 (1) od,
                                              \mathbf{1}
```
#### $\overline{2}$ **Data Structures**

More complicated programs involve manipulating and storing data 

Maple has a good set of data structures sequences lists or vectors
 sets tables (or hash tables), and  $arrays$ .

Maple does not have records or linked lists but these can be implemented otherwise 

#### $2.1$ Sequences

A sequence is a sequence of expressions separated by commas 

 $\geq$  restart $s := 1, 4, 9, 16, 25;$ s - -  $\geq$ t sincostan-

A sequence of sequences simplifies into one sequence, that is, sequences are  $associative$ .

t the cost of the cost of the cost of the cost of the cost of the cost of the cost of the cost of the cost of

 $\mathbf{R}$  s 
s,s;

$$
s := 1, 4, 9, 16, 25
$$
  
, 4, 9, 16, 25, 1, 4, 9, 16, 25

 $\mathbf{1}$ The special symbol **NULL** is used for the **empty sequence**.

 $>$  $\sim$   $\sim$   $\sim$   $\sim$   $\sim$   $\sim$   $\sim$   $\sim$ 

 $es :=$ 

Sequences are used for many purposes The next sections show how lists and sets are constructed from sequences 

Here we note that function calls are really constructed from sequences 

#### Some functions constructed from sequences

 $\geq$  $max(s)$ : maxs
 $min(s, 0, s);$ 

 $25\,$  $\Omega$ 

The *min* and *max* functions take an arbitrary number of values as arguments, i.e. a sequence of arguments 

The  $op$  and nops functions cannot be applied to sequences. This is because the sequence itself becomes the arguments to a function, which result in an error.

```
>. . . . . .
   nops(s);
Error-
 wrong number or type of parameters in function op
Error-
 wrong number or type of parameters in function nops
```
Put a sequence into a list first if you want to use  $op$  or nops.

#### Sequence operator

This generates sequences 

 $\sim$   $\sim$   $\sim$   $\sim$   $\sim$ y y  $x, x, x, x, x$ -

#### Index oprator [ ]

One can also use the subscript notation to access the  $i$ <sup>th</sup> element or more elements.

 $\, >$  ss -

 $\mathbf 1$ 

 $1, -1$ 

s s - s - -

-

Calculation results in Maple are often given as sequences 

So it's convenient to choose one or more parts of the result by indexed variable.

```
 res  solvexx
-
  res[1];
  res[1..2];
                            165 - 1, -1\mathbf{1}
```
#### Creating sequences by the function seq

Two kinds of for loops.

 $\, > \,$ 

 $\, > \,$ 

 $\, > \,$ 

(1)  $seq(f(i), i=m..n)$ , where f is a formula or function.

The seq works is just as if you had programmed the following loop.

s NULL for interesting the state  $\mathbf{f}$  of the state  $\mathbf{f}$  of the state  $\mathbf{f}$  of the state  $\mathbf{f}$  seqi i 
-- f xx seqfj
 j 
 $t := x \rightarrow x^{\circ}$ -   $\sim$   $\sim$   $\sim$   $\sim$   $\sim$   $\sim$   $\sim$   $\sim$ for i from 1 to 5 do s  $:= s, i^2$  od; s -

Note that seq is more efficient than the for loop because it does not create the intermediate sequences.

(2) seq(f(i),  $i=a$ ), where f is i.e. a formula, function or operator and  $a$  is i.e. a list, set or polynomial.

```
This is equivalent to
```

```
seq for the form in the second interest in the form in the second interest of the second interest of the second
\,> s  
-
  a list
    seq(2*k, k = s1);s 
 -

                                            2.4.6-----
\geq Dsin
-
  derivative operator
    g := x - \lambda x^2;D(g);
    D(g)(x);
    seq(D(f), f=[x, g, sin, cos, tan, exp, ln]);
                                               cos
                                         q := x \rightarrow x^2x \to 2x2xD(x), x \to 2x, \cos, -\sin, 1 + \tan^2, \exp, a \to -\geq\alpha , \beta are \alpha , \alpha in the set \alpha in \alpha-  degree of polynomial and a series and a series of polynomial and a series are a series of polynomial and an
    degree(a, y);
    coeffax
-
  absolute term of polynomial ax

    seq(coeff(a, x, i), i=0..degree(a, x));a := 3x + yx - 11\overline{3}-
                                              -11-11, y, 0, 0
```
#### Lists or Vectors 2.2

Lists are constructed from sequences. A list is a data structure for collecting objects together. Square brackets are used to create lists 

> restart;  
\n1 := [x,1,1-z,x];  
\nwhattype(1);  
\n
$$
l := [x, 1, 1-z, \text{list}]
$$

The **empty list** is denoted by  $\lceil \cdot \rceil$ .

 $>$ el -

$$
\mathit{el} := []
$$

 $\boldsymbol{x}$ 

#### Functions for list

### $(1)$  nops, op function

nops(l) returns the number of elements and  $op(i, l)$  extracts the *i*'th element. One can also use the subscript notation to access the  $i$ <sup>th</sup> element. Choosing two or more element by  $l[m..n]$  one obtains a list.

```
\sim 11 \sim \sim \sim \sim \sim \simop(1,1);l-
  a element
                op
l
-
                l
-
  a list of 
 elements
                                                                                                  \overline{4}x, 1, 1 = z|x, 1, 1 - z|op(l) transforms a list to a sequence. You can assign to a component of a list.
       >\sim - \sim \sim \sim \sim \sim \sim \siml [1] := d;op(1);\mathcal{L} \mathcal{L} \mathcal{and the contract of the contract of the contract of the contract of the contract of the contract of the contract of the contract of the contract of the contract of the contract of the contract of the contract of the contra
                                                                                     u, 1, 1 = \lambda, \lambdaconvert(l, set) transforms list to a set.
        \ge converset, best,
                                                                                   \{x, d, 1, 1-z\}(2) Connection of two or more lists by op and []
        - 11 - 14,10,111,
               big1 := [op(1), op(11)];
                                                                                  l l 
 u -
 -
-

                                                                \mathcal{U} \mathcal{U} \mathcal{U} = [u, 1, 1 - \lambda, u, u, 10, 11]
```
### (3) member function

member(x, s) returns true if the element x is in the list l.

 $\, >$ ... ...... .. . . . .

 $true$ 

A loop that prints true if a list  $l$  contains the element  $x$ , and false otherwise.

```
\sim v- \sim \sim \sim \simfor i to nops(1) while l[i] \leftrightarrow v do od;
   if i>nops(1) then print(false) else print(true) fi;
```
### Appending a new element

One can append a new element x to a list  $l$  by doing

> 
$$
y := z;
$$
  
\n1;  
\n11 := [op(1), y];  
\n12 := [y, op(1)],  
\n13 =  $\begin{bmatrix} y := z \\ d, 1, 1 - z, x \end{bmatrix}$   
\n14 := [d, 1, 1 - z, x, z]  
\n16 =  $\begin{bmatrix} z, d, 1, 1 - z, x \end{bmatrix}$ 

#### (5) Removing a element

One can remove the *i*'th element of a list  $l$  by doing

```
> \, i  -
   l
  opli
 oplinopsl

 -
   l
   li linopsl
 -
  a list of list
                         1 \omega_1 = |u_1|_1 = \omega_1 u_1d\omega \omega = ||u||, ||1 = \omega, ||u||
```
Or, better, use the subsop function.

```
\geq i  -
           l subsolution and elements of the number of the number of the number of the number of the number of the number of the number of the number of the number of the number of the number of the number of the number of the number
                                                                                             u_4 \cdot = |u_1 \cdot = \infty , \omega |
```
The *subsop* function note can be used for any type of expression.

#### **Sets** 2.3

Sets are constructed from sequences 

A set is a data structure for collecting unordered objects together. The difference between lists and sets is that duplicates are removed from sets. Squiggly brackets are used to create sets 

```
\geq restart-
   s := \{x, 1, 1-z, x\};whattype(s);
```
 $s := \{1, x, 1-z\}$  $\mathfrak{se}t$ 

The **empty set** is denoted by  $\{\}$ .

```
> es := \{\};
                                  es := \{\}
```
#### Functions for set

### $(1)$  nops, op function

nops(s) returns the number of elements and  $op(i, s)$  extracts the *i*'th element. One can also use the subscript notation to access the  $i$ <sup>th</sup> element.

```
\,> nopss
-
      op(1,s);s-a-s-a-market and a famous and a series of the series of the series of the series of the series of the series
      op
s
-
      s-
  a subset
```

$$
\{1, x\}
$$
  
op(s) transforms a set to a sequence. You can't assign to a component of a set.

 $\geq$  $\sim$   $\sim$   $\sim$   $\sim$   $\sim$   $\sim$   $\sim$   $\sim$  $s[1] := d;$ 

$$
seq1 := 1, x, 1 - z
$$

-- $\perp, \perp, \perp = \angle$ 

3

Error- cannot assign to a set

- (2) Connection or Union of two or more sets by op and  $\{ \}$ 
	- $>$  ss :=  ${u, 10, 11};$ bigs fops
	opss
	g- no order  $ss := \{10, 11, u\}$  $bigs := \{1, 10, 11, x, u, 1-z\}$

#### (3) member function

member(x, s) returns true if the element x is in the set s.

 $\sim$  member (1,0),

 $true$ 

A loop that prints true if a set s contains the element  $x$ , and false otherwise.

 xfor i to nops(s) while  $s[i] \leftrightarrow x1$  do od; if i>nops(s) then print(false) else print(true) fi; true

### $(4)$  Appending a new element (Union)

One can append a new element  $x$  to a set  $s$  by doing

```
\sim y \sim \sim y \sims;
     s1 := \{ op(s), y \};s2 := \{y, op(s)\};if s1 = s2 then true fi;
      evalbss
-
  boolean calculation of set relation
      s3 := s union \{y\}; # set operator
                                                               y and the second contract of the second contract of the second contract of the second contract of the second contract of the second contract of the second contract of the second contract of the second contract of the secon
                                                          \{1, x, 1-z\}s1 := \{1, x, z, 1-z\}s2 := \{1, x, z, 1-z\}
```
#### (5) Removing a element

One can remove the *i*'th element of a set s by doing

 $\geq$  i  $s31 := \{ op(s[1..i-1]), op(s[i+1..nops(s)]) \};$ s32 := { s[1..i-1], s[i+1..nops(s)] }; # set of set  $s31 := \{1, 1-z\}$  $s32 := \{\{1\},\{1-z\}\}\$ 

Or use the subsop function 

 $\sim$  -  $\sim$  -  $\sim$  $s4 := subsop(i=NULL, s);$  $i := 2$  $s_4 := \{1, 1-z\}$ 

 $(6)$  Set operators union, intersect, minus

```
\geqs := \{x, 1, 1-z\};t := \{u, x, z\};r := \{u, 10, 11\};s union t;
   s intersect t;
   s minus t;
   s intersect r;
   s minus r;
                             s := \{1, x, 1-z\}t := \{x, z, u\}r := \{10, 11, u\}\{1, x, z, u, 1-z\}\{x\}\{1, 1-z\}\{\}\{1, x, 1-z\}
```
Maple orders the elements of sets in a strange order which seems to be unpredictable The algorithms that Maple uses to remove duplicates and to do set union intersection and difference all work by first sorting the elements of the input sets. Maple sorts by machine address, i.e. in the order that the elements occur in computer memory.

#### $2.4$ **Tables**

Tables or hash tables are extremely useful for writing efficient programs. A table is a one-to-many relation between two discrete sets of data.

 $\, >$  Table - $Table[2] := alpha, beta, gamma;$ Table NULL- no entry assigned an empty entry  $\blacksquare$  . The set of the set of the set of the set of the set of the set of the set of the set of the set of the set of the set of the set of the set of the set of the set of the set of the set of the set of the set of the Table to the second property of the second second property and a second property of the second second second s — — — — — — — —

The domain and range values of table definition can be sequences of zero or more values. The domain values in the table are called the keys or *indices*. The range values in the table are called the *values* or *entries*.

### Function for tables

The indices function returns a sequence of them (a sequence of lists). The entries function returns a sequence of them.

```
\geq= \frac{1}{2} \frac{1}{2} \frac{1}{2} \frac{1}{2} \frac{1}{2} \frac{1}{2} \frac{1}{2} \frac{1}{2} \frac{1}{2} \frac{1}{2} \frac{1}{2} \frac{1}{2} \frac{1}{2} \frac{1}{2} \frac{1}{2} \frac{1}{2} \frac{1}{2} \frac{1}{2} \frac{1}{2} \frac{1}{2} \frac{1}{2} \frac{1}{2entries(Table);
```

```
-
```

```
-
```
A table  $T_{\text{-}}COLOUR$  of colour translations for English to other languages. The domain of the table is the name of the colour in English. The range of the table is a sequence of the names of the colours in French, German and Polish.

```
-
                \frac{1}{2} , \frac{1}{2} , \frac{1}{2} , \frac{1}{2} , \frac{1}{2} , \frac{1}{2} , \frac{1}{2} , \frac{1}{2} , \frac{1}{2} , \frac{1}{2} , \frac{1}{2} , \frac{1}{2} , \frac{1}{2} , \frac{1}{2} , \frac{1}{2} , \frac{1}{2} , \frac{1}{2} , \frac{1}{2} , \frac{1T_COLOUR[blue] := blue, blue, niebieski;T_COLOUR[yellow] := jaune, gelb, zolty;\mathbf{r} = \mathbf{r} , \mathbf{r} = \mathbf{r} , \mathbf{r} = \mathbf{r} , \mathbf{r} = \mathbf{r} , \mathbf{r} = \mathbf{r} , \mathbf{r} = \mathbf{r} , \mathbf{r} = \mathbf{r} , \mathbf{r} = \mathbf{r} , \mathbf{r} = \mathbf{r} , \mathbf{r} = \mathbf{r} , \mathbf{r} = \mathbf{r} , \mathbf{r} = \mathbf{r} , \mathbf{\blacksquare \blacksquare \blacks\mathcal{I} = \mathcal{I} = \mathcal{I} . The contract \mathcal{I} = \mathcal{I}\, > \,\frac{1}{2} in direction of \frac{1}{2}entries(T_COLOUR);
```
 $\lceil red \rceil, \lceil blue \rceil, \lceil yellow \rceil$ 

 $[rouge, rot, cervony]$ ,  $[bleu, blau, niebieski]$ ,  $[jaune, gelb, zolty]$ 

Note, the order that the indices and entries functions return the table indices and entries is not necessarily the same order as the order in which they were entered into the table This is because Maple makes use of hashing to make table searching very fast and as a consequence, the order in which the entries were made is lost. However, there is a one to one correspondence between the output of the indices and the entries functions 

### Applications of tables

### $(1)$  Quick look up the corresponding table entry by given key.

 $\geq$  $T$   $\sim$   $T$   $\sim$   $T$   $\sim$   $T$   $\sim$   $T$   $\sim$   $T$   $\sim$   $T$ 

rouge, rot, cerwony

How quickly? Approximately in constant time, no matter how large the table is. Even if our table contains - dierent colours the time to search the table will be very fast 

### $(2)$  Test if an entry is in the table using the assigned function.

assigned (I\_oone), (Side) / ( assigned to the contract of the contract of the contract of the contract of the contract of the contract of the

true

```
true
```
- (3) Remove entries by unassignment.
	- $>$  Table Table - no Table assignedTable -

```
Table  
 Table false
```
- (4) Output of tables
	- $\sim$   $p_{\perp}$   $\pm$   $\mu$   $\sigma$   $\mu$   $\pm$   $\sigma$   $\sigma$   $\pm$   $\sigma$   $\sigma$   $\tau$  $print(T_COLOUR);$

```
table
              -
  -

              2 = (\alpha, \beta, \gamma)\left| \ \right|table
    red = (rouge, rot, cervony)blue = (bleu, blau, niebieski)yellow = (jaune, gelb, zolty)\Box
```
### Arrays

One- or more-dimensional arrays are created by the **array** command.

Matrices and vectors are special arrays.

The index is restricted to be in a fixed integer range. Arrays are more efficient to access than tables and range checking on the indices is done An array can be initialized with a list of entries or without entries.

#### $(1)$  One-dimensional array

```
array(m..n), array(m..n, list)
```
This creates and the metal with indices  $\alpha$  and  $\alpha$  is a model with indices  $\alpha$  and  $\alpha$ Entries can be inserted into the array by initializing or assignment as for tables 

```
\sim report of
     with(linalg): # load of the linalg packages
     A  array

-
     A  array
 
-
Warning-
 new definition for norm
Warning-
 new definition for trace
                                                A 
 array 
                                                    A 
 array 
                                                          (0) = 2\sim - \sim - \sim - \sim - \sim - \sim - \sim - \sim - \sim - \sim - \sim - \sim - \sim - \sim - \sim - \sim - \sim - \sim - \sim - \sim - \sim - \sim - \sim - \sim - \sim - \sim - \sim - \sim - \sim - \sim - \sim - \sim(2) = 6(3) = 8\left| \right\rangle
```

```
\, > \, A
  array

-
         a vector and the contract of the contract of the contract of the contract of the contract of the contract of the contract of the contract of the contract of the contract of the contract of the contract of the contract of t
        A4[1] := 1;A4;A  vector


-
         A  vector! 

-
                                                                               A	 

                                                                        A

 array-

                                                                                     A

 -
                                                                                           A\overline{A}A 

                                                                               A 



 \sim \mu \mu \mu \mu \mu \mu \muprint(A4);print(A5);array array and the second control of the second control of the second control of the second control of the second control of the second control of the second control of the second control of the second control of the seco
                                                                                           (0) = 2-

                                                                                           (2) = 6(3) = 8\vert)
                                                                                 -

 A

 A

                                                                                       . . . . . .
 \sim - \sim - \sim - \sim - \sim - \sim - \simv := array(1..n);v[1] := a;for i from 2 to n do v[i] := a*v[i-1] \mod n od;
                                                                           \cdots array-model in the set of \cdotsversion and the second control of the second second to the second second second to the second second second to the second second second second second second second second second second second second second second second se
                                                                                       v_2 := a^2v_3 := a^-v_4 := av_5 := av_6 := a^-v_7 := av_8 := a\sim - \sim - \sim - \sim - \sim - \sim - \sim - \sim - \sim - \sim - \sim - \sim - \sim - \sim - \sim - \sim - \sim - \sim - \sim - \sim - \sim - \sim - \sim - \sim - \sim - \sim - \sim - \sim - \sim - \sim - \sim - \simv-
 v-
        print(v);
                                                                                              \frac{3}{9}\vert a, a^-, a^-, a^-, a^-, a^-, a^
```
#### Applications

 $(1.1)$  Using a one-dimensional array v to sort a sequence of numbers.

The code presented here sorts  $v$  into ascending order using the *bubblesort* algorithm.

```
\sim \sim \sim \sim \sim \sim \simv := array(1..n);for i to n do v[i] := n-i od:
     old -
 seqviin
-
    for i to n-1 do
       for j from i+1 to n do
            if vi vital vietnamen temperature visual vital vital vital vital vital vital vital vital vital vital vital vit
       od
     od:
     energie en segvente de la construcción de la construcción de la construcción de la construcción de la construcción de la construcción de la construcción de la construcción de la construcción de la construcción de la constr
                                                       n := 10v 
 array-
-

                                                         old:        -

                                            -
```
 $(1.2)$  Intermediate data structure.

Suppose we represent a polynomial  $A(x) = a_0 + a_1x + ... a_mx^x$  as a list  $|a_0, ..., a_m|$  of coefficients.

Suppose we are given also a polynomial  $B(x)$  of degree n. We can use an array c to compute the product  $C = A * B$  as follows.

```
\sim \cdots \cdots \cdots \cdots \cdotsand the state of the state of the state of the state of the state of the state of the state of the state of th
       m := \text{degree}(A, x);n := degree(B, x);la := [seq(coeff(A, x, i), i=0..m)];
       1b := [seq(coeff(B, x, i), i=0..n)];
       a := array(0..m, la);b := array(0..n,lb);A := 1 + 2x + 3x^{-}D := 1 - 2x - 3x - 4xn := 3la de la construcción de la construcción de la construcción de la construcción de la construcción de la constr
                                                                       \omega , - \vert 1, - 4, - 0, - 1
                                                                                a array and array array and array array and array array array and array array array array array array array arr
                                                                                         (0) = 1\sim - \sim - \sim - \sim - \sim - \sim - \sim - \sim - \sim - \sim - \sim - \sim - \sim - \sim - \sim - \sim - \sim - \sim - \sim - \sim - \sim - \sim - \sim - \sim - \sim - \sim - \sim - \sim - \sim - \sim - \sim - \sim(2) = 3\mathbb{D}
```

```
b 
 array 
                                                                                   (0) = 1(1 - -2)\omega_1 - \omega_2しり 一 一 士
                                                                                   \Box\sim \frac{1}{2} \frac{1}{2} \frac{1}{2} \frac{1}{2} \frac{1}{2} \frac{1}{2} \frac{1}{2} \frac{1}{2} \frac{1}{2} \frac{1}{2} \frac{1}{2} \frac{1}{2} \frac{1}{2} \frac{1}{2} \frac{1}{2} \frac{1}{2} \frac{1}{2} \frac{1}{2} \frac{1}{2} \frac{1}{2} \frac{1}{2} \frac{1}{n  nopslb
-
  degree of B
                                                                                  n := 3(a) Variant 1
       \sim c \sim construction in all allocated boording for \simfor the form of the form of the control of the form of the control of the control of the control of the control of the control of the control of the control of the control of the control of the control of the control of th
                 for i from 0 to m do
                       for j from 0 to n do
                             c[i+j] := c[i+j] + a[i]*b[j];
                                  # c[i+j] := c[i+j] + la[i+1]*lb[j+1];
                       od
                 od:'Coefficients c[0..m+n] of product';
              sequence in a list of the product in a list of the product in a list of the product in a list of the product in
                                                                       contract the contract of the contract of the contract of the contract of the contract of the contract of the contract of the contract of the contract of the contract of the contract of the contract of the contract of the c
                                                     Coefficients c[0..m+n] of product
                                                               \begin{bmatrix} 1, 0, -1, -10, -11, -14 \end{bmatrix}(b) Variant 2
```
Complexity The same ops! number like in variant - but less index manipulation 

```
\rightarrow c  arraymn
-
  allocate storage for C
   for k from 0 to m+n do
     hc := 0;for i from max(0, k-n) to min(m, k) do
        hc := hc + a[i]*b[k-i];
     od:c[k] := hc:
   od
    'Coefficients c[0..m+n] of product';
    sequence in a list of the product in a list of the product in a list of the product in a list of the product in
                                  c 
 array 
                        Coefficients c[0..m+n] of product
                              \begin{bmatrix} 1, 0, -1, -10, -11, -14 \end{bmatrix}
```
### $(2)$  Two-dimensional array

```
array(c.d, m.n), array(c.d, m.n, list)
```
this creates and with views row indices can also column indices measured with  $\cdots$  also and  $\cdots$ matrix of the contract of the contract of the contract of the contract of the contract of the contract of the c

Higher dimensional arrays work similarly 

Entries can be inserted into the array by initializing or assignment as for tables 

```
\, > \, restart-
          with(linalg): # load of the linalg packages
           A  array

-
           A  array
 

-
 warding-warning-warning-warning-warning-warning-warning-warning-warning-warning-warning-warning-warning-warning-warning-warning-warning-warning-warning-warning-warning-warning-warning-warning-warning-warning-warning-warnin
 Warning-
 new definition for trace
                                                                                    A 
 array -

                                                                                          A 
 array -

                                                                                                     (0, 0) = 2\sim - \sim - \sim - \sim - \sim - \sim - \sim - \sim - \sim - \sim - \sim - \sim - \sim - \sim - \sim - \sim - \sim - \sim - \sim - \sim - \sim - \sim - \sim - \sim - \sim - \sim - \sim - \sim - \sim - \sim - \sim - \sim-

                                                                                                      \cdot - \cdot - \cdot - \cdot - \cdot - \cdot - \cdot - \cdot - \cdot - \cdot - \cdot - \cdot - \cdot - \cdot - \cdot - \cdot - \cdot - \cdot - \cdot - \cdot - \cdot - \cdot - \cdot - \cdot - \cdot - \cdot - \cdot - \cdot - \cdot - \cdot - \cdot - \cdot(2, 0) = 9\cdot - \cdot - \cdot - \cdot - \cdot - \cdot - \cdot - \cdot - \cdot - \cdot - \cdot - \cdot - \cdot - \cdot - \cdot - \cdot - \cdot - \cdot - \cdot - \cdot - \cdot - \cdot - \cdot - \cdot - \cdot - \cdot - \cdot - \cdot - \cdot - \cdot - \cdot - \cdot(3, 0) = 22 -

                                                                                                     \left| \right)\sim 1.10 \cdot 0.1 = 0.1 \vee 1.1 = 1.1 \vee , 1.1 \vee , 1.1 \vee , 1.1 \vee , 1.1 \vee , 1.1 \vee , 1.1 \vee , 1.1 \vee , 1.1 \vee , 1.1 \vee , 1.1 \vee , 1.1 \vee , 1.1 \vee , 1.1 \vee , 1.1 \vee , 1.1 
           A  matrix

-
          A4[1,1] := 1;A4:
           A5 := matrix(2, 2, [[4], [5, 6]]);A6 := matrix([6,7], [8,9]]);
                                                                                            A	 

                                                                                                                and the contract of the contract of the contract of the contract of the contract of the contract of the contract of
                                                                                                                - Alberta Communication
                                                                                                                        - - - -
                                                                                                                                                and the contract of the contract of the contract of the contract of the contract of the contract of the contract of
                                                                                                                                                the contract of the contract of the contract of the contract of the contract of
                                                                                    A

 array-
 -

                                                                                                         \blacksquare \blacksquare \blacksquare \blacksquare \blacksquareA\ddot{A}A 

                                                                                                              and the contract of the contract of the contract of the contract of the contract of the contract of the contract of
                                                                                                              -

 A 
-

                                                                                                                                                  and the contract of the contract of the contract of the contract of the contract of the contract of the contract of
                                                                                                                                                  the contract of the contract of the contract of the contract of the contract of
                                                                                                 A6 :=

                                                                                                                            . . .
                                                                                                                                           the contract of the contract of the contract of the contract of the contract of
\geqprint (...), " in the collection of collections")
          print(A4);print(A5);print(A6);
```
array(0..3, 0..1, 
$$
[\n (0, 0) = 2\n (0, 1) = 4\n (1, 0) = 6\n (1, 1) = 8\n (2, 0) = 9\n (2, 1) = 10\n (3, 0) = 22\n (3, 1) = 33\n ]\n
$$
\n
$$
\begin{bmatrix}\n 1 & A4_{1,2} & A4_{1,3} \\
 A4_{2,1} & A4_{2,2} & A4_{2,3}\n \end{bmatrix}
$$
\n
$$
\begin{bmatrix}\n 4 & A5_{1,2} \\
 5 & 6 \\
 8 & 9\n \end{bmatrix}
$$

#### Applications

 $(2.1)$  Exchange the *i*'th and *j*'th rows of a matrix.

```
\, > \, restart-
        with(linalg): # load of the linalg packages
         m  
-
 n  -
        A := matrix(m, n);for i to m do
              for j to n do Aij  ij
-
  Hilbert matrix
         od-based and control of the control of the control of the control of the control of the control of the control of the control of the control of the control of the control of the control of the control of the control of the
         eval(A);Warning-
 new definition for norm
 Warning-
 new definition for trace
                                                                       A 
 array-
 -

                                                                               and the contract of the contract of the contract of the contract of the contract of the contract of the contract of
                                                                               \begin{array}{|c|c|}\n\hline\n1 & \frac{1}{2} \\
\hline\n\end{array}-

                                                                                                                the contract of the contract of the contract of the contract of the contract of

                                                                                                                     the contract of the contract of the contract of the contract of the contract of the contract of the contract of
                                                                                                                     \overline{\phantom{a}}
```

```
\geq i  -
 j  
-
            if i<>j then
                  for k to n do
                             temp temperature and the second of the second temperature of the second temperature of the second temperature o
                   od ;
            fi;
            print(A);i := 2j 

                                                                                                                                                                  <u>experimental properties and the set of the set of the set of the set of the set of the set of the set of the set of the set of the set of the set of the set of the set of the set of the set of the set of the set of the se</u>
                                                                                                                      1 = =
                                                                                                                                                          -

                                                                                                             \begin{array}{|c|c|}\n\hline\n\frac{1}{3} & \frac{1}{4}\n\end{array}\overline{\phantom{a}}the contract of the contract of the contract of the contract of the contract of
                                                                                                                                                          -

                                                                                                                                                          \sim \sim \sim \simen andere stad in the state of the state of the state of the state of the state of the state of the state of t
```
 Derivative of a multivariate vector function 

There are given the vector v of symmetric polynomials in variables x x x 

```
- , . .............
    v[1] := 1;
     v  x  x  x
-
     v
  x	x  x	x
  x	x
-
     v  x	x	x
-
                                              value of the contract of the contract of the contract of the contract of the contract of the contract of the contract of the contract of the contract of the contract of the contract of the contract of the contract of the c
                                                      v

 -
                                              v 
 x
  x  x
                                        v 
 x
 x  x
 x  x x
                                                 v 
 x
 x x
```
Let us construct a twodimensional array or matrix J where Ji-j is the derivative of vi wrth  $\alpha$  is the solution of the solution of the solution  $\alpha$ 

x x x x x x

 $\begin{array}{c} \begin{array}{ccc} \end{array} & \begin{array}{ccc} \end{array} & \end{array} \end{array}$ 

```
\geq J  array

  matrix

    for i to 4 do
       . The group of the state of the state of the state of the state of the state of the state of the state of the s
    od od
    J ;
    J := eval(J);
     evaluate a matrix expression and a matrix expression of the set of the set of the set of the set of the set of
    print(J): # the same output like evalm(J)J 

                                     \begin{array}{c} 1 \\ x_2 + \end{array}x  x x
  x x
  x
```

$$
\begin{bmatrix}\n0 & 0 & 0 \\
1 & 1 & 1 \\
x_2 + x_3 & x_1 + x_3 & x_1 + x_2 \\
x_2 x_3 & x_1 x_3 & x_1 x_2\n\end{bmatrix}
$$

and the contract of the contract of the contract of the contract of the contract of the contract of the contract of

Note that the value of  $J$  is just the name of the array  $J$ , because of often unassigned entries 

Evaluation rules for arrays and tables are special 

and the contract of the contract of the contract of the contract of the contract of the contract of the contract of

Whenever you want to print an array or table or return an array or table from a procedure. use a variant of evaluation functions like *eval*, *evalm*, *evalf*,... or the *print* command.

Traditional mathematical notation

 $>$ J "evalm"
-

$$
J = \begin{bmatrix} 0 & 0 & 0 \\ 1 & 1 & 1 \\ x_2 + x_3 & x_1 + x_3 & x_1 + x_2 \\ x_2 x_3 & x_1 x_3 & x_1 x_2 \end{bmatrix}
$$

#### 2.6 Records

Maple doesn't explicitly have a record data structure like Pascal's record or C's struct. By a record data structure we mean a data structure for keeping together a heterogeneous collection of objects, i.e. a set of objects not necessarily of the same type. There are several possibilities for representing records in Maple 

#### Illustration

#### $(1)$  A record data structure would be in choosing a data structure to represent a quarternion

A quarternion is a number of the form  $a+bi+cj+dk$ , where a, b, c, d are real numbers. To represent a quarternion, we need to store only the four quantities  $a, b, c, d$ .

 $(1.1)$  Representing record as list.

The simplest, and most obvious, is to use a list. I.e. we would represent the quarternion  $a + bi + cj + dk$  as the list  $[a, b, c, d]$ , we have many possibilities to operate with them.

$$
>\quad \mathtt{restart}\,; \\ \mathtt{lst} \mathbin{:=}\; \tt{[a,b,c,d]}\,;
$$

$$
lst := [a, b, c, d]
$$

 $(1.2)$  Use a function call.

We could represent  $a + bi + cj + dk$  as **QUARTERNION**(a,b,c,d).

An advantage of this representation is to do various operations on functions 

QUARTERNION 
-

 $\mathcal{L}_{\mathcal{A}}$  , we have the set of  $\mathcal{A}$  . The set of  $\mathcal{A}$  , and  $\mathcal{A}$ 

Further, we shall mention that you can define how to *pretty print* a function.

```
\geqp \pm \pm 1 . The principal process is proportional proportion of p \pm \infty , p \pm \infty , p \pm \infty , p \pm \inftya + b *'i' + c *'j' + d *'k'end:
     QUARTERNION

-
                                                       2 + 3i + k
```
Here we have defined a printing procedure or subroutine.

This routine is called once for each different **QUARTERNION** function in a result from Maple prior to displaying the result 

Note the use of quotes in the procedure because we want to see the identiers i-j-k in the output, and not the value of the variables  $i, j, k$ , which we might be using for something else.

 $(1.3)$  Representing a record as a multivariate polynomial.

Here we can store the fields names as values in the coefficients.

This is quite useful when the fields are numerical and you wish to be able to do arithmetic on the fields. So we could represent a quarternion as a polynomial in the variables  $i, j, k$ .

```
\,> z    
	i  	j  	k-
                                                     \mathbf{r} is a set of the set of the set of the set of the set of the set of the set of the set of the set of the set of the set of the set of the set of the set of the set of the set of the set of the set of the set of th
\geq z    
	i  	j  	k-
                                                2\omega , - 4 - 0 \ell + 4 \ell + 4 \kappa\geqcoeff (21,1), monc coefficient of f
      coeffzi
-
  the abs term in zi

      degree(z2,j);z1+z2;
                                                                  3
                                                              2+k-
                                                        4 + 3k + 2i
```
#### Use a data structure to represent the factorization of a polynomial

Let us consider the real polynomial  $a(x) = a_0 + a_1x + ... + a_nx^{\gamma}$  of degree n with real roots in  $Q|x|$ .

The factorization of  $a(x)$  looks like  $a(x) = c * t^{c*} * ... * t^{n^{c*}}$ , where each of the factors  $f_i$  in  $Q[x]$  is monic and irreducible. For example

> a := 
$$
x-2x^6+18*x^5+48*x^4+4*x^3-126*x^2-54*x+108
$$
;  
\nfactor(a(x));  
\n $a := x \rightarrow 2x^6 + 18x^5 + 48x^4 + 4x^3 - 126x^2 - 54x + 108$   
\n $2(x+2)(x-1)^2(x+3)^3$ 

We need to store the factors  $f_i$ , the exponents  $ei$  and the unit  $c$ .

We represent the factorization of  $a(x)$  as the list  $[c, f]$ , where f is a list of lists of the form  $[fi, ei].$ 

We use subscripts to refer to a component of the data structure, e.g. the unit part of a factorization would be given by la-known would be given by la-known would be given by la-known would be given by la-known would be given by la-known would be given by la-known would be given by la-known would be given by

You can use the **macro facility** to define an identifier to be equal to a constant, if you prefer to use a symbol to reference a component as shown in the following example 

> la := 
$$
[-1/2, [[x+1,2], [x-1,1]]]
$$
;  
\n
$$
la := \left[\frac{-1}{2}, [[x+1,2], [x-1,1]]\right]
$$

 $-1$ 

 $\, > \,$ macro (aniv i jidoocoro lijouot ijonponento liji

```
\geq launit-
```
 $\, > \,$  lafactorsbase $la[factors][1][exponent];$ 

$$
\frac{x+1}{2}
$$

 $\, > \,$ a la factoria talence de la lagon di talence de la lankancia l \*la[2][2][1]^la[2][2][2];

$$
a := -\frac{1}{2}(x+1)^2(x-1)
$$

 $\, > \,$  p xa $p(x)$ ;  $p(0)$ ;  $eval(a, x=1);$  $eval(p(x), x=0);$  $p := x \rightarrow a$  $-\frac{1}{x}$  (  $x +$  $(x + 1)$   $(x - 1)$  $\alpha$   $+$ -  $(x + 1)$   $(x - 1)$  $\boldsymbol{0}$  $\frac{1}{2}$ 

Maple lists are not linked lists. Maple lists are really arrays of pointers to their entries. In lists, tables or arrays you can assign to their component.

#### Linked lists are recursive data structures

The difference can be seen by studying an example.

Consider representing a real polynomial  $a(x) = a_0 + a_1x + ... + a_nx^{\sigma}$  of degree n. One just known possibility would be to store the coefficients  $a_0, ..., a_n$  in a list. For instance, we could represent the polynomial  $p = x + 3x + 2x + 11$  as follows.

 $\, > \,$  lp  d and a non-terminal contract of the contract of the contract of the contract of the contract of the contract of the contract of the contract of the contract of the contract of the contract of the contract of the contract lp -- -

Alternatively we could use a linked list 

 $\geq$ == . L = , L > , L = , L = -, ...== 111111 li e constituit de la constituit de la constituit de la constituit de la constituit de la constituit de la con

We see that the linked list is a recursive data structure.

It is either list of two values, traditionally called the  $CAR$  and  $CDR$ -terminology from the LISP programming language, or it is the special value NIL signifying the empty linked list 

- The first field contains a data value, in our case, a coefficient.
- The second field is a pointer to another linked list which contains

the rest of the data values 

Note that in order to compute the degree d of a polynomial represented by a linked list, we have to compute the depth of the linked list 

p lifor d from while p NIL do p p oddp - - NIL p - NIL p - NIL p - NIL p - NIL p

### Applications

#### $(1)$  Putting a new entry onto the front of a linked list.

Suppose we wanted to add the term  $5x^5$  to our polynomial p. In list representation we must create a new list with 6 entries.

 $\, > \,$  $-$  p  $-$  p  $-$  p  $-$  p  $-$  p  $-$  p  $-$ 

$$
lp := [11, 2, 3, 0, 1, 5]
$$

This requires at least 6 words of storage for the new list. This takes constant time and uses no storage but now we have sequence -- - which results in the new larger sequence -- - This is where words of storage get allocated In general, adding  $a_{n+1}x^{n+1}$  to a polynomial of degree n takes  $\mathcal{O}(n)$  time and storage.

p - -- NIL

But what about the linked list

> p := li;  
\n
$$
p := [5, p];
$$
  
\n $p := [1, [0, [3, [2, [11, NIL]]]]]$   
\n $p := [5, [1, [0, [3, [2, [11, NIL]]]]]]$ 

Here only needs to create a new list of length two, hence constant storage. This takes  $\mathcal{O}(1)$  time for linked lists.

#### (2) Putting a new entry at the end.

Suppose we wanted to add the term  $12x \pm 10$  our new polynomial  $p$ . In list representation we must create a new list with 7 entries.

 $\sim$  ip . [ii,vp(ip)],

$$
lp := [12, 11, 2, 3, 0, 1, 5]
$$

But what about the linked list

 $\gamma$  , in the property of the set of the set of the set of the set of the set of the set of the set of the set of the set of the set of the set of the set of the set of the set of the set of the set of the set of the set p - -- - NIL

#### 3 Procedures

#### $3.1$ Parameters, Local Variables, RETURN, ERROR

### (1) Procedure Syntax and Parameters

A procedure has the following syntax

```
proc (nameseq)
     [local nameseq ; ]
     \lceil global \it{nameseq} ; \lceil[options nameseq;
    statseq
```
end

where *nameseq* is a sequence of symbols separated by commas. and *statseq* is a sequence of statements separated by semicolons.

 $\sim$  report of  $proc(x, y) x^2 + y^2 end;$  $\mathbf{proc}(x, y) x + y \cdot \mathbf{end}$ 

This procedure has two formal parameters  $x$  and  $y$ . It has no local variables, no global variables, no options, and only one statement. The value returned by the procedure is  $x + y$ .

The procedure has no name, it is **anonyme**.

Procedure named  $f(x, y, z)$  with 3 formal parameters and a local parameter.

```
 f  procxyz

       local h;
       h := sin(x*y);
       h^2 + h*z-1end:
     \blacksquare for a set of the set of the set of the set of the set of the set of the set of the set of the set of the set of the set of the set of the set of the set of the set of the set of the set of the set of the set of the
     valuef

-
     evalff

-
   Digits standard
    f(a,b,c);
    u := f(a, b, c);f := \textbf{proc}(x, y, z) \textbf{local} \, h; h := \sin(x \times y); h^{\text{-}} + h \times z - 1end
                                             \sin(2) + \sin(2) - 1
                                             \sin(2) + \sin(2) - 1
                                           \sin(a b)^{-} + \sin(a b) c - 1u := \sin(a b)^{-} + \sin(a b)^{c} = 0
```
Variables that appear in a procedure which are neither parameters nor locals and are not explicitly declared global are given a default implicite declaration local if either the following is true 

- A variable or suscripted variable on the left hand side of an assignment.

- A variable or suscripted variable in a *for* or  $seq$  loop index.

```
Part of the reason for this is to catch likely warnings or errors
```

```
\sim proc\left\langle x, u, u \right\rangle by a red red independent reduction only.
\mathbb{R} is interesting-declared local declared local declaration of \mathbb{R}where \mathbf{u} is interesting-declared local declared local declared local declared local declared local declared local declared local declared local declared local declared local declared local declared local declared lo
                \texttt{proc}(x, n) local s, i; s := 1 ; for i to n do s := s + x^\ast od ; s end
\geqp = 0 or (n, 1, 1) and p = 0 or p = 0s - for it is not in the state of the state of the state of the state of the state of the state of the state o
      end;
                \texttt{proc}(x, n) local s, \, i; \, s := 1 ; for \imath to n do s := s + x^\top od ; s end
\rightarrowp = 0 . p = 0 such square p = 1s to the state \mathbf{f} to n do state \mathbf{f} of \mathbf{f} or \mathbf{f} of \mathbf{f} or \mathbf{f}end;
         # t on the rigth hand side is not implicitly declared
         # n as bound in loop is not implicitly declared
                  \textbf{proc}(x) local s, \ i; \ s := t ; for \imath to n do s := s + x \ \text{od} ; s end
```
Notice in all cases that Maple has declared  $s$  and  $i$  to be local. If you want variables to really be global, you should declare them explicitly using the global statement 

#### Local variable s

```
\sim 10000101
      s;
     p1 := proc(x, n) local s, i;
          s - for it is not in the state of the state of the state of the state of the state of the state of the state o
      end;p1(x,2);s;
           p \mathit{I} := \textbf{proc}(x, n) \textbf{local} \, s, \, i; \, s := 1; \, \textbf{for} \, i \, \textbf{to} \, n \, \textbf{do} \, s := s + x \, \textbf{od} \, ; \, s \, \textbf{end}
```

```
1 + x + x
```
#### Global variable s

```
 restart-
    s:
    p  procxn
 local i-
 global s-
       s - for it is not in the state of the state of the state of the state of the state of the state of the state o
    end;
    p2(x,2);s;
    x : = 2;s;
```

$$
s
$$
  

$$
p\mathcal{Q} := \mathbf{proc}(x, n) \mathbf{local} \, i; \, \mathbf{global} \, s; \, s := 1; \, \mathbf{for} \, i \, \mathbf{to} \, n \, \mathbf{do} \, s := s + x^i \, \mathbf{od}; \, s \, \mathbf{end}
$$
  

$$
1 + x + x^2
$$
  

$$
1 + x + x^2
$$
  

$$
x := 2
$$
  

$$
7
$$

### $(2)$  RETURN

In general the value returned by a procedure is the last value computed unless there is an explicit return statement using RETURN.

x a return true if  $\alpha$  is in the list and the list and the list and confuse with the confuse with the confuse built in *member* function).

```
\geq MEMBER  procxa

     local v;for v in a do
        if v = x then RETURN(true) fi od;
     false
   end;
    \mathbf{proc}(x, a) local v; for v in a do if v = x then RETURN(true) fi od ; false end
\sim 1 ives the set of \sim 1.1 ives the set of \simMEMBER1(i,L);MEMBER1(1,L);L 
 i j k
                                        true
                                        false
```
The MEMBER- procedure has a local variable v so that it does not interfere with the global user variable named  $v$ .

### ERROR

The **ERROR** function can be used to generate an error message from within a procedure. For example, the MEMBER2 routine should check that the argument really is a list and issue an appropriate error message otherwise 

```
\geq MEMBER  procxa

       local v;if not type(a,list) then
           ERROR('2nd argument must be a list')fi:
        field the state of the state of the state of the state of the state of the state of the state of the state of
       for v in a do if v = x then RETURN(true) fi od;
       false
     end;
```

```
MEMBER 
 procx a
      \log uif not type(a, list) then \text{ERROR}('2nd argument must be a list') fi;
         for v in a do if v = x then RETURN(true) fi od;
         false
      end
\sim . Let \sim . The set \simMEMBER2(i,L);MEMBER2(i,L1);L 
 i j k
                                     true
```
Error- in MEMBER nd argument must be a list

### 3.2 Tracing Procedure Execution: printlevel

The simplest tool for looking at the execution of a procedure is the **printlevel facility**. The *printlevel* variable is a global variable that is initially assigned 1. If you set it to a higher value, a trace of all assignments, procedure entries and exits is printed 

Here is a procedure which computes the **greatest common divisor** of two non-negative integers using the Euclidean algorithm 

For example the greatest common divisor of the integers  $\mathbf{a}$ largest integer that divides both - and - 

By the way, the Euclidean algorithm is one of the oldest known algorithms in Mathematics. It dates back to around 3000 years.

```
\sim 10000101
    GCD := proc(a, b)local c,d,r;c := a;d := b;
       where \mathbf{v} and \mathbf{v} and \mathbf{v} and \mathbf{v} and \mathbf{v} and \mathbf{v} and \mathbf{v} and \mathbf{v}c # returned function value
    end;
     GCD 
 proca b
          \mathbf{local}\,c,\,d,\,r;c:=a\ ;\ d:=b\ ;\ \textbf{while}\ d\neq 0\ \textbf{do}\ r:=\text{irem}(c,\ d)\ ;\ c:=d\ ;\ d:=r\ \textbf{od}\ ;\ c
```
The *irem* function in GCD computes the integer remainder of two integers.

How does the GCD routine really work, we look by printlevel.

Lets see what happens when we compute GCD-- 

GCD
-
$\geq$ printrevel , i, m , c, c , mithical point inner levels # 6,7, ... -> full level presentation  $GCD(21, 15)$ ; printlevel  $:= 5;$  $GCD(21, 15)$ ; printlevel  $:= 6;$  $GCD(21, 15)$ ; printlevel and the contract of the contract of the contract of the contract of the contract of the contract of the contract of the contract of the contract of the contract of the contract of the contract of the contract of 3 printlevel enter God, entered and the God and the God and the God and the God and the God and the God and the God and the 3  $\left\langle -\right\rangle$  exit GCD (now at top level) = 3}  $\mathcal{R}$ printlevel enter God, entered and the God and the God and the God and the God and the God and the God and the God and the  $\leftarrow$  exit GCD (now at top level) = 3} 3  $\, > \,$  $p = 2.1$  .  $p = 3.1$ recovered to the contract of the contract of the contract of the contract of the contract of the contract of the contract of the contract of the contract of the contract of the contract of the contract of the contract of t printlevel and the contract of the contract of the contract of the contract of the contract of the contract of the contract of the contract of the contract of the contract of the contract of the contract of the contract of enter GCD-distribution and the GCD-distribution and the GCD-distribution and the GCD-distribution and the GCDc - d r  c d  r c and the contract of the contract of the contract of the contract of the contract of the contract of the contract of the contract of the contract of the contract of the contract of the contract of the contract of the cont c and the contract of the contract of the contract of the contract of the contract of the contract of the contract of the contract of the contract of the contract of the contract of the contract of the contract of the cont c - d r c de la construction de la construction de la construction de la construction de la construction de la constru c d r 9  $\leftarrow$  exit GCD (now at top level) = 9} 9

We see that the input arguments to the GCD procedure are displayed together with the value returned. The execution of each assignment statement is also displayed for printlevel being enough big 

An interesting point about our GCD procedure is that this routine works for integers of any size because Maple uses arbitrary precision integer arithmetic 

For example, nere is the greatest common divisor between 100: and  $\emph{z}$  ov.

```
\sim p_{\perp} in decreasing \sim \sim \simg1 := GCD(100!, 2^100);ifactorization of integers and integers are all the contractors of integers and integers are all the contractors of integers and integers are all the contractors of the contractors of the contractors of the contractors of 
                                                                   printlevel 
 -
                                         \mathcal{L}_{\mathcal{L}}(2)^{97}
```
#### Recursive routine

The GCD procedure could also have been been written recursively and should also include type checking on the input parameters 

```
\geq\sim \sim \sim \sim \sim \sim \sim \simif b = 0 then a else GCD1(b, irem(a,b)) fi
   end:
   GCD1(15, 21);GCD1(15.0, 21);
       GCD-COUPLE B is a procedure of the set of the set of the set of the set of the set of the set of the set of th
Error-
 in GCD wrong number or type of parameters in function irem
-
    p = 2.1 . p = 0 , p = 0 . p = 1GCD2 := proc(a::integer,b::integer)# parameter check
     if b = 0 then a else GCD2(b, irem(a, b)) fi
   end;
   GCD2(15, 21);GCD2(1.0,6);
```
GCD proca integer b integer if b then a else GCDb irema b end

printlevel -

3

Error- GCD expects its st argument- a- to be of type integer- but received

The recursive version is simpler and easier to understand 

Let us see a trace of the recursive version to see how the printlevel facility can show the flow of computation. Please check also the printlevel number giving the full information.

```
\geqprintlevel , ov, " if you ho full flow
              en de la construction de la construction de la construction de la construction de la construction de la construction de la construction de la construction de la construction de la construction de la construction de la cons
\{--> enter GCD2, args = 15, 21<sup>\pm</sup>
enter Godfrey, and arguments arguments arguments arguments arguments arguments arguments arguments arguments arguments arguments arguments arguments arguments arguments arguments arguments arguments arguments arguments arg
enter GCD - arguments - arguments - arguments - arguments - arguments - arguments - arguments - arguments - arg
enter Godffend, enter Godffend, enter Godffend, enter Godffend, enter Godffend, enter Godffend, enter Godffend
enter Godfrey, and the Godfrey State of the Godfrey State of the Godfrey State of the Godfrey State of the Godfrey State of the Godfrey State of the Godfrey State of the Godfrey State of the Godfrey State of the Godfrey St
```
3 exit God in God in God in God in God in God in God in God in God in God in God in God in God in God in God in 3 exit GCD in GCD in GCD in GCD in GCD in GCD in GCD in GCD in GCD in GCD in GCD in GCD in GCD in GCD in GCD in 3 exit GCD in GCD in GCD in GCD in GCD in GCD in GCD in GCD in GCD in GCD in GCD in GCD in GCD in GCD in GCD in 3 exit God in God in God in God in God in God in God in God in God in God in God in God in God in God in God in 3 exit God at the series of the contract of the contract of the contract of the contract of the contract of the 3

## 3.3 Arrow Operators

There are a procedures (statements) which compute only a formula.

 $\geq$  restart $a := x^2 + 1;$ 

$$
u := x^2 + 1
$$

To construct functions we have several possibilities 

#### (1) Procedures

> f0 := proc(x) x^2+1 end;  
\nf0(x);  
\n
$$
f0 := proc(x)x^2 + 1 enc
$$
\n
$$
x^2 + 1
$$

#### Arrow syntax

This mimics the arrow syntax for functions often used in algebra For functions of one parameter (symbol can be also in parentheses).

```
\mathcal{S}gntoot \mathcal{S} | local nameseq \mathcal{S} | expression
```
For  $0$  or more parameters, parameters are put in parentheses.

 $\binom{n}{k}$  is namely interested  $\binom{n}{k}$  in the  $\binom{n}{k}$  supplies that  $\binom{n}{k}$  is non-

f x sinx
f
evalff

- now sinus computation f x sinxsin- -f xy
 xyf f x y x y

Definition of piecewise functions

```
if statement
     g  x  if x then 
             elif x<1 then x
             elif x<2 then 2-x else 0
             fi;
       g1(1.5);\blacksquare -some disadvantages in calculation rules in calculation rules in calculation rules in calculation rules in \blacksquareg 
 procx
                option operator, arrow;
                    \ln x \leq 0 unen y \in \ln x \leq 1 unen x \in \ln x \leq 2 unen z = x elsey if
                end
                                                 .5\overline{)}error, ver all, comme concerned books and a
piecewise command
     g  x  piecewisex
             x < 1, x,x < 2, 2-x,
             0);
       g2(x);qz := x \rightarrow piecewise(x < 0, 0, x < 1, x, x < 2, 2-x, 0)
                                    \begin{bmatrix} 1 & 0 \\ 0 & 0 \end{bmatrix}
```
 $\begin{bmatrix} 5 & 1 \\ 0 & 1 \end{bmatrix}$  $\omega = \omega \qquad \omega \leq \omega$ 

 $\, > \,$ smartplotpiecewisex x xx x

-

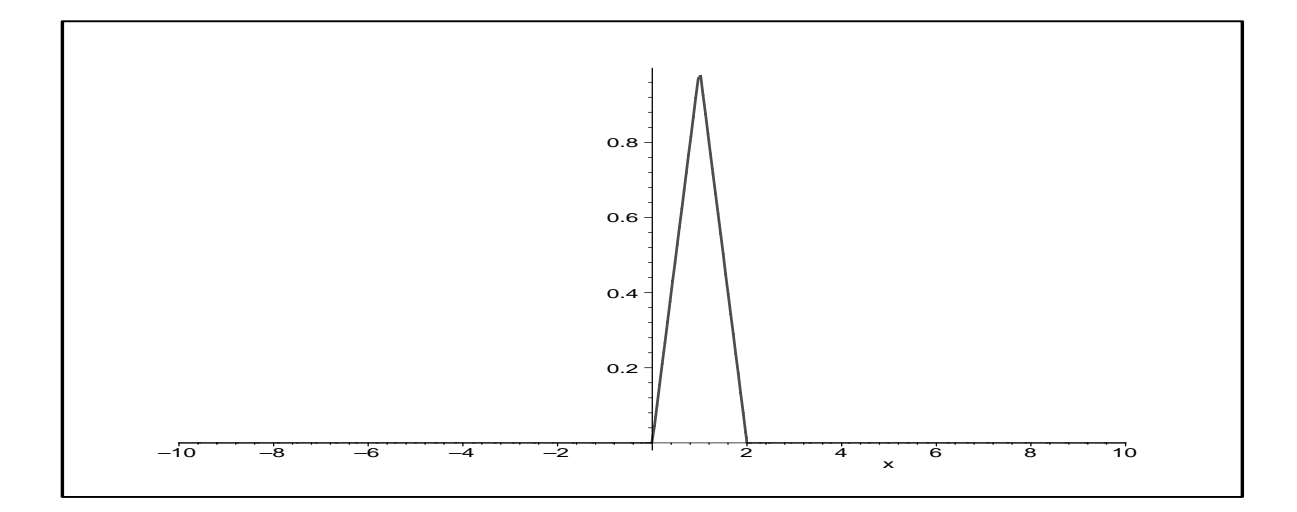

#### $\sim$   $\frac{1}{2}$  .  $\frac{1}{2}$  .

Notation and evaluation of function  $g(x)$  is more efficient.

#### (3) Unapply function

Syntax

```
unapply the contract of the contract of the contract of the contract of the contract of the contract of the co
\, > \,\sim \sim \sim \sim \sim \sim \sim \simunapply and the function of the contract of the contract of the contract of the contract of the contract of the
                                                                               a := x + 1x \rightarrow x^2 + 1\, > \, g  unapplyxyxy
-
         - - - - - - -
                                                                     q := (x, y) \rightarrow x - y\sim \frac{m}{2} . \frac{m}{2} \frac{m}{2} \frac{m}{2} \frac{m}{2} \frac{m}{2}here is a contract of the contract of the contract of the contract of the contract of the contract of the contract of the contract of the contract of the contract of the contract of the contract of the contract of the cont
        x := 1;y := 2;h();
         hz
-
  arguments ignored
       h(z1, z2);h-
  a symbol
                                                                          h := ( ) \rightarrow x + yx + yy 

                                                                                         3<sup>1</sup>3
```
## 3.4 Scope Rules: Parameters, Locals, Globals

Maple supports nested procedures 

But pay attention on the scopes of defintion of the parameters.

```
\geq restart-
    f1 := proc(x)local g;
      g := x \rightarrow x+1;x * g(x) # returned value
    end;
    f1(2);fI := \mathbf{proc}(x) \mathbf{local} q; q := x \rightarrow x + 1; x \times q(x) \mathbf{end}6
```
Procedure f - has a local variable g which is a local variable g which is a procedure g which is a procedure g

 $\uparrow$  1 computes  $x*(x+1)$ . However, nested parameters and local variables do not use nested scoping rules.

E.g. the above procedure is not equivalent to this one

```
\sim 12, \sim 0100 (A)
      local g;
      g  
  x-
  this x is global
      x*g() # 'x' is a lexically scoped parameter
    end:
                 \mathfrak{f} \mathcal{Z} := \textbf{proc}(x) \textbf{local } q; \ q := (1) \rightarrow x + 1; \ x \times q() \textbf{end}
```
because the reference to x in the q procedure does not refer to the parameter x in  $f2$ . It refers to the global variable  $x$ .

Consider these examples 

```
\sim \alpha, \alpha, \alpha, \alpha, \alpha, \alphaf1(a);
   f2(a);
   x : = 7;f1(x);
   f2(a);
                                        x := xa a  -

                                        a a  -

                                        a a  -
```
One similarly cannot refer to local variables in outer scopes 

Although Maple supports nested procedures which can be returned as function values it does not support nested lexical scopes so you cannot return closures directly 

## 3.5 Evaluation Rules: Actual, Formal Parameters, Locals, Globals

 $\mathbf{r}$  and function call f  $\mathbf{r}$  and  $\mathbf{r}$  and  $\mathbf{r}$  and  $\mathbf{r}$  and  $\mathbf{r}$  and  $\mathbf{r}$  and  $\mathbf{r}$ 

The execution of this function call proceeds as follows. The function name  $f$  is evaluated. Next the arguments x- x xn are evaluated from left to right 

Then if  $f$  evaluated to a procedure, the procedure is executed on the evaluated arguments. There are only 6 exceptions to this, including eval, assigned, and seq.

Now, what about the evaluation of variables inside procedures? Consider the following procedures 

```
\geq restart-
   f := \text{proc}() # no parameters
     local p;global x-
     p := x^2 + 4*x + 4;x := 5:
```
p # eval(p) --> 49  
end;  
f():  

$$
f := \text{proc}(\text{local } p; \text{global } x; p := x^2 + 4 \times x + 4; x := 5; p \text{ end}
$$

 $x^- + 4x + 4$ 

Implicitly declared local variable p 

```
\sim report of
    f1 := \text{proc}() # no parameters
      global x-
      p := x^2 + 4*x + 4;x : = 5;p # 'p' is implicitly declared local
    end;
      f1();
\mathbb{R}^n is interesting-declared local declared local declaration of \mathbb{R}^n\mathcal{H} := \textbf{proc}(\text{1local } p; \text{ global } x; p := x^2 + 4 \times x + 4; x := 5; p \text{ end}x^2 + 4x + 4
```
For reasons of efficiency and desirability, the Maple designers have decided that local variables and parameters evaluate one level, i.e. the value of  $p$  in the two examples  $f$  and g is the polynomial  $x^2 + 4x + 4$ , not the value 49.

```
\sim \simg := \text{proc}(p) # p is a parameter
           global x-
           x := 5;p
       end;
       g(x^2+4*x+4);
                                                   \mathbf{r} , and \mathbf{r} are procedure to the contract of the contract of the contract of the contract of the contract of the contract of the contract of the contract of the contract of the contract of the contract of the 
                                                                               x^2 + 4x + 4
```
The *eval* function can be used to get full evaluation for local variables and parameters, and one level evaluation of global variables should you ever need it 

Full evaluation only occurs for global variables 

```
\times x \times x \timesg1 := proc(p) # p is a parameter
    global x-
    x := 5;eval(p)end;
  g1(x^2+4*x+4);g 
 procp global x x 
   evalp end
```
49

See also

```
 x  x
  p := x^2 + 4*x + 4;x := 5;p;
```

$$
p := x^{2} + 4x + 4
$$
  

$$
x := 5
$$
  

$$
\frac{49}{}
$$

Here x and p are global variables. Global variables are evaluated fully, i.e. recursively, hence the result is 49.

#### 3.6 Recurrence Equations and Option Remember

The Fig. are denoted by the fibre  $\mu$  are denoted by the linear recurrence  $\mu$  ,  $\mu$  ,  $\mu$  ,  $\mu$  ,  $\mu$  ,  $\mu$  $- n - 1 - n - 2$ This can be coded directly 

 $\sim$  report of  $F := proc(n)$ if  $n = 0$  then 0 elif  $n = 1$  then 1 else  $F(n-1)+F(n-2)$  fi end:

 $F = \text{proc}(n)$  if  $n = 0$  then  $\sigma$  emi $n = 1$  then  $T$  else  $\Gamma$  ( $n = 1$ )  $\pm$  T ( $n = 2$ ) if ema Here are the first few Fibonacci numbers.

 F
- please patience  $seq( F(i), i=0..10 )$ ;

75025

$$
0, 1, 1, 2, 3, 5, 8, 13, 21, 34, 55
$$

However this is a not an efficient way to compute the Fibonacci numbers. In fact, you will never be able to compute F (need) which procedure this procedure this procedure the fastest computer in you count the number of calls to the  $F$  procedure, you will see that it is called repeatedly on the same arguments 

```
 printlevel  -
            - - - - -
                                                                                                             printlevel 
 -

enter F-args and the F-args and the F-args and the F-args and the F-args and the F-args and the F-args and the
enter F-mail and the F-mail and the F-mail and the F-mail and the F-mail and the F-mail and the F-mail and the F-mail and the F-mail and the F-mail and the F-mail and the F-mail and the F-mail and the F-mail and the F-mail
enter France Ford France Communication of the second contract of the second contract of the second contract of
                                                                                                                                      -
\leftarrow - exit F (now in F) = 1}
enter F-args and the F-args and the F-args and the F-args and the F-args and the F-args and the F-args and the F-args and the F-args and the F-args and the F-args and the F-args and the F-args and the F-args and the F-args
                                                                                                                                      \overline{0}\left\{ \begin{array}{cc} - - & \text{exit} & F \\ \text{now in} & F \end{array} \right\} = 0\mathbf{1}\leftarrow - exit F (now in F) = 1}
enter France Ford France Communication of the second contract of the second contract of the second contract of
                                                                                                                                      \mathbf{1}\leftarrow exit F (now in F) = 1}
                                                                                                                                      \overline{2}exit for the contract form of the contract of the contract of the contract of the contract of the contract of 
                                                                                                                                      \overline{2}
```
It is clear that one should remember the previous two values when computing the next value. This could be done in three ways.

## With a loop

```
\mathbf{r} F  procn
 local ifnmfnmf-
         if (n = 0) or (n = 1) then RETURN(n) fi;
         for a state of the state f and f and f and f and f and f and f and f and f and f and f and f and f and f and f and f and f and f and f and f and f and f and f and f and f 
        for i from 2 to n
              do final final final final final final for \mathbf{f}fnm
      end:
   F 
 procn
         \mathbf{local}\ i, \ fmm1, \ fmm2, \ f;if n   or n  -
 then RETURNn  
              fnm 

              \mathbf{r} and \mathbf{r} and \mathbf{r} and \mathbf{r}for interesting to the form of the form of the form of the form of the form of the form of the form of the form of the form of the form of the form of the form of the form of the form of the form of the form of the form o
              fnm1end
\geqp = 2.1 . p = 0 , p = 0 . p = 1F
-
  very fast computation
                                                       printlevel 
 -
                                              354224848179261915075
```
#### (2) Use the option remember

. . . . . . . .

This option is used to store values as they are computed so that they can be used when they are needed 

```
\geqr 2 · procedus option remember,
        if n=0 then 0 elif n=1 then 1 else
           F2(n-1)+F2(n-2) fi
     end;
          \mathbf{r} for \mathbf{r} and \mathbf{r} and \mathbf{r} and \mathbf{r} and \mathbf{r} and \mathbf{r}option remember;
                    \ln n = 0 then 0 \sin n = 1 then 1 \cos \frac{r}{n} = 1 \pi \sin \frac{r}{n} = 1end
\geq
```
This program computes F - (If  $\cdot$  ) quickly quickly (

Each procedure has an associated remember table 

The table index is the arguments and the table entry is the function value. When  $F2$  is called with n, Maple first looks up  $F2$ 's remember table to see if  $F2(n)$  has already been computed. If it has, it returns the result from  $F2$ 's remember table.

Otherwise, it executes the code for the procedure  $F2$ , and automatically stores the pair  $n, F2(n)$  in F2's remember table.

#### Functional assignment

We also illustrate the possibility of explicitly saving values in a remember table by using the so called functional assignment.

This is more flexible than the remember option because it allows one to save only selected values in the remember table 

 procn
 F n
 F n
F n
 end- - F procn Fn Fn - - Fn - end F F- -very fast computation

## 3.7 Types and Map

The type function can be used to code a routine that does different things depending on the type of the input 

#### Applications

#### $(1)$  Actions depending on the type of routine parameter

The **DIFF1** routine differentiates expressions which are a power in the given variable x. Further, we apply the **ERROR** function for error message.

```
\geq restart-
   DIFF1 := proc(a::algebraic, x::name)local u, v;if type(a,numeric) then 0
     elif type(a,name) then
       if a = x then 1 else 0 fi
     elif type(a, name<sup>o</sup>integer) then
        u  opa
-
 v  opa
-
       v * DIFF1(u,x) * u^{(v-1)}else ERROR('don't know how to differentiate', a)
     fi;
   end
\, > DIFFx
-
   DIFF1(y, x);
   DIFF1(x^5,x);DIFF1(x^{\hat{-}}(-5),x);DIFF1(x+1, x);\Omega5x^4-\sigma -\cdot
```
error, (er recor) and component in defense to different  $\mathbf{y}$ 

#### Map function and structured types

The **DIFF2** routine differentiates expressions which are a polynomials in the given variable x. Further, we apply the **ERROR** function for error message and the **map** function.

```
 restart-
DIFF2 := proc(a::algebraic, x::name)local u, v;
 if type(a, numeric) then 0elif type(a,name) then
    if a = x then 1 else 0 fi
 elif type(a, ' +') then map(DIFF2, a, x)
 elif type(a, ' *') then
    u  opa
-
 v  au-
    DIFF2(u, x)*v + DIFF2(v, x)*uelif type(a,anything^integer) then
    u  opa
-
 v  opa
-
    v * DIFF2(u,x) * u^{(v-1)}else ERROR('don't know how to differentiate', a)
 fi:
  - -
```
Types are used in the DIFF2 procedure for two different purposes.

The first usage is for type checking. The inputs must be an algebraic expression or a formula, and a name for the differentiation variable.

The second usage is to examine the type of the input - is it a sum, product or power -

 a xx- $DIFF2(a, x)$ ;

$$
a := x^2 - x - 1
$$

$$
2x - 1
$$

The DIFF2 example shows the use of the **map** function, a very useful function, which we will now explain.

### Syntax of map function

#### mapf - a- x-- xn

The meaning is to apply the function  $f$  to the operands of the expression  $a$  passing the additional arguments x- xn to f 

In our DIFF2 procedure, there is one additional argument  $x$ . Often, there are no additional arguments 

Formally, this is similar to computing the sequence

```
seq( f(op(i,a), x1,...,xn), i=1..nops(a) )
```
and connect the sequence components by the main operator of  $a$ , i.e. creating from this sequence a value of the same type as the type of  $a$ .

```
\sim - \sim \sim \sim \sim \sim \sim \simf := z \rightarrow \sin(z);
     a := x^2 + 2*x + 1;
     mapfa
-
  only one argument of f
     s sequence is a sequence of the international contract of the sequence of the sequence of the sequence of the \sim
```
 $o :=$  whattype $(a)$ ; l s-a-mail and a list of the state of the state of the state of the state of the state of the state of the state of if  $o = ' +'$  then sum(l[i], i=1..nops(l)) fi; f and the single state of the single state of the single state of the single state of the single state of the  $a := x^- + 2x + 1$  $\sin(x^-)$  +  $\sin(Zx)$  +  $\sin(1$   $s := \sin(x)$ ,  $\sin(2x)$ ,  $\sin(1)$  $\varrho := +$ the contract of the contract of the contract of the contract of the contract of the contract of the contract of  $l := |\sin(x)|$ ,  $\sin(Zx)$ ,  $\sin(1)|$  $\sin(x^-)$  +  $\sin(2x)$  +  $\sin(1)$  b x i
 $map(f,b)$ ;  $map(tan, -x^2-x-1);$  $b:=x^{(3^i)}$  $\sin(x)^{\sin(\beta)}$  $-\tan(x) - \tan(x) - \tan(1)$ Using the *map* operation with a formal map function  $F$  (not defined).

 $\sim$  $p \cdot x \cdot x \cdot x \cdot x$  $q := map(y \rightarrow y^2, p)$ ;  $map(F, p)$ ; p  $v := x^3 + 2x + 1$  $\overline{a}$  and  $\overline{a}$  and  $a := x^6 + 4x^2 + 1$  $\Gamma \left( x \to + \Gamma \left( \angle x \right) + \Gamma \left( \bot \right)$ 

Many standard functions can be involved in the map operation 

But pay attention on the number and type of arguments of this standard routine 

```
\sim 1. \cdot about \sim . \sim .
   map(degree, p, x);seq(deg(ep(i, p), x), i=1..nops(p));\overline{4} -
```
#### Structured type

The DIFF2 function also shows the use of a structured type.

The types anything, name,  $+$  and  $*$  are simple types. The type anything integer is a structured type. It means that the value must be a power, and the base can be anything, i.e. any type, but the exponent must be an integer. It is equivalent to writing.

```
\sim \sim \sim \sim \sim \sim \sim \simand the start of the started the second term in the set of the started term in the second term in the second t
    if type(a, anything<sup>o</sup>integer) then true fi;
                                                      a := xtrue
                                                        true
```
Structured types allow you to replace long type tests with concise tests. Let us illustrate another common case 

### (1) Integration bounds

The type name = algebraic algebraic is the type of the second argument for definite integration, and definite summation.

> int(
$$
\exp(-2*t)*ln(t)
$$
, t=0. infinity);  
\nsum(1/(i^2-1), i=2. infinity);  
\n
$$
-\frac{1}{2}ln(2) - \frac{1}{2}\gamma
$$
\n
$$
\frac{3}{4}
$$

Of course the integration and summation commands also allow indenite integration and summation.

```
\geq restart-
    int(exp(-2*x)*ln(x), x);
    sum(1/(i^2-1), i=2..n-1);
     sum n
 n 
-
  main sum from first summands
     sum in the sum in the sum in the sum in the sum in the sum in the sum in the sum in the sum in the sum in the s
                                  -\frac{1}{2}e^{(-2x)}\ln(x)-\frac{1}{2}\text{Ei}(1, 2x)-

                                            \frac{1}{2} \frac{-1 + 2n}{n(n-1)} + \frac{3}{4}n(n-1) 4
                                             -

                                               \frac{1}{2} \frac{-1 + 2n}{n(n-1)}n_{1} n_{2} - 1
                                               \sqrt{ } 1
                                               i
                                                    i - 1
```
So the type of the second argument can be either just a variable *name* or the above type  $name = algebraic$ . algebraic.

### (2) Solving equations

Many routines take a set or list of names or equations as arguments 

For example, the *solve* command allows one to solve a set of equations for a set of unknowns 

```
\mathbf{L} restart-
```

```
solve(x^2-1, x);
solve(x^2-1, \{x\});
solve(\{x+y=2, x-y=3\});
solve( \{x+y=2, x-y=3\}, \{x,y\});
                                    -1. -1{x = 1}, {x = -1}{x = \frac{0}{2}, y = \frac{-1}{2}}{x = \frac{0}{2}, y = \frac{-1}{2}}
```
A set of zero or more equations can be tested with the type set or equation, and as set of zero or more unknowns with the type set or name.

I.e. the call  $type(exp, equation)$  checks to see if  $expr$  is of type equation.

```
--
       \sim \sim \sim \sim \sim \simp := x+y-2;q1 := \{x+y=2, x-y=3\};
      q2 := \{x, y\};type(q, equation);type(p, algebraic);type(q1, set);
      type(q2, name);
                                                                 \mathbf{r} y \mathbf{r} y \mathbf{r} and \mathbf{r} y \mathbf{r} and \mathbf{r} and \mathbf{r} and \mathbf{r} and \mathbf{r} and \mathbf{r} and \mathbf{r} and \mathbf{r} and \mathbf{r} and \mathbf{r} and \mathbf{r} and \mathbf{r} and \mathbf{r} and \mathbf{rp - u + y = 2q1 := \{x+y=2, x-y=3\}q2 := \{x, y\}truetrue
                                                                          false
```
But the *solve* command also allows a set of algebraic formulas which are implicitly equated to zero, i.e. the example above could have been input this way.

 $\, > \,$  solve(  $\{x+y-2, x-y-3\}$ ,  $\{x,y\}$  );  ${x = \frac{0}{2}, y = \frac{-1}{2}}$ 

### 3.8 Variable Number of Arguments: args and nargs

It is possible for a function to take a variable number of parameters. An example of such a function is the **max** function. Here is an initial attempt to code up this function 

```
\geq restart-
       MAX1 := proc(x1)local maximum, i;
         maximum := x1;for i from 2 to nargs do
            if args[i] > maximum then maximum := args[i] fi
         od:
         maximum
       end
Analogue to the built in max function.
   \sim max \rightarrow \rightarrow. . . . . .
       max(1,2,x);\mathbf{1}\overline{4}max(x, 2)
```
The special variable *nargs* is the number of arguments, and the variable *args* is a sequence of the arguments, hence  $args[i]$  is the *i*'th argument.

```
\,>. . . . . . . . . .
      MAX1(2, 4, 1, 7);- Maxximilian production of the symbolic evaluation of the symbolic evaluation of the symbolic evaluation of the symbolic evaluation of the symbolic evaluation of the symbolic evaluation of the symbolic evaluation of the s
        MAX!x
-
  a problem
                                                                                  \overline{2}\overline{7}x+1error, ver concept cannot books books and a cannot
> sq  
-
       MAX1(sq);solutions are also assumed to the state \sim\mathcal{R}
```
## 3.9 Returning Unevaluated

The MAX--independent was interesting with written works for numerical arguments  $\mathcal{M}$ (numbers of type  $numeric$ ).

If you try the Maple function  $max$  you will see that it also works for symbolic arguments.

 MAXx
- $MAX1(Pi, sqrt(2));$ 

error, ver concept cannot books books and a cannot Error- in MAX cannot evaluate boolean

Maple cannot execute the procedure MAX- because it cannot compute whether argsi  $maximum for a non-numeric value.$ 

We want  $M$  -model we want  $M$  -model we want  $M$  -model we want  $M$  -model we want  $M$ to stay as matter with the state with Max-Computer with Maximum (with the terms of the state  $\mu$ 

To help us write such a maximum function we will make use of the signum function which provides a more powerful comparison of two real values.

The *signum* function returns -1 if it can show that the  $x < 0$ ,  $+1$  if  $x \ge 0$ , otherwise it returns unevaluated, i.e. it returns  $sigma(x)$ .

```
\sim biginum (2:0),
    signum(Pi-sqrt(2));signum(z);
    signum(a-b);-
                                                     \mathbf{1}signum(z)\rightarrowsignum\rightarrowu\rightarrowu\rightarrow
```
Let us employ the *signum* function to make our MAX2 function smarter and also let our MAX2 function handle symbolic arguments.

```
\sim matrix \sim processes
     local a, i, j, n, s;n in an arguments are not the arguments in an array in an array
     a := array(1..n);for i to n do a[i] := \arg\{i\} od;
```

```
# Compare a[i] with a[j] for 1 <= i < j <= n
 i := 1;
 while i < n do
    j := i+1;while j \leq n do
      s := signum(a[i] - a[j]),if s = 1 then # i.e. a[i] >= a[j]a[j] := a[n];n := n-1;
      elif s = -1 then \# i.e. a[i] < a[j]ai ai ai ain an-ain ain an-ain an-ain
         j  n-
 n  n-
 i  i-
      else # cannot determine the sign
      j := j+1fi
    od:
    i := i+1;od:
 if n = 1 then RETURN(a[1]) fi;
 'MAX2' (seq(a[i], i=1..n));
end:
 MAXx
-
MAXPisqrt

	sin

-
MAX2(x, 1, sqrt(2), x+1);MAX-
 x
                               \piMAX2(x+1, \sqrt{2})
```
What is most interesting about the above code is the last line.

The back quotes  $\alpha$  are used to prevent the MAX2 function call from executing as otherwise it would go into an infinite loop. Instead, the unevaluated function call  $MAX2(...)$ is returned, indicating that the maximum could not be computed. However, some simplifications may have taken place.

#### $3.10$ Simplications and Transformation Rules

Often one wants to introduce simplications which can be described algebraically or by transformation rules. For instance, given a function  $f$ , we may know that  $f$  is both commutative and associative 

max is in fact such a function, i.e. it is true that  $max(a, b) = max(b, a)$  and  $max(a, max(b, c)) = max(max(a, b), c) = max(a, b, c).$ 

How can we implement these properties in Maple

What we want is a **canonical way** for writing expressions involving the *max* function.

#### Implementation

 $\, > \,$ 

- Commutativity by sorting the arguments.
- For associativity we can unnest any nested  $max$  calls.

I.e. we would transform both  $max(max(a, b), c)$  and  $max(a, max(b, c))$  into  $max(a, b, c)$ .

Actually this also implements  $max(max(a)) = max(a)$ , i.e.  $max$  is **idempotent**.

```
\geq restart-
    max(1,2);
    max(max(b, c), a);
    max(max(a));
     maximaxima\mathbf{u} and \mathbf{u} is the maximum contribution of \mathbf{u} and \mathbf{u}2
                                              max(c, b, a)\overline{a}max(i, j, l, k)
```
Implementation of sort algorithm for symbolic elements

#### Helpful commands

#### Sort a list

A list of numbers is sorted into numerical order, and a list of strings (symbols) into lexicographical order. Sets or mixed list are sorting by machine address, and it is session dependent 

```
\sim - \sim \sim \sim \sim \sim \sim \simlst1 := [b,a,c,aa];sortlexorder in the sortlest state of the sortlexorder of the sort of the sort of the sort of the sort of the
          op(sort(1st1));lst  !
-
          sort(lst2);
           lst

kiiikjk-
                 # sorting by machine address is session dependent
           sortlst

-
          sort({a,b,c});
                                                     lst based on the contract of the contract of the contract of the contract of the contract of the contract of the
                                                          [a, aa, b, c]a, aa, b, clst state and the state of the state of the state of the state of the state of the state of the state of the s
                                                             [2, 3, 7]lsto state in the state of the state of the state of the state of the state of the state of the state of the s
                                               ii  i k  j -
  k k 
                                                            \{b, a, c\}Type of function and command op
     \sim report of
          g := proc() x*y end;type(g, procedure);
          h := x*y;
          type(h, algebraic);op(h);op(0,h);type(f(x, y), function);
          op(f(x,y));op(0,f(x,y));q := \textbf{proc}() x * y \textbf{end}true
                                                             \mathbf{r} y \mathbf{r} y \mathbf{r} y \mathbf{r}true
```

```
x, y\asttrue
x, y
```
f

```
Map command
```

```
\sim 10 \cdot 11,4,4,0],
      n := 2;fm := \text{proc}(m,1) m*1 end;
      fm(n,la);
      fm(1a,t);p := x^2 + 2*x + 1;map is a contract of the contract of the contract of the contract of the contract of the contract of the contract of the contract of the contract of the contract of the contract of the contract of the contract of the contr
                                                                       la de la contrada de la contrada de la contrada de la contrada de la contrada de la contrada de la contrada de
                                                        \mathit{fm} := \textbf{proc}(m, l) \mathit{m} * l \textbf{end}[2, 4, 6]-
   t
                                                                   p := x + 2x + 1x^{-} [1, Z, 3] + Z x [1, Z, 3] + [1, Z, 3]
```
Mapping of a list means creating a list of its mapped elements 

 $\sim$  mup (im , in ), in the latter proton profession is a proper profession of  $\sim$  $|x^2 + 2x + 1, 2x^2 + 4x + 2, 3x^2 + 6x + 3|$ 

Variable number of procedure parameters: args and nargs

```
\geqm, \ldots, p \pm 0if nargs=0 then nargs else args[1..nargs] fi
    end;
    mm();
    mm(i,j,k);mm in the nargs of the nargs in the nargs of the nargs in the nargs of the nargs of the nargs in the nargs of the n
```

```
0
i, j, k
```
#### (2) Basic variant MAX1

```
-
    restart-
  flat := proc(y, f)if type(y, function) and op(0,y) = f then op(y) else y fi
  end:
  MAX1 := proc() local a;a := [args];a map flatter, a, come / flatter and max calls comed the matrix
    'MAX1' ( op(sort(a)) );
  end
 MAXbca
-
  MAX1(a,a);
  MAX1(MAX1(a));MAX1(b, MAX1(a, a));
  MAX1(MAX1(a, MAX1(b, c)), a);
```
MAX-a b c MAX-a a and a structure of the structure of the structure of the structure of the structure of the structure of the structure a barance and a barance and a barance and a barance and a barance and a barance and a barance and a barance and MAX-a a b c

#### $(3)$  Variant MAX2 without duplicates

We see that we should also recognize the property that  $max(a, a) = a$ .

To do this instead of putting the arguments in a list we will put them in a set so that duplicates are removed.

Also, since sets are sorted automatically by machine address, we have to put at the end the set in a list and apply the call to sort 

```
>\mathbf{P}local a;a := \{args\};a map flatter, a, come / flatter and max calls come the matter
                'MAX 2' ( op(sort([op(a)]))) ;end
       MAXbca
-
            MAX2(a, a);MAX2(MAX2(a));MAX2(b, MAX2(a, a));
            MAX2(MAX2(a, MAX2(b, c)), a);MAX2(a, b, c)MAX2(a)MAX2(a)MAX2(a, b)MAX2(a, b, c)Applying MAX2 with numbers.
      \sim 1.11.11.2 (2), 1.11.11.2 (2), 1 / / ,
            max(2, max(2, 1));\blacksquare . \blacksquare . \blacksquare2
```
The reader may be a little puzzled as to just what our MAX2 procedure is doing. We have seen earlier that if we assign a positive integer to the *printlevel* variable, we get a trace of all statements executed 

However, often the output from this simple tracing facility is too much. In this case, we would also get the output from the flat procedure too. The **trace** function can be used instead to selectively trace procedures 

```
\geq-1MAX2(a, MAX2(b, a), c);enter Maximum de la construction de la construction de la construction de la construction de la construction d
                                                                          a := \{a, b\}a := \{a, b\}MAX2(a, b)exit Max and the second contract of the second contract of the second contract of the second contract of the s
\blacksquare arguments arguments arguments arguments arguments arguments arguments arguments arguments arguments arguments arguments arguments arguments arguments arguments arguments arguments arguments arguments arguments argu
                                                            a := \{a, c, \, \text{MAX2}(a, b)\}a := \{a, b, c\}MAX2(a, b, c)
```

```
exit maximum (200 m 200 m 200 m 200 m 200 m 200 m 200 m 200 m 200 m 200 m 200 m 200 m 200 m 200 m 200 m 200 m
                                                          MAX2(a, b, c)\rightarrow MAXaMAXbMAXda

c
-
enter Maximum (1995), enter an enter an extensive model and a series of the series of the series of the series
                                                             a := \{a, d\}a := \{a, d\}MAX2(a, d)exit maximum (200 m at the level of the state (20) at the state of the state of the state of the state of the s
enter Maximum, maximum, maximum, maximum, maximum, maximum, maximum, maximum, maximum, maximum, maximum, maximu
                                                    a := \{b, \, \text{MAX2}(a, d)\}\a := \{a, b, d\}MAX2(a, b, d)exit maximum (200 m 200 m 200 m 200 m 200 m 200 m 200 m 200 m 200 m 200 m 200 m 200 m 200 m 200 m 200 m 200 m
enter Maximum (a) argument (a) argument (a) argument (a) argument (a) argument (a) argument (a) argument (a) a
                                                a := \{a, c, \, \text{MAX2}(a, b, d)\}\a := \{a, b, c, d\}MAX2(a, b, c, d)exit maximum (see at the set top) at the control of the set of the set of the set of the set of the set of the
                                                        MAX2(a, b, c, d)
```
## Optional Arguments and Default Values

Many Maple routines accept optional arguments 

This is often used to allow the user to use default values instead of having to specify all parameters 

 $e^-$ 

Examples are the functions factor, collect, degree, plot, and series.

 Factor a univariate and multivariate polynomial

 $\sim$  -  $\sim$   $\sim$   $\sim$   $\sim$   $\sim$   $\sim$   $\sim$  $p := x^2-1;$  $factor(p)$ ; q  $:= x->x^2-y^2;$  $factor(q(x))$ ;  $p := x$  $u - 1$  - x  $q := x \rightarrow x^2 - y^2$  $x - y + x + y$  factorxcomplex
- $(x + 1.0000000001)(x - 1.1)$ 

- (2) Collect coefficients of like powers
	- $\lambda$  is the case of  $\lambda$  in the complete  $\lambda$  is the complete  $\lambda$  is the complete  $\lambda$  $collect(g, exp(x));$  $q := x^{\dagger} e^{\phi} - 2 x e^{\phi} + 2 e^{\phi} - \bullet$  $x$  and  $x$  $\frac{e^x}{e^x}$  -  $\frac{2}{e^x}$  - $\frac{c}{e^x} - 2 \frac{c}{e^x}$  $e^{\omega}$  and  $e^{\omega}$  $(2+x^2-2x)e^x+\frac{-2x-2-x^2}{\ }$

Expanding a polynomial in one variable

 f x x
y x
- $\text{collect}(f, x)$ ;  $\mathbf{r}$  ,  $\mathbf{r}$  ,  $\mathbf{r}$  ,  $\mathbf{r}$  ,  $\mathbf{r}$  ,  $\mathbf{r}$  ,  $\mathbf{r}$  ,  $\mathbf{r}$  $x + (1 + y)x + y$ 

Writing a multivariate polynomial in different forms

```
\geqp , n , c n , , n a c , n a a m . .
    rectively property and controlled the companion of the control of the control of the control of the control of
    \text{collect}(\overline{p}, [y, x], \text{ recursive});p := x y + a x y + y x^{2} - a y x^{2} + x + a x(1 - a)y x^{2} + (1 + a)y + 1 + a)x(1 - a)x^{2} + (1 + a)x+y+ (1 + a)x
```
#### Degree of a polynomial

The **degree** function computes the degree of a univariate polynomial in one variable, and for multivariate polynomials, the **total degree**.

Sometimes you will want to compute the degree in a specific variable. This can be done by specifying an optional second argument to the  $degree$  function, namely, the variable.

```
\geq restart-
       \mathbf{r} and \mathbf{r} are the set of \mathbf{r}degreep
-
  also degreepx

                                                                p_1 := x^2 + 2x + 1\, > \,\mathbb{R} \mathbb{R} \mathbb{R} \mathbb{R} \mathbb{R} \mathbb{R} \mathbb{R} \mathbb{R} \mathbb{R} \mathbb{R} \mathbb{R} \mathbb{R} \mathbb{R} \mathbb{R} \mathbb{R} \mathbb{R} \mathbb{R} \mathbb{R} \mathbb{R} \mathbb{R} \mathbb{R} \mathbb{R} \mathbb{R} \mathbb{R} \mathbb{degree(p2);degree(p2, y);
                                                            pz := x^- + 2x + 1 + y\, > \,q , <del>, , , , , , , , ,</del> , ,
       degree(q);
       degree(q, x);degree(q, \{x, z\});
                                                        q := 3 x^2 y + 2 y^2 - x z - 1
```
#### Code an own degree function

Let us assume that the input is a formula and if an optional second argument is given, it is a name or set of names for the variables 

Using several functions, like type, ERROR, nargs, member, and indets. The **indets** function used here returns a set of all the *indeterminates* (or variables) that appear in the input 

```
\sim report of
        a xyyyı alphax you are a significant formulation of the significant formulation of the significant formulation
        s indetermining the set of variables in a set of variables in a set of variables in a set of variables in a set
```

```
whattype(sin);whattype(s);type(s, set);type(s, set(name));
                      a := x^- + y - yz^+ + \alpha + xyzs:=\{x,\,y,\,z,\,\alpha\}symbol
                                  set
                                  truetrue
```
For a multivariate polynomial we compute the total degree and a sequence of total degrees of all its terms 

 $\geq$  degreeas
 $ss := seq(deg(t, s), t = a);$  $ss[5]$ ;  $max(ss);$ ss and the state of the state  $\sim$  state  $\sim$  state  $\sim$  state  $\sim$  state  $\sim$  state  $\sim$  $\overline{A}$ 

A different way for computing the degree of 5<sup>'th</sup> term (last term) in polynomial a.

```
\sim dimensional option, and \sims1 := \text{index}(a1);k := 0;for t in a1 do k := k + degree(t, s1) od:
   k:\sim \sim \sim \sim \sim \sim \sims1 := \{x, y, z\}
```
We leave it to the reader to study each rule that is being used here, and the order in which the cases are done. The second parameter is optional.

```
>DEGREE1 := proc(a::algebraic, x::\{name, set(name)\})local s,t;
     if nargs = 1 then # determine the variable(s) for the user
        s - set of all the variables of all the variables of all the variables of all the variables of all the variables of
        if not type(s, set(name)) then ERROR('input not a polynomial') fi;
        DEGREF1(a,s)elif type(a, constant) then 0
     elif type(a,name) then
        if type(x,name) then if a = x then 1 else 0 fi
          else if member(a,x) then 1 else 0 fi
     elif type(a,'+') then max( seq( DEGREE1(t, x), t=a ) )
     elif type(a, ' *') then
        s := 0;
       for t in a do s := s + DEGREE1(t, x) od;
     elif type(a, algebraic<sup>-</sup>integer) then DEGREE1(op(1,a),x) * op(2,a)
```

```
else ERROR('cannot compute degree')
         fi
      end
\geq-DEGREE1(x/y-1, x);
     DEGREE1(sin(x) - 1);
                                                x + y - yz + \alpha + xyzError-
 in DEGREE input not a polynomial
-
       DEGREEax
-
      DEGREF1(a,y);DEGREF1(a,\{z\});
      DEGREE1(a,u);
     DEGREF1(a, \{x, alpha\});
      DEGREF1(a, {y, z});
      DEGREF1(a);n := DEGREE1(a);'DEGREE1(a)' = n;
      decree is lost that the contract of the contract of the contract of the contract of the contract of the contract of the contract of the contract of the contract of the contract of the contract of the contract of the contra
      \gamma = n;
                                                                   1
                                                                   \Omega\overline{2}\overline{4}n := 4DEGREE1(a) = 4DEGREEI(x^{-} + y - yz^{-} + \alpha + xyz) := DEGREEI(a)deciments and a series of the contract of the contract of the contract of the contract of the contract of the contract of the contract of the contract of the contract of the contract of the contract of the contract of the
```
#### 3.12 Returning Results Through Parameters

Many functions in Maple return more than one value 

Of course it is always possible to return more than one value in a sequence or list However, it is also possible to return values through parameters like in other programming languages, and often, this is more convenient.

### Applications

```
(1) Return values as list
   \sim report of
      f := \text{proc}(n) [1$n] end;
       - - - - -
                                f 
 procn -
 # n end
                                        -
 -
 -
```
## Polynomial long division by divide function

The call  $divide(a, b)$  returns true if and only if the polynomial b divides the polynomial a with no remainder.

restartdividex x
dividex x
-

true false factors are all the contract of the contract of the contract of the contract of the contract of the contract of the contract of the contract of the contract of the contract of the contract of the contract of the contract o

But usually, if b divides a, one wants to do something with the quotient q. This can be done by giving the divide function a third parameter, which is a name which will be assigned the quotient if  $b$  divides  $a$ .

```
\geq\pm 1 and 1. \pm 1. \pm 1. \pm 1. \pm 1. \pm 1. \pm 1. \pm 1. \pm 1. \pm 1. \pmp := q;if not dividend the prime in the printrice \mathbf{r} and \mathbf{r} and \mathbf{r} and \mathbf{r} and \mathbf{r} and \mathbf{r}# r will not be affected
                                                         x + x + 1p := x^- + x + 1\overline{r}
```
Notice the use of quotes here to pass to the *divide* function the name  $q$  and not the value of  $q$ .

```
\mathbf{r} restart-
  or q  q-
      as the contract of the print of the property of the property of the set of the set of the set of the set of th
                                                           x^- + x + 1
```
## Assign a value to an optional parameter

consider the MEMBER-1997 canceled the MEMBER-1997 canceled to see if a value  $\alpha$  pp and a list  $\alpha$  and  $\alpha$ us modify our function such that MEMBERI(x, L, p) still returns whether x appears in the list L, and in addition, assigns the name  $p$  the position of the first appearance of x in  $L.$ 

```
\mathbf{L} MEMBER  procxLlistpname

      local i;
      for i to nops(L) do
         if a line is the interest of the interest of the interest of the interest of the interest of the interest of t
            RETURN(true)
         fi
      od:
      false
    end
\, > \, MEMBER
position
-
    MEMBER

position
-
    position;
                                          false
                                           true
                                            \overline{2}
```
We see that the effect of the assignment to the formal parameter  $p$  inside the MEMBER1 procedure is that the actual parameter *position* is assigned.

# Programming

#### 4.1 Matrix and Vector Computation

A vector in Maple is represented by a onedimensional array indexed from - and a  $matrix$  is represented by a two-dimensional array, with row and column indices starting from  $1$ .

Here is one way to create a  $4*4$  Hilbert matrix. Recall that a Hilbert matrix is a symmetric  $\min_{i}$  whose  $(i, j)$  on entry is  $1/(i + j - 1)$ .

```
\sim - \sim \sim \sim \sim \sim \sim \simH := \arctan(1.4, 1.4):
   for i to 4 do for j to 4 do H[i,j] := 1/(i+j-1) od od;
   H ;
   eval(H);
   H: % = evalm(\%);
                                           H
```

$$
\begin{bmatrix}\n1 & \frac{1}{2} & \frac{1}{3} & \frac{1}{4} \\
\frac{1}{2} & \frac{1}{3} & \frac{1}{4} & \frac{1}{5} \\
\frac{1}{3} & \frac{1}{4} & \frac{1}{5} & \frac{1}{6} \\
\frac{1}{4} & \frac{1}{5} & \frac{1}{6} & \frac{1}{7}\n\end{bmatrix}
$$
\n
$$
H = \begin{bmatrix}\n1 & \frac{1}{2} & \frac{1}{3} & \frac{1}{4} \\
\frac{1}{2} & \frac{1}{3} & \frac{1}{4} & \frac{1}{5} \\
\frac{1}{3} & \frac{1}{4} & \frac{1}{5} & \frac{1}{6} \\
\frac{1}{3} & \frac{1}{4} & \frac{1}{5} & \frac{1}{6} \\
\frac{1}{4} & \frac{1}{5} & \frac{1}{6} & \frac{1}{7}\n\end{bmatrix}
$$

Notice that the value of H is just the name of the matrix H. Evaluation rules for arrays. hence matrices and vectors are special. The reason is technical. For the moment, whenever you want to print a matrix or vector use the *eval* or *evalm* function.

## Package *linalg*

The linalg package contains many functions for computing with vectors and matrices in Maple. This matrix could also have been created in the following way using the  $matrix$ command in the linear algebra package 

 $\sim$  1. In the set of the state of the state of the state in the state of the state of the state of the state of the state of the state of the state of the state of the state of the state of the state of the state of the

```

\begin{array}{|c|c|}\n\hline\n\frac{1}{2} & \frac{1}{2} \\
\hline\n\frac{1}{3} & \frac{1}{4} \\
\hline\n\end{array}-

                                                             - - - -__

                                                                        <u>experimental properties</u>
                                                                        \begin{bmatrix} 1 & 0 \\ 0 & 1 \end{bmatrix}
```
 $\mathbf{M}$  is to involve the package by the general with community  $\mathbf{M}$  with community with community  $\mathbf{M}$ all its routines 

```
 withlinalg
```

```
ware in the contract of the contract of the contract of the contract of the contract of the contract of the contract of the contract of the contract of the contract of the contract of the contract of the contract of the co
warding-trace in the contract of trace in the contract of the contract of the contract of the contract of the contract of the contract of the contract of the contract of the contract of the contract of the contract of the
```
Some possibilities of generating matrices

> A1 := matrix(3,3, [[1,2,3], [3,4,5], [0,1,0]]);  
\n
$$
AI := \begin{bmatrix} 1 & 2 & 3 \\ 3 & 4 & 5 \\ 0 & 1 & 0 \end{bmatrix}
$$
\n> A2 := x > matrix(3,3, [[0,0,x], [0,x^2\$2], [x^3\$3]]);  
\nA2(2);  
\n
$$
A2 := x \rightarrow matrix(3,3, [[0,0,x], [0,x^2$2], [x^3$3]])
$$
\n
$$
\begin{bmatrix} 0 & 0 & 2 \\ 0 & 4 & 4 \\ 8 & 8 & 8 \end{bmatrix}
$$
\n> A3 := matrix(3,6, (i,j) -> 1/(i+j-1));  
\n
$$
A3 := \begin{bmatrix} 1 & \frac{1}{2} & \frac{1}{3} & \frac{1}{4} & \frac{1}{5} & \frac{1}{6} \\ \frac{1}{2} & \frac{1}{3} & \frac{1}{4} & \frac{1}{5} & \frac{1}{6} & \frac{1}{7} \\ \frac{1}{3} & \frac{1}{4} & \frac{1}{5} & \frac{1}{6} & \frac{1}{7} & \frac{1}{8} \end{bmatrix}
$$
\n> A4 := diag(1,1,1);  
\n
$$
A4 := \begin{bmatrix} 1 & 0 & 0 \\ 0 & 1 & 0 \\ 0 & 0 & 1 \end{bmatrix}
$$
\n
$$
A5 := matrix(2,2);
$$
\n
$$
A6 := array(1..2, 1..2, [])
$$

enter element  $1,1$  > 2;  $\overline{2}$ enter element  $1,2$  > 22; 22 enter element  $2,1$  > 4;  $\overline{4}$ enter element  $2,2$  > 66; 66 B matrix  for i to rowdim(B) do for j to coldim(B) do  $B[i,j]$  :=  $(i+1)*j$  od od; B B   $evalm(B);$ B array- - <u>experimental properties and the set of the set of the set of the set of the set of the set of the set of the set of the set of the set of the set of the set of the set of the set of the set of the set of the set of the se</u> \_\_\_\_\_ -  $\begin{bmatrix} 1 & 1 \\ 1 & 1 \end{bmatrix}$ - - -

Maple can compute the determinant and inverse of the matrix and many other matrix operations. See ?linalg for a list of the operations (online help).

Here we show a program for doing a so called row reduction on a matrix using Gaussian elimination. Examples by using the *linalg* procedure *gausselim*.

> A := matrix(3,4, (i,j) -> 1/(i+j-1));  
\ngaussian(A,'r'); # rank r  
\nr;  
\n
$$
A := \begin{bmatrix} 1 & \frac{1}{2} & \frac{1}{3} & \frac{1}{4} \\ \frac{1}{2} & \frac{1}{3} & \frac{1}{4} & \frac{1}{5} \\ \frac{1}{3} & \frac{1}{4} & \frac{1}{5} & \frac{1}{6} \end{bmatrix}
$$
\n
$$
\begin{bmatrix} 1 & \frac{1}{2} & \frac{1}{3} & \frac{1}{4} & \frac{1}{5} \\ 0 & \frac{1}{12} & \frac{1}{12} & \frac{1}{40} \\ 0 & 0 & \frac{1}{180} & \frac{1}{120} \end{bmatrix}
$$
\n> A := matrix(3,4, (i,j) -> i+j-1);  
\ngaussian(A,'r');  
\nr;

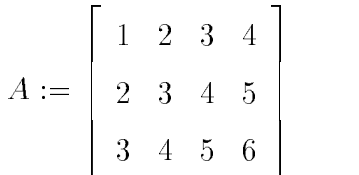

```
\sqrt{2}\begin{bmatrix} 0 & -1 & -2 & -3 \end{bmatrix}0 - 1 - 4 - 9 |
                                                                     \begin{bmatrix} 1 & 2 & 3 & 4 \\ 0 & -1 & -2 & -3 \\ 0 & 0 & 0 & 0 \end{bmatrix}\sim in a model in (0, 1, (1, ) \sim 1) if \sim 1 if \sim 1
        gausselimAr
-
  with row exchange
       r;
                                                               <u>A series of the series of the series of the series of the series of the series of the series of the series of the series of the series of the series of the series of the series of the series of the series of the series of</u>
                                                                           \sqrt{2}- - - -
                                                                                -

                                                                                _ _ _ _ _
                                                                                                       \begin{bmatrix} \phantom{-} & \phantom{-} \\ \phantom{-} & \phantom{-} \\ \phantom{-} & \phantom{-} \end{bmatrix}\sqrt{2}- - - - -

-

                                                                                                  \begin{bmatrix} \phantom{-} & \phantom{-} \\ \phantom{-} & \phantom{-} \\ \phantom{-} & \phantom{-} \end{bmatrix}\geq\ldots . \ldots \ldots \ldots \ldots \ldots \ldots \ldots \ldots \ldots \ldotsA
!
       evalm(A);gausselim(A, 'r');
       r;
                                                                        \sqrt{2}- - - -
                                                                             the contract of the contract of the contract of the contract of the contract of the contract of the contract of


                                                                                               \begin{bmatrix} 1 & 0 \\ 0 & 1 \end{bmatrix}\sqrt{2}- - - -
                                                                          0 - 1 - 2

                                                                                                  \begin{bmatrix} 1 & 0 \\ 0 & 1 \end{bmatrix}\sim ii . Including (1,0), (1,1) \sim 1,1 2).
        A
!
       evalm(A);gausselimAr
-
  with row exchange
       r-
```

```
and the contract of the contract of the contract of the contract of the contract of the contract of the contract of
\begin{bmatrix} 1 & 2 \\ 2 & 3 \end{bmatrix}the contract of the contract of the contract of the contract of the contract of
                  - - - -
                  and the contract of the contract of the contract of the contract of the contract of the contract of the contract of the contract of the contract of the contract of the contract of the contract of the contract of the contra
                    
                                                                               and the contract of the contract of the contract of the contract of the contract of the contract of the contract of
                                                                               \begin{bmatrix} \phantom{-} \end{bmatrix}and the contract of the contract of the contract of the contract of the contract of the contract of the contract of
\left[\begin{array}{ccc} 0 & 1 \\ 0 & 0 \end{array}\right]-

                   -

                                                                               and the contract of the contract of the contract of the contract of the contract of the contract of the contract of
                                                                               \begin{bmatrix} \phantom{-} \end{bmatrix}
```
r computes and computes also the reduced matrix and the reduced matrix and the reduced matrix and the reduced matrix. It also has an optional 2nd argument which, if given, is assigned the rank of the matrix 

The type  $matrix(rational)$  specifies a matrix, whose entries are all rational numbers. The original matrix is not changed by the procedure 

```
\geqgaussian kuning termination omang procasi termination terminal process terminal process terminal process termina
     local m,n,i,j,B,r,c,t;n a linela linal (11) is the matrix of the matrix of the matrix of the matrix of the matrix of the matrix of t
      -  the number of the number of the matrix of the matrix of the matrix of the matrix of the matrix of the matrix of \simB  arraynm
-
  local matrix for transformation
     for i to n do for j to m do B[i,j] := A[i,j] od od;
      r and column indices are row and column indices and column indices are row and column indices and column indice
     for c to m while r \leq n do
        for i from r to n while B[i,c] = 0 do od;
               search for a pivot in column c
        if i \leq n then
           if i \leq r then # interchange row i with row r
           for j from c to m do
              t  Bij-
 Bij  Brj-
 Brj  t
           od
           fi-
           for i from r+1 to n do
              if B[i,c] \leftrightarrow 0 then t := B[i,c]/B[r,c];
              for j from c+1 to m do B[i,j] := B[i,j] - t*B[r,j] od;
              B[i,c] := 0od ;
           r := r + 1 # go to next row
        fi
      od-
  go to next column
     if nargs>1 then rank := r-1 fi;
     eval(B)end:
```
Our own procedure works similar to *gausselim*.

```
\sim duubbidhiiliiminuvion\mathcal{C}n, i\mathcal{C}
```

```
and the contract of the contract of the contract of the contract of the contract of the contract of the contract of
\left|\begin{array}{cc} 0 & 1 \\ 0 & 0 \end{array}\right|-

            - - - -

                                                   and the contract of the contract of the contract of the contract of the contract of the contract of the contract of
                                                   \overline{\phantom{a}}
```
To look at the source code in library routines, if it is admisible. Here we take the gausselim procedure. Compare with *Gaussian Elimination*.

```
\sim -modiface (verboschied z), while one body of all procedures
  print(ling[gausselim]);
  interface(verboseproc=1);# (default) print the body of user-defined procedures
                      \mathbf{proc}(AA, rank, det) \dotsend
```
#### Solving linear equation systems  $A\,x=b$

#### Row reduction variant

To use one of procedures gausselim or Gaussian Elimination.

```
 A  matrix

 ij
  ij

-
        i  i-
 j  j-
        r sektor van die stedste van die deel van die sektore waarde van die steeds van die steds van die steds van di
        x  vector

-
        AE  matrix

-
        for interesting the contract of the contract of the contract of the contract of the contract of the contract of the contract of the contract of the contract of the contract of the contract of the contract of the contract 
        for i to 
 do AEi  bi od
                    # AE := \text{concat}(A, b);
       AE: %=evalm(\mathcal{C});
       AT := gausselim(AE, 'r');
       r-
             at backward solve the fact that the solve and the solve the solve of the solve of the solve of the solve of th
            for i from 2 by -1 to 1 do
                   xh := AT[i, 4];for interesting the form in the form in the form in the form in the form in the form in the form in the form in
                   x[i] := xh/AT[i, i]fi:
       x: %=eval(\%);
                                                                            and the contract of the contract of the contract of the contract of the contract of the contract of the contract of
                                                                                          and the contract of the contract of the contract of the contract of the contract of the contract of the contract of
                                                                                          \left[\begin{array}{cc} 1 \\ \frac{1}{2} \end{array}\right]-

                                                                                                                  the contract of the contract of the contract of the contract of the contract of the contract of the contract of
                                                                                                                  __
                                                                                                                  the contract of the contract of the contract of the contract of the contract of
                                                                                                                  - - - -and the contract of the contract of the contract of the contract of the contract of the contract of the contract of
                                                                                                                        \begin{bmatrix} \phantom{-} & \phantom{-} \\ \phantom{-} & \phantom{-} \\ \phantom{-} & \phantom{-} \end{bmatrix}
```
experience the contract of the contract of the contract of the contract of the contract of the contract of the

$$
i := i
$$
  
\n
$$
j := j
$$
  
\n
$$
b := \left[\frac{11}{6}, \frac{13}{12}, \frac{47}{60}\right]
$$
  
\n
$$
x := \operatorname{array}(1..3, [1])
$$
  
\n
$$
AE := \operatorname{array}(1..3, 1..4, [1])
$$
  
\n
$$
AE = \left[\begin{array}{ccc} 1 & \frac{1}{2} & \frac{1}{3} & \frac{11}{6} \\ \frac{1}{2} & \frac{1}{3} & \frac{1}{4} & \frac{13}{12} \\ \frac{1}{3} & \frac{1}{4} & \frac{1}{5} & \frac{47}{60} \end{array}\right]
$$
  
\n
$$
AT := \left[\begin{array}{ccc} 1 & \frac{1}{2} & \frac{1}{3} & \frac{11}{6} \\ 0 & \frac{1}{12} & \frac{1}{12} & \frac{1}{6} \\ 0 & 0 & \frac{1}{180} & \frac{1}{180} \end{array}\right]
$$
  
\n
$$
x = [1, 1, 1]
$$

 $(2)$  Using the Maple routine linsolv

linsolveAbr
-

- - -

General, to find the matrix X which solves the matrix equation  $AX = B$ . For the identity matrix  $B$  the result is the inverse of  $A$ .

```
\bar{>} B  diag

               AA := Insolve(A, B): Inverse(A)=%;
                evaluation of the control of the control of the control of the control of the control of the control of the control of the control of the control of the control of the control of the control of the control of the control 
                                                                                                 Inverse Array and the Contract of the Contract of the Contract of the Contract of the Contract of the Contract of the Contract of the Contract of the Contract of the Contract of the Contract of the Contract of the Contract
                                                                                                                                                           and the contract of the contract of the contract of the contract of the contract of the contract of the contract of
                                                                                                                                                           \Big| -36\sigma = 50 \sigma +-00 132 -100 |
                                                                                                                                                                              -100 100 -100the contract of the contract of the contract of the contract of the contract of the contract of the contract of
                                                                                                                                                                                                                                                          \begin{bmatrix} 1 & 1 \\ 1 & 1 \end{bmatrix}and the contract of the contract of the contract of the contract of the contract of the contract of the contract of
                                                                                                                                                      \begin{array}{|c|c|} \hline 0 & 1 \\ \hline \end{array}- - - - -
                                                                                                                                                                  -

                                                                                                                                                                 - - - -
                                                                                                                                                                                                    the contract of the contract of the contract of the contract of the contract of the contract of the contract of
                                                                                                                                                                                                    \mathbb{R}
```
#### 4.2 Numerical Computation

Floating point numbers in Maple can be input either as decimal numbers or directly using the Float function 

$$
\mathbf{Float}(\mathbf{m}{,}\mathbf{e}) = m*10^e
$$

where the mantissa  $m$  is an integer of any size, but the exponent  $e$  is restricted to be a machine size integer typically - bits 

```
\sim report of
  x  
-
  x  Float

-
                            x := 3.1
```
It works for mantisse as fixed point number too.

```
, <u>,</u> , , , , , , , ,
     y  Float

-
     \mathbf{f} = \mathbf{f} \mathbf{f}eval(z);
     evalfzet digital digital digital digital digital digital digital digital digital digital digital digital digita<br>Terminal digital digital digital digital digital digital digital digital digital digital digital digital digit
                                                         \sim -values of \sim -values of \sim -values of \sim -values of \simz := 1 IVat(1.14040010914, -9)
                                            \Gamma ludt(1.120 \pm 0010 \text{J}12, -0)
```
The *op* function can be used to extract the mantissa and exponent of a floating point number 

```
\geq z  Float

-
         op(1, z1);op(2,z1);recovered to the contract of the contract of the contract of the contract of the contract of the contract of the contract of the contract of the contract of the contract of the contract of the contract of the contract of t
         op(1,z2);op(2,z2);z e en el estado de la contrada de la contrada de la contrada de la contrada de la contrada de la contrada de
          -2. . . . . .
                                                                                                     12
                                                                                                    -32\omega - 1 IVdt(14.1, \pm 0)
                                                                                                    -3-4
```
The floating point constant  $0.0$  is treated specially and is simplified to  $0$ , i.e. the integer 0 automatically.

$$
> z := \text{float}(0,0);
$$
  

$$
evalf(z);
$$

$$
\begin{array}{c}z:=0\\0\end{array}
$$

#### Floating point arithmetic

It is done in decimal with rounding. The precision used is controlled by the global variable Digits which has - as its default value It can be set to any value however 

The evalf function is used to evaluate an exact symbolic constant to a floating point approximation 

```
\geq2 . 11000(1120100100120, 12), " conversion
         Digits := 10:  # software floatevalf(z);
          evalf(z,10);evalue in the float of the float of the float of the float of the float of the float of the float of the float
           and the contract of the contract of the contract of the contract of the contract of the contract of the contract of the contract of the contract of the contract of the contract of the contract of the contract of the contra
                                                                                                          1 1 2
\geq\frac{1}{2} \frac{1}{2} \frac{1}{2} \frac{1}{2} \frac{1}{2} \frac{1}{2} \frac{1}{2} \frac{1}{2} \frac{1}{2} \frac{1}{2} \frac{1}{2} \frac{1}{2} \frac{1}{2} \frac{1}{2} \frac{1}{2} \frac{1}{2} \frac{1}{2} \frac{1}{2} \frac{1}{2} \frac{1}{2} \frac{1}{2} \frac{1}{2} sin(1.0);sin(1);
          evalf(\%);
                                                                                                         sin-
```
#### Applications

#### (1) Random number generator

The built-in Maple function rand does not return a random number in the given range. It returns instead a Maple procedure (a random number generator) which when called returns random integers in the given range 

```
\geq rand
-
  returns a  digit random integer 
    rand
-
  random numbers in 
   r1 := rand(1..6):r1():
    Dice-
 seqr
 i 
-
   r2 := rand(6) : # = random(0..5)r2();
proc()\mathbf{local}\,t;
   global seed;
      seed 
 irem-
-
  seed    t 
 seed  iremt   -
                                 \overline{3}Dice:4, 6, 5, 3, 6, 3\mathbf 1
```
Here is a uniform random number generator that generates uniform random numbers with exactly decimal digits precision in the range - 

```
\mathbf{r}United the service of the service of the service of the service of the service of the service of the service o
   UniformFloat := proc()Float(UniformInteger(),-6)
    seq( UniformFloat(), i=1..6 );  -
  -
 -
```
#### Computing elementary and special functions

Maple knows about the elementary functions and many special functions such as  $J_v(x)$ ,  $\Gamma(x)$ , and  $\zeta(x)$ . In Maple these are  $BesselJ(v, x)$ ,  $GAMMA(x)$ , and  $Zeta(x)$  respectively. They are all computed to high precision by summing various series. The model of floating point arithmetic used is that the relative error of the result is less than  $10^{1-2}$   $\cdot$ This is a stronger model than that used by hardware implementations of floating point arithmetic - and it requires that it requires that it requires that it requires the domestic displayer of the precision to obtain such accurate results 

Summing a Taylor series to compute the error function  $er f(x)$ .

```
\geq restart-
    2/\sqrt{\sqrt{p}} (Pi)*Int(exp(-t^2), t=0..x);
                                             \int f(x) dxe^{(-t)} dt\sqrt{\pi}
```

```
\rightarrows = 0
```
 $\, > \,$  $p = 0$  ,  $p = 1$ ,  $p = 2$ ,  $p = 3$ ,  $p = 3$ ,  $p = 1$ ,  $p = 1$ ,  $p = 1$ ,  $p = 2$ ,  $p = 1$ 

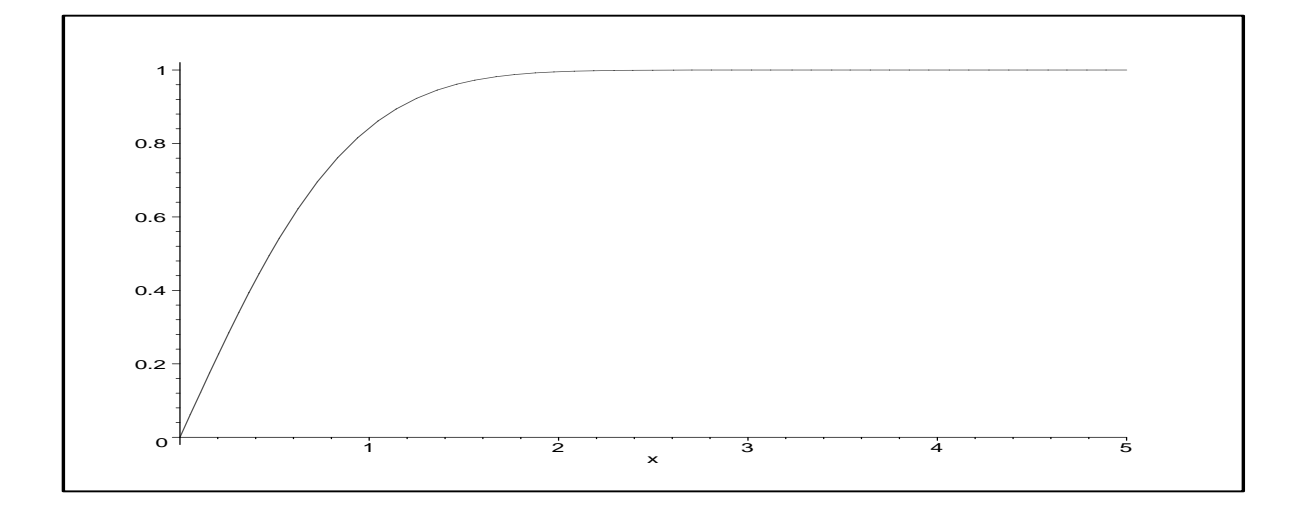

For small argument x we can make use of the Taylor series for  $er f(x)$  about  $x = 0$ .

 $\geq$ sqrtPi
 erfx
 Sum
n x n
n# n

ninfinity
-

$$
\frac{1}{2}\sqrt{\pi}\,\mathrm{erf}(x) = \sum_{n=0}^{\infty} \frac{(-1)^n x^{(2n+1)}}{n!(2n+1)}
$$

Expand the Taylor series

```
\lambda chpana(bam(( 1) if n (2 if 1) (if (2 if 1) (4 if 1), \lambda if \lambda if \lambdax = -x-

                                     x^2 + \frac{1}{x}x^2-

                                               x^{-} \frac{1}{x}-

                                                         x + \frac{1}{x}x-

                                                                     x^-
```
Computing  $\epsilon_i$  for small  $x_i - 1 \leq x \leq 1$ , with no error checking.

```
\, > ErfSmall  procx

     local n, xx, x2, result, term, sumold, sumnew;xx := evalf(x);
        # evaluate the input at Digits precision
     digits the some guard digits of the sound of the sound of the sound of the sound of the sound of the sound of
     sumold := 0;term := xx;sumnew := xx;
     x2 := xx^2;for n from 1 while sumold<>sumnew do
        sumold := sumnew;
        term := -\text{term} *x2/n;
        sumnew := sumold-term/(2*n+1);od;result := evalf(2/sqrt(Pi) * sumnew);Digits := Digits-2;
     evalf(result) # round the result to Digits precision
   end
\geq===========
   ErfSmall(0.9);
```
For large x this routine will be slow inaccurate no convergence to - and ine cient We have to use higher precision and an other algorithm 

–.1309812404 10 =

```
\sim for \kappa from 1 00 10 do Erfsmall(\kappa) od,
                               .8427007930
                               .9999779093
                               1.000000312
                             -.122404831210.31703887410
```
#### $(3)$  Iterative algorithms for finding roots of equation

Let us consider writing a **Newton iteration** to compute the square root of an integer number to 48 Digits.

Recall what is the Newton iteration for solving an equation  $f(x)=0$ .

 $\geq$  restartxk xk fxk
fsxk
- fsf  $x_{k+1} = x_k - \frac{f(x_k)}{f(x_k)}$ fskilder i fan de fan de fan de fan de fan de fan de fan de fan de fan de fan de fan de fan de fan de fan de f

In our case, to compute  $\sqrt{a}$  we want to solve  $f(x) = x^2 - a = 0$ .

xk xk axk
- x start point

$$
x_{k+1} = \frac{1}{2}x_k + \frac{1}{2}\frac{a}{x_k}
$$

The following routine will do the job. We take a relative error for iteration break. We have put in the *print* statement to show the result of each iteration.

```
--
     SqrtNewton  procainteger

      local xk, xkm1, k;if a < 0 then ERROR('square root of a negative integer') fi;
      \Box add some guard digital digital digital digital digital digital digital digital digital digital digital digital digital digital digital digital digital digital digital digital digital digital digital digital digital d
      k  -
  counter
     xkm1 := 0;xk  evalfa
-
  initial floating point approximation
     print(xk);while abs(xk-xkm1) > abs(xk)*1E-48 do
         k := k+1;
         xkm1 := xk;
         xk := (xk + a/xk)/2;
         print(xk);od:
      Digits := 48;
     print('k=' , k);evalges, we have the result to be respected
    end
```

```
\rightarrow SqrtNewton
-
```
1.

1.4142135623730950488016896235025302436149819257762 1.4142135623730950488016887242096980785696718753770  $k = 7$
It is known that a Newton iteration will converge quadratically provided  $f'(x_k)$  is not close to zero and xk is support and  $\alpha$  root of f  $a$  root of f  $a$  root of f as illustrated in the above example in the above example in the above example in the above example in the above example in the above example i For very high precision though i e Digits - one does not want to do every iteration at full precision as the early steps are not accurate to full precision. Why do all that work when you are only getting a few digits correct?

Modify the Newton iteration used in the  $SqrtNewton$  procedure appropriately so that it doubles the number of Digits at each step. How much faster does this make the iteration  $run?$ 

### Iteration at full precision

```
-
       \mathsf{S}qrtnewton \mathsf{S}local k, xk, xkm1;if a < 0 then ERROR('square root of a negative integer') fi;
          digital digital digital digital digital digital digital digital digital digital digital digital digital digital digital digital digital digital digital digital digital digital digital digital digital digital digital digita
         xkm1 := 0;- initial floating point approximation of the state of the state of the state of the state of the state of the
         print(xk);k := 0;
         while k \leq 11 do
              xkm1 := xk;
              xk := (xk + a/xk)/2;k := k+1;# print(xk);
         od;
          Digits  
-
          - evaluation to the result to the result to the result to the result to the result of the result of the result of the result of the result of the result of the result of the result of the result of the result of the result
      end
\geq SqrtNewton
-
```

```
\mathbf{1}.
1.4142135623730950488016887242096980785696718753769480731766797379\backslash90732478462107038850387534327641572735013846230912297024924\backslash
```

```
98917540988159348640083457085181472231814204070426509056532\backslash
```
#### Double the number of digits at each step

It takes less than the half of time of time of time of time of time of time of time of time of time of SqrtN ew

```
\geqsqrtnowton i proclaimenteger
         local D, k, xk, xkm1;if a < 0 then ERROR('square root of a negative integer') fi;
        D := 1;digital digital digital digital digital digital digital digital digital digital digital digital digital digital digital digital digital digital digital digital digital digital digital digital digital digital digital digita
        xkm1 := 0:
         xk  evalfa
-
  initial floating point approximation
        # print(Digits);
        print(xk);
        k := 0:
         k - Andreas - Andreas - Andreas - Andreas - Andreas - Andreas - Andreas - Andreas - Andreas - Andreas - Andrea
        while k \leq=11 do
             xkm1 := xk;
```

```
D := 2*D;Digits := D+1;
                 if the Digits is the Digits of the Digits in the Digits is the Digits of the Digits in the Digits of the Digits
                xk := (xk + a/xk)/2;k := k+1;
                 # print(Digits);
                 # print(xk);
           od:od-based and the state of the state of the state of the state of the state of the state of the state of the state of the state of the state of the state of the state of the state of the state of the state of the state of t
           Digits  
-
           - evaluation to the result to the result to the result to the result to the result of the result of the result of the result of the result of the result of the result of the result of the result of the result of the result
       end
\geqsqrtnewton (2), " the same result rine above
                                                                              1.
          1.4142135623730950488016887242096980785696718753769480731766797379\backslash
```
Because Maple's floating point model is implemented in software, it is much slower than hardware floating point arithmetic.

Maple also has a function called  $evalhf$  for evaluating in hardware floating point arithmetic. This function uses the builtin C library routines for floating point arithmetic. Consequently it is much faster than Maples software floats, but it is still slower than hardware floats because it is not compiled.

#### 4.3 Computing with Polynomials

Some basic functions for computing with polynomials are indets- degree- collect- expandfactor- coe- coes- and divide 

There are many other functions for computing with polynomials in Maple, including facilities for polynomial division, greatest common divisors, resultants, etc. Maple can also factor polynomials over different number fields including finite fields. See the on-line help for *polynom* for a list of facilities.

Summarizing routines

```
\geq restart-
           p  x
x

	xx
-
          q := x*y+a*x*y+ y*x^2-a*y*x^2+x+ a*x;\mathbf{v} and \mathbf{v} are all \mathbf{v} and \mathbf{v} and \mathbf{v} are all \mathbf{v} and \mathbf{v} and \mathbf{v} and \mathbf{v} and \mathbf{v} and \mathbf{v} and \mathbf{v} and \mathbf{v} and \mathbf{v} and \mathbf{v} and \mathbf{v} and \mathbf{p := x - (x - 3)(x + x) + 1q := x y + a x y + y x^{2} - a y x^{2} + x + a xq1 := x y + a x (1 + y) + y x (1 - a) + x(1) Return a set of all polynomial variables
```

```
> indetsp
-
  index(g);
```

```
\{x\}{x, y, a}
```
#### Degree of a polynomial

The *degree* function computes the degree of a univariate polynomial in one variable, for multivariate polynomials the *total degree*, and the degree in a specific variable or of special components 

 $\sim$  about  $\sim$  $degree(q)$ ;  $degree(q, x);$ 3  $\overline{4}$  $\overline{2}$ It depends on the shape of polynomial  $\geq$  $5 - 9 - 9 - 9 - 12$  $seq(degree(t,indets(q1)), t=q1);$ - - - - - - - $2, 3, 4, 1$ (3) Collect coefficients of like powers  $\sim$  collections,  $\Delta$  ,  $\sim$  $\text{collect}(q, [x, y]$ , recursive);  $2x^2 + 3x + 1$  $y x^{-} (1 - a) + (1 + a) y + 1 + a) x$  Expanding a polynomial  $>$  expandp
 $expand(q1);$  $2x^2+3x+1$ and the contract of the contract of the contract of the contract of the contract of the contract of the contract of x  $x y + a x y + y x - a y x + x + a x$  Factor a univariate and multivariate polynomial  $\sim$  100001 (P),  $factor(q);$  $factor(q1);$  $\mathbf x$  -  $\mathbf x$  -  $\mathbf x$ 

### (6) Coefficients

The coef fs function insists on having the input polynomial expanded because you cannot compute the coefficients of a coefficients of a polynomial in some variable you should always expand the polynomial in that variable first. You can use the *expand* function but this expands the polynomial in all variables. Alternatively, you can use the *collect* function.

 $-x$   $-y$   $-u$   $y$   $-x$   $y$   $+$   $u$   $x$   $y$   $1$   $u$   $y$  $-x$  (  $-y$   $-u$   $y$   $-x$   $y$   $-y$   $u$   $x$   $y$   $1$   $u$   $y$ 

```
> coeffsp
-
  first p in expanded form
Error-
 invalid arguments to coeffs
> coeffsexpandp

-
   coeffs(q,x);-

                       y = u, y y + u, y + 1 + u
```
Extract a coefficient or all coefficients of a polynomial.

```
\sim coefficients.
  coeff(q1,a,1);seq(coeff(p, x, i), i=0..degree(p));x y - y x + xx(1 + y) - y x^{-}-
```
#### Polynomial long division

The call  $divide(a, b)$  returns true if and only if the polynomial b divides the polynomial a with no remainder.

> true  $2x+2$ false

 $\geq$  dividepx
divide(p,  $x+1/2$ , 'r'); r $divide(q, x^2);$ 

#### $(8)$  Generating a polynomial by a list

The *convert* function is used to convert an expression from one form to another.

```
 l  
-
        i from the interest of the interest of the interest of the interest of the interest of the interest of the interest of the interest of the interest of the interest of the interest of the interest of the interest of the int
       1:convert(1, '+');l 
 -

                                                                                |x^{\scriptscriptstyle{-}}, \angle x, 3
                                                                              x^2 + 2x + 3
```
### Applications

Computing with polynomials and also rational functions is Maple's forte.

#### Computing a norm

Here is a program that computes the Euclidean norm of a polynomial I.e. given the polynomial  $p(x)$  in x.

```
\n> restart;\n
$$
p := sum(a[i] * x^i, i=0..n);\n
$$
\n $p := \sum_{i=1}^{n} a_i x^i$ \n
```

$$
{\rm It \; computes}
$$

sqrtsumai in

-

$$
\sqrt{\sum_{i=0}^{n} a_i^2}
$$

i

 $\geq$  EuclideanNorm procq  $sqrt($  convert( $map(x - > x^2,$  [coeffs(expand(q))]),'+')) end;

*EuclideanNorm* :=  $\mathbf{proc}(q)$  sqrt(convert(map(x  $\rightarrow$  x<sup>2</sup>, |coeffs(expand(q))|), + )) end

Reading this one liner inside out, the input an univariate polynomial is first expanded. The coeffs function returns a sequence of the coefficients which we have put in a list. Each element of the list is squared by  $map$  operator yielding a new list. Then the list of squares is converted to a sum. At least apply the square root function.

> p := x<sup>3</sup> - (x-3)\*(x<sup>2</sup>+x) + 1;  
\nexpand(p);  
\ncoeffs(expand(p));  
\nEuclideanNorm(p):  
\n% = evalf(X);  
\n
$$
p := x3 - (x - 3)(x2 + x) + 1
$$
\n
$$
2x2 + 3x + 1
$$
\n
$$
3, 2, 1
$$
\n
$$
\sqrt{14} = 3.741657387
$$

The *EuclideanNorm* procedure works for multivariate polynomials in the sense that it computes the square root of the sum of the squares of the numerical coefficients.

$$
p := u * x^2 + y^2 + v;
$$
  
EuclideanNorm(p);

$$
p := u x^2 + y^2 + v
$$

$$
\sqrt{3}
$$

However, you may want to view this polynomial as a polynomial in  $x, y$ , whose coefficients are symbolic coefficients in  $u, v$ .

we really want to be able to tell the Euclidean's colored realizer when the polynomial variables are. We can do that by specifying an additional optional parameter.

```
\,>EuclideanNorm1 := proc(a, w: \{name, set(name), list(name)\})if nargs = 1 then
           sqrt(convert(map(x \rightarrow x^2, [coeffs(expand(a))]),'+'))
        else
           sqrt(convert(map(x -> x<sup>2</sup>, [coeffs(expand(a),w)]),'+'))
     fi
   end
\, > \,EuclideanNorm1(p,\{ {\tt x}, {\tt y}\});
   EuclideanNorm1(p,\{u, v\});
                                  \sqrt{u^2+1+v^2}\sqrt{x^4+1+y^4}
```
The type name, set(name), list(name) means that the 2nd parameter w may be a single variable, or a set of variables, or a list of variables.

Notice that the  $coeffs$  function itself accepts this argument as a 2nd optional argument.

Finally, our routine doesn't ensure that the input is a polynomial. Let's add this.

```
EuclideanNorm2 := proc(a, w: \{name, set(name), list(name)\})\geqif nargs = 1 then
       if not type(a, polynom) then
         ERROR('1st argument is not a polynomial',a) fi;sqrt( convert( map( x \rightarrow x^2, [coeffs(expand(a))]),'+'))
       else
       if not type(a,polynom(anything,w)) then
         ERROR('1st argument is not a polynomial in', w) fi;
```

```
sqrt(convert(map(x -> x^2, [coeffs(expand(a),w)]),'+'))
 fi
end
```
#### $(2)$  The type *polynom*

It has the following general syntax

#### $polynomial(R,X)$

which means a polynomial whose all coefficients are of the same type  $R$  in the variables

An example is  $polynomial, x)$  which specifies a univariate polynomial in x with rational coefficients, i.e. a polynomial in  $Q[x]$ . If R and X are not specified, the expression must be a polynomial in all its variables 

```
\, >\sim \sim \sim \sim \sim \sim \sim \sim\mathcal{A} = \{ \mathcal{A} \mid \mathcal{A} \in \mathcal{A} \} . The contract of the contract of the contract of the contract of the contract of the contract of the contract of the contract of the contract of the contract of the contract of the con
       q  	x

	x-
                                                                       qz := 2x^- - 1\overline{a} and \overline{a} and \overline{a} and \overline{a} and \overline{a} and \overline{a} and \overline{a} and \overline{a} and \overline{a} and \overline{a} and \overline{a} and \overline{a} and \overline{a} and \overline{a} and \overline{a} and \overline{a} and \overline{a} and 
                                                                                 -x^3-3x^2q

 whattypep
-
  polynomialsum
       type(p, polynomial);
       typeqpolynomfloatx

-
  integer coefficients
       typeq
polynom
-
       type(q3, polymom(float, {x,a})));
       type(q4, polynomial(x));
       type(q4, polynomial(n, \{x, b\}));
                                                                                   +false
                                                                                 truetruetrue
```
We include here a simple program for computing the greatest common divisor **GCDpoly** of two univariate polynomials  $a, b$  using the Euclidean algorithm.

Note, Maple does not use the Euclidean algorithm because this turns out to be very ine ficient for polynomials of high degree.

However, this example summarizes many of the things we have mentioned so far.

```
\geq GCDpoly  procabx

    local c,d,r;
    if not type (x, name) then
      ERROR
rd argument variable
 must be a name

    fi-
    if not ( type(a, polynom(anything, x)) and
      type(b, polynomial(m, x)) then
         ERROR('1st and 2nd arguments must be polynomials in ',x)fi;
```

```
c := collect(a, x, recursive, normal);d := collect(b, x, recursive, normal);where \mathbf{v} and \mathbf{v} and \mathbf{v} and \mathbf{v} and \mathbf{v} are models to remove the contribution of \mathbf{v}if c \leq 0 then # Make c monic
     c := collect(c/lcoeff(c,x),x,recursive,normal);
 fi-
  c
end:
```
The use of *collect* here is used to simplify the coefficients of a polynomial, in particular, to recognize the zero polynomial 

The call  $collect(a, x, recursive, normal)$  means group together the coefficients of like powers of x, and apply the *normal* function to them to simplify them.

```
\lambda increases \lambda is the \lambda function increases in \lambda
```

```
\, > \,\texttt{\texttt{1}} . In the coefficient of \texttt{2} polynomials of \texttt{2}\geq a  x	x 	x
-
   . . . . . . . . . . . . . . .
   qq := GCDpoly(a, b, x);factor(qq);= x - 6x + 8x - 3b := x + 3x - 3x - 1x + 0qq := \vartheta + x - \vartheta x + x(x + 3)(x - 1)
```
#### (3) Polynomials over finite fields

To illustrate facilities for computing with polynomials over finite fields, we conclude with a program to compute the first primitive trinomial of degree n over  $GF(2)$  if one exists 

That is, we want to find an irreducible polynomial a of the form  $x^n + x^m + 1$ ,  $m \ge 1$ , such that x is a primitive element in  $GF(2)|x|/(a)$ .

The *iquo* function computes the integer quotient of two integers.

```
\lambda or inominal \lambda procedure invogers
     local i,t;
    for i to iquo(n+1,2) do
       t := x^m + x^i + 1;
       if Primitive(t) mod 2 then RETURN(t) fi;
     od:
    FAIL
   end
\geq Primitivexx
 mod -
     # univariate polynomial a over the integers mod p is "primitive"
                                  true
```

```
\geq a  xx
xx-
    Primitive(a) \mod 2;alpha := -1/2 + \sqrt{5}/2;as a construction of the series of alphabeth and constructed and the construction of the series of the series
    a2 := collect(a1, x);simplify(a2);a := x^2 + x^2 + x^2 + x + 1falsefalse
                                                      \frac{1}{2} \sqrt{5}α .— <del>- -</del> + -
                                                2 \t3 \t3(\frac{1}{2}\sqrt{5})x+1(x^2-(-\frac{1}{2}+\frac{1}{2})\frac{1}{2}\sqrt{5} x + 1)
                a1 := (x^2 + (- + -2 \div 22 \div 2a\mathcal{L} := x^4 + x^3 + (2 + (\frac{1}{2} + \frac{1}{2}\sqrt{5})(\frac{1}{2} - \frac{1}{2}\sqrt{5}))x^2 + x + 1x^2 + x^2 + x^2 + x + 1--
     2 + 2 + 3 = 1trinomial(5);
    trinomial(6):
    trainomial(7);trinomial(8);x + x + 1x^5 + x^2 + 1x^6 + x + 1x^7 + x + 1FAIL
```
#### Reading and Saving Procedures: read and save  $4.4$

You can write one or two line Maple programs or procedures interactively. But for larger programs you will want to save them in a file of type  $txt$  or m (extension). The filename must be enclosed in quotation marks " " or ' ' and usually with path declaration. Typically, one would use an editor to write the source code and save it into a file.

#### Saving

You can save your Maple procedures or any formulas that you have computed in your Maple session in a file from inside Maple using the save statement.

Syntax save f- f - - lename save f- f - - lenametxt

This saves the values of the variables names f - f in text format in the le f ilename Specified variables will be written into filename as a sequence of assignment statements. You can also save Maple data in internal or language format or the so called  $m$  format. This format is more compact and can be read faster by Maple. One simply appends  $m$ to the length saves the same was the same of f - f - f - in the length in the same of  $\mathcal{L}_\mathcal{S}$ 

```
save f-
 f
-
 -
 lenamem
```
#### Saving two procedures together

Useually it save it in a file of type  $m$ .

```
  Maximum function MAX for names without duplicates
        restart;
   \geq flat  procyf

          if type(y, function) and op(0,y) = f then op(y) else y fi
        end
    \sim matrix \sim processes
          local a;a := \{args\};a map flatter, a, come / flatter and max calls come the matter
          'MAX2'( op(sort([op(a)])) );
        end;
     save flatMAXDNeundorfMapleprogrammaxm-
(2) Saving one procedure
    \sim matrix \sim \sim \sim \sim \simlocal a, flat;
          flat := proc(y, f)if type(y, function) and op(0,y) = f then op(y) else y fi
          end:
          a := \{args\};a map flatter and \mathcal{M} map flatter and \mathcal{M} . The map flatter all nested MAX calls the map flatter and \mathcal{M}'MAX21'( op(sort([op(a)])) ) );
        end
    \sim buve maximes, b. jneundorf, nuproj program maximal,
(3) Saving a program
    \sim 10000101
       testp1 := proc()restart;
         width(linalg):A := diag(1, 5, 10);
         max(1, 4, 2, A[2, 2])end;
       testp1();
    \ldots is implicitly declared and \ldotstestp 

      processed to the final with the start and the start and the start of the start of the start of the start of th
    warding-warning-warning-warning-warning-warning-warning-warning-warning-warning-warning-warning-warning-warning-warning-warning-warning-warning-warning-warning-warning-warning-warning-warning-warning-warning-warning-warnin
    Warning-
 new definition for trace
                                                   5
   >S and S is the contract of \mathcal{L} and \mathcal{L} is the state of \mathcal{L} and \mathcal{L} is the state of \mathcal{L}
```
#### Saving the Maple worksheet

Use the  $FileMenu$  and  $Save$  in the editor.

### Reading

A program can be read into Maple using the **read** command.

read *filename*; read *filename.txt*; read *filename.m;* 

For example, if we have written a Maple procedures  $flat$ ,  $MAX2$  in file  $max2.m$  and

In Maple we read this file into Maple. The file with extension  $m$  are read and executed, but the statements are not echoed automatically to the display. It does i.e. the following print function.

```
\sim - \sim \sim \sim \sim \sim \sim \simread 'D:/Neundorf/Maple/program/max2.m';
     \sim - princtification \sim and \sim \sim . The file controlling \sim\mathbf{proc}(y, f) if type(y, function) and op(0, y) = f then op(y) else y fiend,
          \mathbf{proc}()local aa := \{ \text{args} \}; a := \text{map}(flat, a, MAX2); 'MAX2'(op(sort([op(a)])))
                 end
    \, > \, MAXaabca
-
                                                                MAX2(a, b, c) read DNeundorfMapleprogrammaxm-
     e prince (marrie), a contert en encorrection de est est en est en est en el est en el est en el est en el est 
\mathbf{proc}()local a, flat;at it is the set of the statistic terms operation and operation and operation operation of the statistic second
            a := \{ \text{args} \} ;
            a mapat ng mga mga mangangang pangalang ng managang managang ng managang ng managang ng managang ng managang ng
            ^{\prime}MAX21'(op(sort([op(a)])))
      end
      MAXaabca
-
                                                                \mathcal{A} and a b contribution of the contribution of the contribution of the contribution of the contribution of the contribution of the contribution of the contribution of the contribution of the contribution of the cont
     \sim 10000101
            a  
-
           b := a^2 + 1;
           c := sin(a);d := 'd';c since the contract of the contract of the contract of the contract of the contract of the contract of the contract of the contract of the contract of the contract of the contract of the contract of the contract of the co
                                                                        d := d> save abcdDNeundorfMapleprogramerg-
```
ward-on, allen in save statement variable on save statement

```
\rightarrows \sim 0.5 , s \sim 0.2 . It is the set of s \sim 0.2 . It is the set of s \sim 0.2save a,b,c,"D:/Neundorf/Maple/program/erg1.m";
You can then read them back in to Maple using the read command.
    \sim read D, neundorf, napre, program, eiging- in with display
                                             a := 3b := 10\sim \sim \sim \sim \sim \sim \sim \sim\, > \,read D., NeunderfMaple, preprain, ergineite ("With display
                                             b:=10\sim \sim \sim \sim \sim \sim \sim \sim\geqread B, neunderf, naproj pre<u>k</u>ram, ergram i
        a-
 b-
 c-
       print(a, b, c);
                                               10
                                             \sin(3) -
 sin
```
#### 4.5 Debugging Maple Programs

### Two debugging tools

### $(1)$  The simplest debugging tool is the printlevel facility.

printlevel is a global variable that is initially assigned - 

If you set it to a higher value, a trace of all assignments, procedure entry and exits are printed. The higher the value of printlevel, the more levels of procedure execution that will be traced.

Examples of this tool have already been given in this document. We mention here one further tool. If you set the printlevel variable to 3 or higher, then if a run-time error occurs Maple will print a stack trace of the calling sequence at the time the error occurs Specifically, it will print the arguments to all procedures currently being executed, and the values of the local variables and the statement being executed in the procedure where the error occured.

```
\geq restart-
     - p-------- 11 | - 1 | - 1 | - 1 | - 1
     g  procuv
 local st-
 s  -
 t  vs-
 st end
     printlevel := 4:
     - - - - -
 f called with arguments 
  f = f - f and f = f + fg called with arguments - , .
  e distribution and the contract of the contract of the contract of the contract of the contract of the contract of the contract of the contract of the contract of the contract of the contract of the contract of the contrac
  erre, ver av errerere i errer
  locals defined as s  -
 t  t
```
#### (2) Trace function

Often, however, the output from the printlevel facility will be too much. The trace function  $(debug$  is a synonym) allows you to trace the execution of the specified functions only 

```
\rightarrow restart-
           f  procx
 local y-
 y  x 	 -
 siny
 end
\geq-1. . .
                                                                                                             f
 enter from the second contract of the second contract of the second contract of the second contract of the second contract of the second contract of the second contract of the second contract of the second contract of the 
                                                                                                       y 

                                                                                                     -\sin(6)\left\langle -\right\rangle exit f (now at top level) = 1/4*sin(6)}
                                                                                                     -

                                                                                                          sing the state of the state of the state of the state of the state of the state of the state of the state of the state of the state of the state of the state of the state of the state of the state of the state of the state
\geq<u>i</u> (0). The microcological chical chical incredit
 enter from the second contract of the second contract of the second contract of the second contract of the second contract of the second contract of the second contract of the second contract of the second contract of the 
\leftarrow exit f (now at top level) = 1/4*sin(6)}
 \sim under accept \simf
```
#### 4.6 Interfacing with other Maple Facilities

We have shown how one can tell Maple properties about a function by coding them as a procedure 

```
\, > \, restart-
         QUARTERNION1 := proc(a, b, c, d)a + b * 'i' + c * 'j' + d * 'k' # return value displayed
         end
         QUARTERNION

-
        print(QUARTERNION1(alpha, beta, gamma, delta));
                                                                             \overline{a} \overline{b} \overline{b} \overline{c} \overline{c} \overline{c} \overline{c} \overline{c} \overline{c} \overline{c} \overline{c} \overline{c} \overline{c} \overline{c} \overline{c} \overline{c} \overline{c} \overline{c} \overline{c} \overline{c} \overline{c} \overline{c} \overline{c} \overline{c} \overline{\alpha + \beta i + \gamma j + \delta k
```
Here we have defined a printing procedure or subroutine. This routine is called once for each different QUARTERNION function in a result from Maple prior to displaying the result. We see, how to *pretty print* a function. Because the return value is displayed, it is generally not necessary to write the additional print command 

```
\rightarrowp \pm \pm 1 . The principal process is provided by p \pm 2 . The process is a process of p \pm 2 , we have the process in p \pm 2 , and p \pm 2 , and p \pm 2 , and p \pm 2 , and p \pm 2 , and p \pm 2 , and p \pm 2 , and p \a + b * 'i' + c * 'j' + d * 'k'end
            QUARTERNION

-
           print(QUARTERNION2(alpha, beta, gamma, delta));
                                                                                                                 \overline{a} \overline{b} \overline{b} \overline{c} \overline{c} \overline{c} \overline{c} \overline{c} \overline{c} \overline{c} \overline{c} \overline{c} \overline{c} \overline{c} \overline{c} \overline{c} \overline{c} \overline{c} \overline{c} \overline{c} \overline{c} \overline{c} \overline{c} \overline{c} \overline{\alpha + \beta i + \gamma j + \delta k
```
Further, we shall mention that you can define how to  $prety$  do a function in other cases. Suppose instead you wish to teach Maple to differentiate a formula involving  $f$ . You may want to teach Maple how to evaluate f numerically so that f can be plotted, or how to simplify expressions involving  $f$  etc.

What do you need to do? Many Maple routines have interfaces that allow you to teach these routines about your  $f$  function.

expand- simplify-the component of the component of the property-simple state of the component of the component

### Further examples

### $(1)$  Evaluate a function numerically

One can also tell Maple how to evaluate your own function  $f$  numerically by defining a Maple procedure 'evalf/f', such that ' $evalf/f'(x)$  computes  $f(x)$ .

For example, suppose we wanted to use the Newton iteration shown earlier for computing the square root of a numerical value. Our function might look like the following.

```
\rightarrow restart-
            'evalf/SQRT' := proc(a)
              local x, xk, xkm1;-  evaluate the argument in the argument in the argument in flow and the argument of the argument in the second
               if not type(a,numeric) then RETURN(SQRT(x)) fi;
               if x<0 then ERROR('square root of a negative number') fi;
               Digits  Digits  
-
  add some guard digits
              x \text{ km1} := 0:
               \mathbf{r}xk  evalfx
-
  initial floating point approximation
               while abs(xk-xkm1) > abs(xk)*10^(-Digits) do
                   xkm1 := xk:
                   xk := (xk + x/xk)/2;od:od-based and the state of the state of the state of the state of the state of the state of the state of the state of the state of the state of the state of the state of the state of the state of the state of the state of t
               Digits  Digits  
-
               evalfxk
-
  round the result to Digits precision
            end
Built in function sqrt
      --
             sqrt

-
            evalfsqrt

-
                                                                         \sqrt{3}1.732050808
Our pretty evalf function
     \rightarrow SQRT

-
            evalte de la construcción de la construcción de la construcción de la construcción de la construcción de la co
                                                                   SORT(3)\overline{\phantom{a}}\frac{1}{2} \frac{1}{2} \frac{1}{2} \frac{1}{2} \frac{1}{2} \frac{1}{2} \frac{1}{2} \frac{1}{2} \frac{1}{2} \frac{1}{2} \frac{1}{2} \frac{1}{2} \frac{1}{2} \frac{1}{2} \frac{1}{2} \frac{1}{2} \frac{1}{2} \frac{1}{2} \frac{1}{2} \frac{1}{2} \frac{1}{2} \frac{1}{2} \sim \sim \sim \sim \sim \simevalf(x);
           Digits := 10:
                                                                 \overline{\phantom{a}}\sim square \sim square \sim square \sim square \sim square \sim square \sim square \sim1.7320508075688772935274463415058723669428052538104
```
### Expanding polynomials

Suppose we want to manipulate symbolically the Chebyshev polynomials of the first kind  $T_n(x)$ . We can represent these in Maple as  $T(n, x)$ .

```
R and the linear recurrence Tx-contracts the linear recurrence Tx-contracts the linear recursion of the linear records of the linear records of the linear records of the linear records of the linear records of the linea
\mu(n) = \Delta x \mu_{n-1}(x) = \mu_{n-2}(x)\sim report of
             -  orthopoly package and package and package and package and package and package and package and package and p
                                                                  [G, H, L, P, T, U]\, >\ldots . The shep polynomial polynomials is
                                                                             2x^2 - 1
```
Suppose also that for a particular value of n we want to expand  $T_n(x)$  out as a polynomial in x. We can tell Maple's expand function how to do this by writing the own routine  $'e$ xpand/TT $'e$ .

When expand sees  $T(n, x)$ , it will invoke 'expand/ $TT^{(n, x)}$ . Hence we can write the following -

```
\sim remember-than \rho represents the process of \sim \simif n = 0 then 1
    elif n = 1 then x
       elif not type(n,integer) then TT(n, x) # can't do anything
         else expand(2*x*TT(n-1,x) - TT(n-2,x))end
```
This routine is recursive, but because we used the remember option, the routine will compute T - x quite quickly and a set of the computer of the computer of the computation of the computation of

```
\geqwhere \sim , p \sim ( + + ( + , + ) ) ;
    TT(4.0, x);TT(4,x);function
                                              TT(4.0, x)TT(4, x)> \sim expandTTx

-
                                            \delta x^{\scriptscriptstyle -} = \delta x^{\scriptscriptstyle -} + 1\rightarrowexpand (11 (11, 11) ) ; " pointmins to decode up to domine in
   \delta388008 x^{-1} = 50331048 x^{-1} + 132120570 x^{-1} = 199229440 x^{-1} + 190513152 x^{-1}-120324090x + 50092090x - 14057472x + 2471040x - 250250x+13120x - 200x + 1\overline{\phantom{a}}5.31 5.31 5.31 5.31 5.31 5.31 5.31 5.31 5.31 5.31 5.31 5.31 5.31 5.31 5.31 5.31 5.31 5.31 5.31 5.31 5.31 5.31 5.31 5.31 5.31 5.31 5.31 5.31 5.31 5.31 5.31 5.3330870912x^{2} = 4020331840x^{2} + 13389344900x^{2} = 27202970000x^{2}+ 301/58/2000 x^{--} - 33420505/28 x^{--} + 22052208040 x^{--} - 104/8223360 x^{--}+ 30/2121000 x = -809900200 x + 141892008 x = 10270020 x + 990080 x = 0= 3.3610.1 x = \pm 4.311 x =\sim \sim \sim \sim \sim \sim\sim \sim \sim \sim \sim \sim\, > \, p  sortexpandTTx

 no display
     \text{coeff}(p,x,0);
     coeff(p, x, 100);
                                                    \mathbf{1}
```
#### (3) Differentiate a function with cain rule

To teach Maple how to differentiate a function  $W(g(x))$  one writes a routine called 'diff/W'. If the diff routine is called with an expression  $f(x)$  which contains  $W(g)$ then the diff routine will invoke  $diff/W<sup>o</sup>(g, x)$  to compute the derivative of  $W(g)$ with respect to  $x$ , i.e.  $W$  (q)q(x).

Suppose we know that  $W(z) = W(z)/(1 + W(z))$ . Then we can write the following procedure which explicitly codes the chain rule 

diffW procgx diffgx
 Wg
Wg end- procg x dig x Wg- Wg end di W

Hence we have

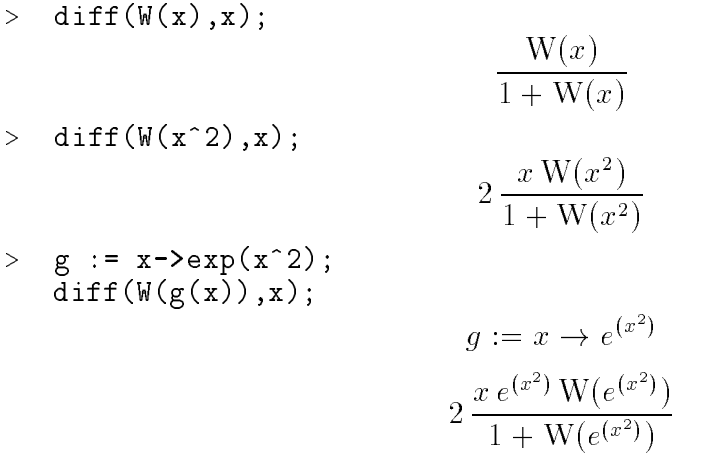

#### 4.7 Calling External Programs

Often one wants to get Maple to call an external program, which might have been written in C or Fortran 

There are really two reasons we might want to do this. Obviously, if Maple cannot so something, and another program can, it may make sense to use the other program, instead of reimplementing an algorithm in Maple. The other reason is efficiency. Although Maple is efficient at symbolic computations, it is not generally efficient at machine precision numerical computations. E.g. you may want to use a Fortran library routine to compute numerical eigenvectors 

Communication of data in Maple must be done via files.

The Maple program must write the data needed by the external program out to an input file. Maple can start running the external program with the system command.

The external program must read the data from the input file and must write its results into an output file. After the program has finished executing, Maple reads the results from the output file back into Maple. A sketch of the Maple code to do this would be

```
interface(quiet = true); # suppress all auxiliary printing
writeto(input);
\ldots # write any data into the file input
```

```
written (terminal);interface(quiet = false);system(...); # execute the external program
read output
\dots \# continue processing in Maple
```
Let us look at this more closely.

The first command, interface(quiet = true) turns off all diagnostics from Maple, i.e. bytes used messages, warnings, etc. so that they will not be written into the input file. This is reset by *interface(quiet = false)* after the data has been written to the input file.

The next command  $writeto(input)$  opens the file named *input* for writing. All Maple output from this point will go into this file. Output will typically be created by the  $lprint$ or the *printf* commands. The command *writeto* overwrites the file. If you want to just append some data to what is already in the file, use the command *appendto* instead of writeto 

After the data has been written to the file, the file is closed implicitly by resetting output back to the terminal with the command  $writeto(terminal)$ .

The *system* command is used to execute the external program. The exact call that the system command makes will depend on the system. Under Unix, the call might look something like

#### system is a contract of the contract of the contract of the contract of the contract of the contract of the contract of the contract of the contract of the contract of the contract of the contract of the contract of the c

The external program  $f\circ\phi$  is executed on the input file in and its results are written to the file  $out.$ 

Note that the system command returns a value indicating whether the external program terminated normally. Under Unix, it returns 0 for normal termination.

Finally, we read the results in the *out* file back into Maple using the read command if the data is in Maple's format, or the readline, sscanf, or readdata commands described below for reading arbitrary data 

In this mode, Maple calls the external program like a subroutine. After reading the results back into Maple, Maple continues execution. This is actually a very simple means for calling an external program, and easy to debug. You can check the files to make sure that they have the data in the format expected. However, the disadvantage is that communicating data via a file of text is not the most efficient approach. In many applications this ine ficiency will not matter if the work done by the external program is significant.

#### File Input/Output of Graphics and Numerical Data 4.8

### (1) Graphic Output

The function *interface* is provided as a unique mechanism of communication between Maple and the user interface. Specifically, this function is used to set and query all variables which affect the format of the output but do not affect the computation. Its arguments are specifies, i.e. for plots

 $\mathbf{1}$ 

 $\mathbf 1$  let  $\mathbf 2$  let  $\mathbf 3$  let  $\mathbf 2$  let  $\mathbf 3$  let  $\mathbf 3$  let  $\mathbf 3$  let  $\mathbf 3$  let  $\mathbf 3$  let  $\mathbf 3$  let  $\mathbf 3$  let  $\mathbf 3$  let  $\mathbf 3$  let  $\mathbf 3$  let  $\mathbf 3$  let  $\mathbf 3$  let  $\mathbf 3$  let  $\mathbf 3$  let  $\mathbf$ 

plotoptions Contain device specic options to be passed to the device driver 

Unfortunately in Maple does not exist an implemented menu function for the direct export of graphics. Using the *interface* command you are able to store pictures like JPEG, PCX, or PS files.

```
\sim restaurations and \simwith(plots):r von eveniment en va
\geq= \ldots \ldots \ldotsplotoutput='D://Neundorf/Maple/program/bild1.pcx',plotoptions='width=800, height=600');plot
dsinx
	expy
 xy
-
\sim -restriction the standard output of \sim \sim \sim
```
### $(2)$  File Input/Output of Numerical Data

We wish now to discuss in more detail how to output data from Maple into a file suitable for reading by another program, and how the data should be formatted by the external program so that Maple can read it in 

In Maple the file I/O facilities now include the the routines  $printf$ ,  $sscanf$  and  $readline$ . The routine *printf* is used for general formatted printing.  $\%$  symbol begins the format specification.

It is modelled after the *printf* routine from C and is the same except that it also accepts the  $\%$  a option for algebraic output.

Here is a typical example of using  $print f$  to print floating point data.

```
\sim - \sim \sim \sim \sim \sim \sim \simx := exp(1.0);printf('A float in fixed point: % f and scientific notation: % e\ n',
        x, x ) ;
```

```
, and an and point in fixed must account activities in the scientific \alpha
```
The printf function takes a string as it's first argument which specifies text to be printed and how the values, which are given as additional arguments are to be printed using  $\%$ control sequences, i.e.  $\%$ e control sequence. The escape sequence \n is used to print a new line. Other useful control sequences are  $\%$ d and  $\%$ s for printing integers and strings, and also the control sequence  $\%$  a for printing a Maple algebraic expression. See ?printf for other options.

The readline routine is used to read a single line of text from a text file as a string. The  $sscanf$  routine can be used to scan a string and extract any numbers. It is the inverse of printf 

So to read in some data, one can read each line of a file using *readline* and for each line use  $\operatorname{sscan} f$  to extract data.

The utility routine *writedata* has been given to write files of text which contain columns of numerical data separated by blanks or tabs 

```
\geq readlibwritedata

        fd := fopen('D:/Neundorf/Maple/program/foo2.txt', WRITE, TEXT):
                    Explicitly open the file of type TEXT
         h  linalagh  linalagh  linalagh  linalagh  linalagh  linalagh  linalagh  linalagh  linalagh  linalagh  linala
        print(H1);writed on the users terminal Hamiltonian control on the users terminal experimental experimental experimental o
         writedatafdH
-
  Write the matrix
         for the file of the file of the file of the file of the file of the file of the file of the file of the file of the file of the file of the file of the file of the file of the file of the file of the file of the file of th

                                                                             \left[\begin{array}{cc} \frac{1}{2} \\ \frac{1}{2} \end{array}\right]-

                                                                                                   the contract of the contract of the contract of the contract of the contract of

                                                                                                        \begin{array}{c} \begin{array}{ccc} \end{array} & \begin{array}{ccc} \end{array} & \end{array} \end{array}
```
The utility routine readdata has been written to read files of text which contain columns of numerical data separated by blanks or tabs. The readdata routine returns a list of the data, or a list of lists of the data if more than one column is specified.

to be provided the looks looks looks like the looks like the looks like the looks like the looks like the looks like the looks like the looks like the looks like the looks like the looks like the looks like the looks like

 $2.1$  $3.2$  $1.2$ 

Here is the result of reading in the data 

```
\sim readinglibration \mu, and read the readdata function from the ribrary
   readdata('D:/Neundorf/Maple/program/foo1.txt',2);
       # read the first two columns of the data
                     -
   -
  -
-

\geq readdataDNeundorfMapleprogramfootxt
-
        read the first column of the Hilbert matrix
                          . . . . . . . . . . . . . . .
```
#### 4.9 Fortran and C output

The fortran and  $C$  commands generate output of Maple formulas in a format suitable for a Fortran or C compiler 

This is useful when you have developed a formula in Maple, or perhaps a vector or matrix of formulas and you wish to evaluate these formulas in a Fortran or C subroutine 

How do you translate the Maple formulas into Fortran or C? The Maple functions *fortran* and  $C$  are written for this purpose.

Here is an example. Suppose we have created the following polynomial in Maple which, by the way, is an approximation to the complementary error function  $\epsilon_l$   $\rho(x) = 1 - \epsilon_l / (x)$ on the range  $|2,4|$  accurate to 5 decimal digits.

```
\rightarrow restart-
       	x  
 ! 	x-
   \tau := -3.902704411 x + 1.89074083 - 1.714727839 x + 3.400090348 x- .0003801021174 x^+ + .0010407990 x^- - .09119205024 x^- + .0090003189478 x^-Generate Fortran code
  -
      fortranf
-
     fortranfoptimized
-
  single precision
     fortran(f, optimized, precision= double);t2 = x**2Generate C code
   readlibC
  loaded library
     C(f);
     C(f,optimized);
    

ExxxxxE
xxxxxx
     \mathbf{r}t  t
x

    t14 = -0.3902704411E1*x+0.1890740683E1-0.1714727839E1*t3

EtxE
tt
```
It is not important to know what the complementary error function is for the purpose of this example though. It is in fact related to the Normal distribution in statistics. Neither is it important here to know how we created the approximation  $f$ . We needed a rough approximation to this function in the given range because our Fortran and C libraries did not have this function built in 

For the interested reader, we used the command  $\emph{cheoysnew} (erfc(x), x = 2..4, 10-1)$ to create a Chebyshev series approximation and used our 'expand/ $T'$  routine that we wrote earlier to convert it to a polynomial.

```
\rightarrow expandTT  procnx
 option remember-
             if n = 0 then 1
                  elif n = 1 then x
                      else expand(2*x*TT1(n-1,x) - TT1(n-2,x)) # without data control
             fi
          end
           expandTT
x

-
  control
                                                 4x^2 - 30x + 100x - 99\sim 01 . Chebybhev (CIIC (A), A 2..1, IV (0)),
          seq1 := NULL:\mathbf{f} for a from \mathbf{f} to \mathbf{f} and \mathbf{f} and \mathbf{f} and \mathbf{f} are \mathbf{f} and \mathbf{f}lst1 := [seq1];sum1 := 0:
           re a from the strong sum and the sum of the sum of the sum of the strong strong and \mathcal{S}sum 1 := \frac{9}{6};
                 U_1 \ldots U_9 \cup U_9 \cup U_1 \cup U_2 \cup U_3 \cup U_4 \cup U_5 \cup U_7 \cup U_8 \cup U_9 \cup U_9 \cup U_1 \cup U_2 \cup U_3 \cup U_4 \cup U_5 \cup U_7 \cup U_8 \cup U_9 \cup 
                        + .001120030400 1(2, x = 0) = .0000442121120 1(0, x = 0)
                        \top .0004941000991 1(4, x = 0) = .0001000104100 1(0, x = 0)
                        + .00002984503105 1 (0, x - 3) - .0032845563 10 - 1 (7, x - 3)
         \mathbf{1}_{i} . \mathbf{1}_{i} . \mathbf{0}_{i} . The set of \mathbf{1}_{i} is \mathbf{1}_{i} . The set of \mathbf{1}_{i} is \mathbf{1}_{i} is \mathbf{1}_{i} is \mathbf{1}_{i} is \mathbf{1}_{i} is \mathbf{1}_{i} is \mathbf{1}_{i} is \mathbf{1}_{i} is \mathbf{1}_{i} is \mathbf{1}_{.0002941338997,一.0001003184703,.00002984503105,一.0032845583 10 「________________
                      - .890 (40083 - 3.902 (04410 x + 3.40339034 ( x^- - 1.1412 (838 x^-\mathbf{x} , and \mathbf{x} are the set of \mathbf{x} and \mathbf{x} are the set of \mathbf{x} and \mathbf{x} are the set of \mathbf{x}+ . \frac{1}{2} \frac{1}{2} \frac{1}{2} \frac{1}{2} \frac{1}{2} \frac{1}{2} \frac{1}{2} \frac{1}{2} \frac{1}{2} \frac{1}{2} \frac{1}{2} \frac{1}{2} \frac{1}{2} \frac{1}{2} \frac{1}{2} \frac{1}{2} \frac{1}{2} \frac{1}{2} \frac{1}{2} \frac{1}{2} \frac{1}{2} \frac{1To evaluate the approximation f above efficiently, we want to write the polynomial in
Horner form
```
Then we want to generate Fortran code 

```
 h  convertfhorner
-
\mu , - 1.030140000 + ( - 0.304104411 + (0.400030040 + ( - 1.141414003+
   \left(1.3101401330 + 1 - 0.03113200024 + 1.003000100410 - 0.00000010211143133\right)x(x)xxx , xx , xx
```
fortranh
-

```
t en de la provincia de la provincia de la provincia de la provincia de la provincia de la provincia de la pro
. The contract of the contract of the contract of the contract of the contract of the contract of the contract of the contract of the contract of the contract of the contract of the contract of the contract of the contrac
```
Maple has generated two lines of Fortran code complete with continuation character since the formula is longer than one line. The floating point numbers have automatically been translated to single precision Fortran  $E$  notation and have been truncated to 7 decimal digits.

and mapper has put the result in the variable to result in the ground in the second to the transport are reserved for use by *fortran* for the purpose storing the assignment statements.

 $\mathbf L$  code into a let us now output  $\mathbf L$  assigned to the variable rounded to the variable rounded to the variable rounded to the variable rounded to the variable rounded to the variable rounded to the variable rounded  $C$  function must first be loaded into Maple.

```
\geqread in the contract of the set of the set of the set of the set of the set of the set of the set of the set o
```

```
C([r=h], filename='D:/Neundorf/Maple/program/temp1.c');
```
If we look at the leadership we not at the leadership we need to be a statement of the leadership we not at th

r en de la proposition de la proposition de la proposition de la proposition de la proposition de la propositio . Excluding the state of the state of the state of the state of the state of the state of the state of the state of the state of the state of the state of the state of the state of the state of the state of the state of th  $*(x)*x)*x$   $*(x)*x)*x$  ;

The reader can study the help pages for ?fortran and ?C for additional information capabilities and options to these commands 

#### $\overline{5}$ **Examples**

#### Einfache Differential- und Integralrechnung  $5.1$

Differenzieren und Integrieren von mathematischen Formeln sowie ihre Vereinfachung. Im allgemeinen wird der generische Fall betrachtet, das heisst die Umformungen seien zulässig.

>\n
$$
\begin{array}{ll}\n &= \text{arctat;} \\
 & \text{diff}(x/(1-x^2),x); \\
 & \text{simply}(\%) & \\
 & \text{if } \frac{1}{1-x^2} + 2\frac{x^2}{(1-x^2)^2} \\
 & \text{if } \frac{1+x^2}{(1+x^2)^2} \\
 & \text{if } \frac{1+x^2}{(1+x^2)^2} \\
 & \text{if } \frac{1}{1+x^2} \\
 & \text{if } \frac{1}{1+x^2} \\
 & \text{if } \frac{1}{1+x^2} \\
 & \text{if } \frac{1}{1+x^2} \\
 & \text{if } \frac{1}{1+x^2} \\
 & \text{if } \frac{1}{1+x^2} \\
 & \text{if } \frac{1}{1+x^2} \\
 & \text{if } \frac{1}{1+x^2} \\
 & \text{if } \frac{1}{1+x^2} \\
 & \text{if } \frac{1}{1+x^2} \\
 & \text{if } \frac{1}{1+x^2} \\
 & \text{if } \frac{1}{1+x^2} \\
 & \text{if } \frac{1}{1+x^2} \\
 & \text{if } \frac{1}{1+x^2} \\
 & \text{if } \frac{1}{1+x^2} \\
 & \text{if } \frac{1}{1+x^2} \\
 & \text{if } \frac{1}{1+x^2} \\
 & \text{if } \frac{1}{1+x^2} \\
 & \text{if } \frac{1}{1+x^2} \\
 & \text{if } \frac{1}{1+x^2} \\
 & \text{if } \frac{1}{1+x^2} \\
 & \text{if } \frac{1}{1+x^2} \\
 & \text{if } \frac{1}{1+x^2} \\
 & \text{if } \frac{1}{1+x^2} \\
 & \text{if } \frac{1}{1+x^2} \\
 & \text{if } \frac{1}{1+x^2} \\
 & \text{if } \frac{1}{1+x^2} \\
 & \text{if } \frac{1}{1+x^2} \\
 & \text{if } \frac{1}{1+x^2} \\
 & \text{if } \frac{1}{1+x^2} \\
 & \text{if } \frac{1}{1+x^2} \\
 & \text{if } \frac{1}{1+x^2} \\
 & \text{if } \frac{
$$

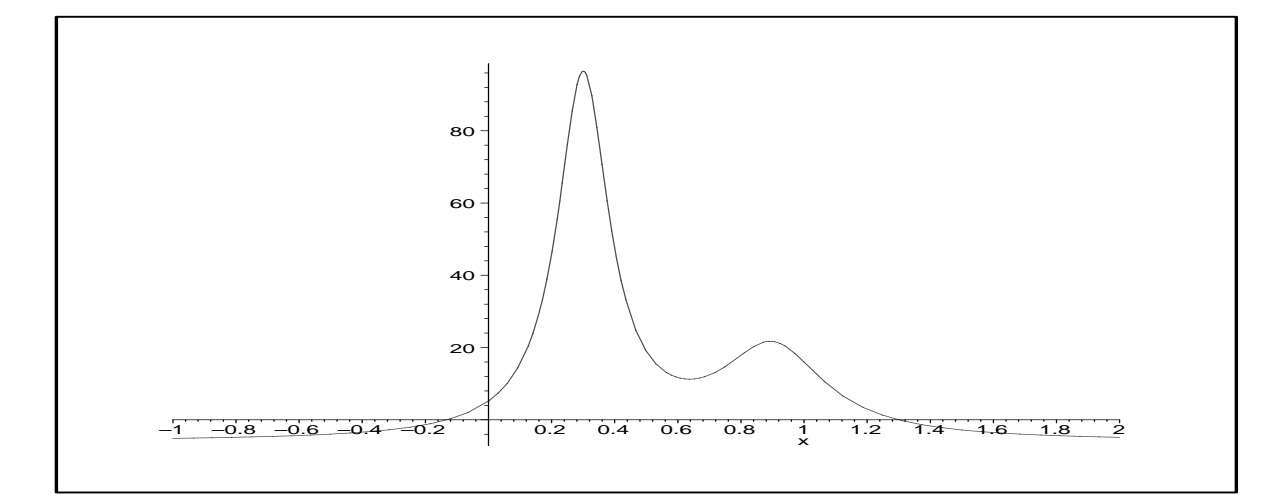

 $\, > \,$  f unapplydifffx
x
x
 $s1 := solve(f1(x), x)$ ;  $plot(f1(x), x=-1..2);$  $t1 := x \rightarrow - \frac{1}{x}$  $\Delta u = 0$  $\frac{1}{(x-3)^2+0!^2}$   $\frac{1}{(x-1)^2}$  $2u - 1.0$  $x = 0.917 + 0.0417$  $\mathcal{S}1$  . — .JUUJTUULIU, .JOHJHJJHJZ — .JUHHOZIJUZI, . .JOHJHJJJHJZ † .JUHHOZIJUZI,

 -

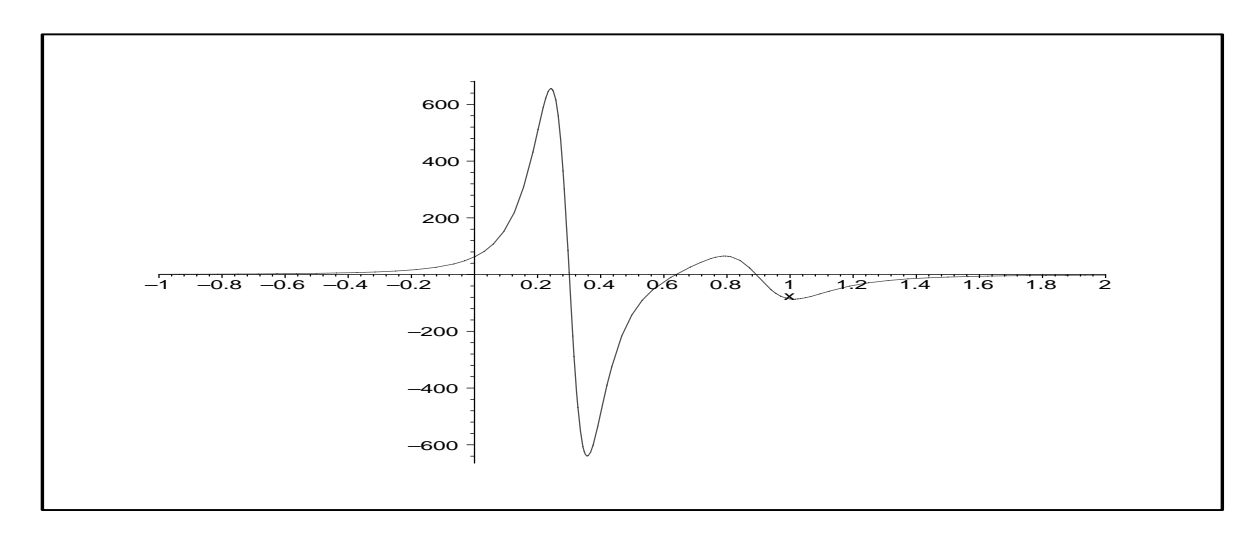

#### Schneeflockenkurven  $5.2$

#### Zur Entstehung der Schneeflockenkurven

Der Rand der Kurven ist ein Polygonzug 

Er entsteht, indem ausgehend von einem gleichseitigen Dreieck jede Teilseite, definiert durch ihre beiden Eckpunkte, jeweils gedrittelt wird und ein Dreieck auf der "Mitte" dieser Seite errichtet wird 

Der benutzte Datentyp ist die Liste, denn aus einer Liste mit zwei Punkten (Punkt ist selbst Liste seiner Koordinaten) kann man einfach einen Polygonzug durch fünf Punkte erzeugen 

 $-0.05$  $-0.1$  $-0.15$  $-0.2$  $-0.25$ 

```
\geqrestart:
   with(plots): with(plottools):
> u := [0,0]; v := [1,0];
   x0 := op(1, u): y0 := op(2, u):x1 := op(1, v): y1 := op(2, v):
   x2 := x0+1/3*(x1-x0): y2 := y0+1/3*(y1-y0):x3 := x0+2/3*(x1-x0): y3 := y0+2/3*(y1-y0):x4 := 1/2*(x2+x3+(y3-y2)*sqrt(3)): y4 := 1/2*(y2+y3+(x2-x3)*sqrt(3)):
   pz := [u, [x2, y2], [x4, y4], [x3, y3], v];p1 := plot(pz, style=point, symbol=CIRCLE):p2 := plot(pz, thickness=2):
   plots[display](p1,p2,scaling=constrained);
                                  u := [0, 0]v := [1, 0]pz := [[0, 0], [\frac{1}{3}, 0], [\frac{1}{2}, -\frac{1}{6}\sqrt{3}], [\frac{2}{3}, 0], [1, 0]]
```
Diesen Prozess realisiert die Prozedur *auft*: zu zwei gegebenen Punkten erzeugt sie die fünf neuen Punkte einer Seite (Verfeinerung).

Wenn man dem zusätzlichen reellen Parameter vz andere Werte als 1 gibt, entstehen mehr oder weniger bizarre Kurven.

```
\text{auft} := \text{proc}(u, v::list)\geqlocal x, y, d, n, x0, y0, x1, y1, x2, y2, x3, y3, x4, y4, p, vz;
     vz := 1; # Parameter
     x0 := op(1, u); y0 := op(2, u);x1 := op(1,v); y1 := op(2,v);x2 := x0 + vz * 1/3 * (x1 - x0); y2 := y0 + vz * 1/3 * (y1 - y0);x3 := x0+xz*2/3*(x1-x0); y3 := y0+xz*2/3*(y1-y0);x4 := 1/2*(x2+yz*x3+(y3-y2)*sqrt(3));y4 := 1/2*(y2+vz*y3+(x2-x3)*sqrt(3));u, [x2, y2], [x4, y4], [x3, y3], v;
   end:
```
Ecken des Ausgangsdreiecks und seine Darstellung

```
 Liste  

-
  n := nops(Liste)-1;pmax  -
  Anzahl der Schneeflocken
  p := array(1..pmax, []):p  polygonListe
-
  Ausgangsdreieck  Schneeflocke
  plots[display](p[1],scaling=constrained,title='Ausgangsdreieck');
```

```
Liste := [[0, 0], [2, 0], [1, \sqrt{3}], [0, 0]]n := 3pmax and pmax and pmax and pmax and pmax and pmax and pmax and pmax and pmax and pmax and pmax and pmax and pmax and pmax and pmax and pmax and pmax and pmax and pmax and pmax and pmax and pmax and pmax and pmax and pmax a
p

 POLYGONS    -
 -
```
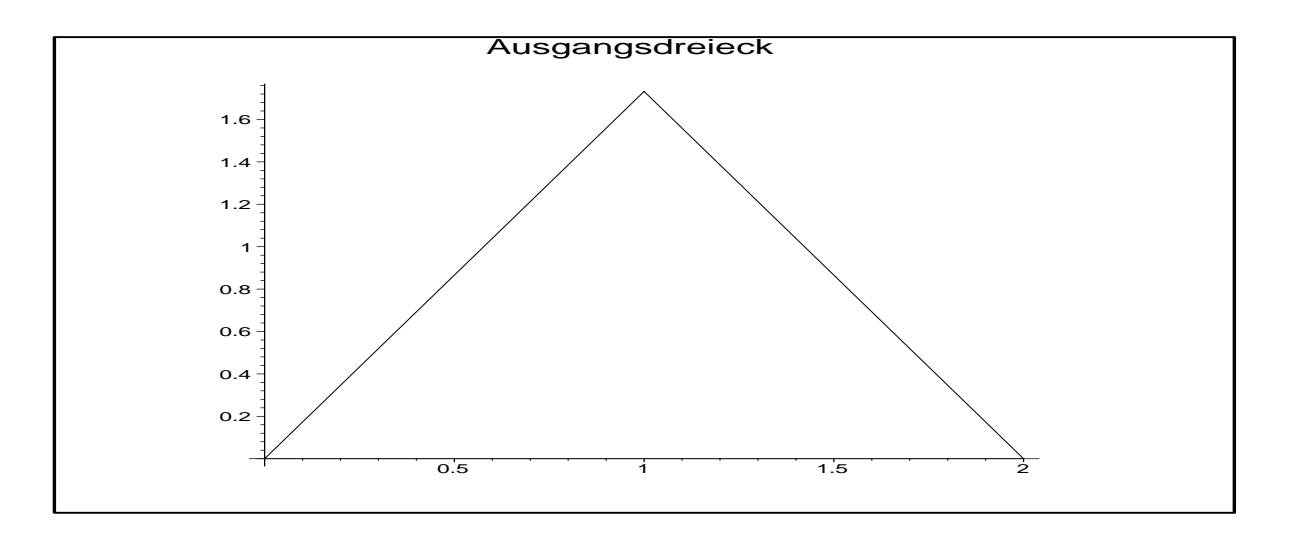

Jede Seite der Schneeflocke wird aus der Liste in eine Subliste übertragen und mittels  $auft$  verfeinert.

Die Zusammenfassung aller Sublisten ergibt die nächste Schneeflocke.

```
\geq for k from  to pmax do
    n := nops(Liste)-1:
    for i from 1 to n do SubListe.i := [op(i,Liste),op(i+1,Liste)] od:
    for i from 1 to n do SubListe.i := [auttop(SubListe.i))] od:
    Liste: = []:
    for i from 1 to n do
      Liste := [op(Liste), op(1..nops(SubListe.i)-1,SubListe.i)] od:
    Liste := [op(Liste), op(nops(SubListe.n), SubListe.n)]:
    p[k] := polygon(Liste):
   od
\sim prosplarsprayj (seg(plij, max, pmax i), axes hohe, searing constrained,
    title='Schneeflocken uebereinander');
```

```
plotsdisplaypaxesnonescalingconstrained
-
  SF nebeneinander
```
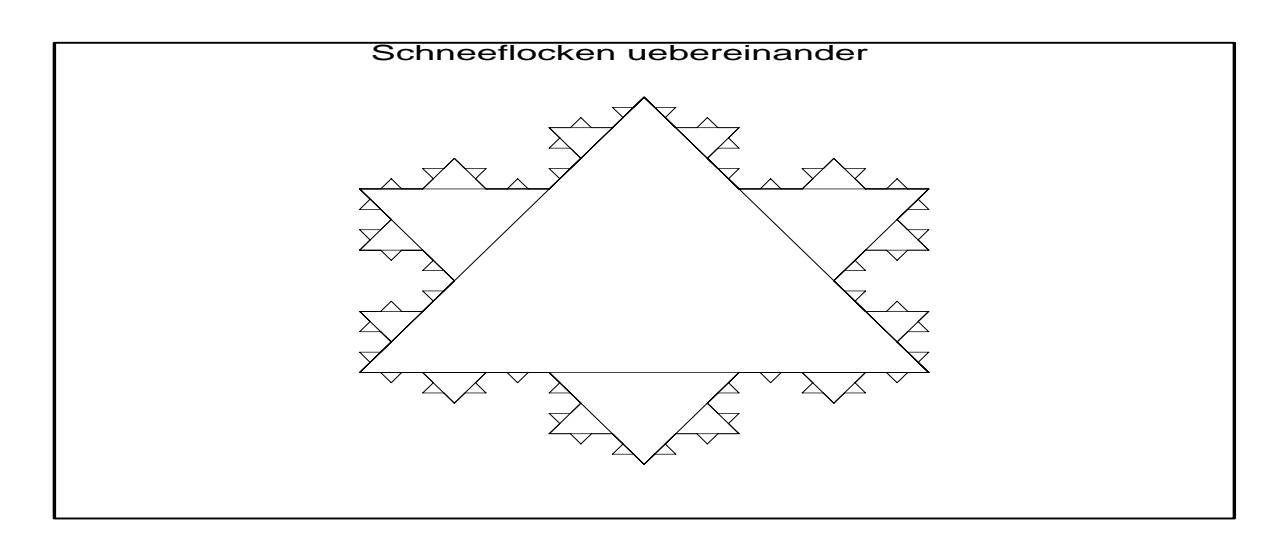

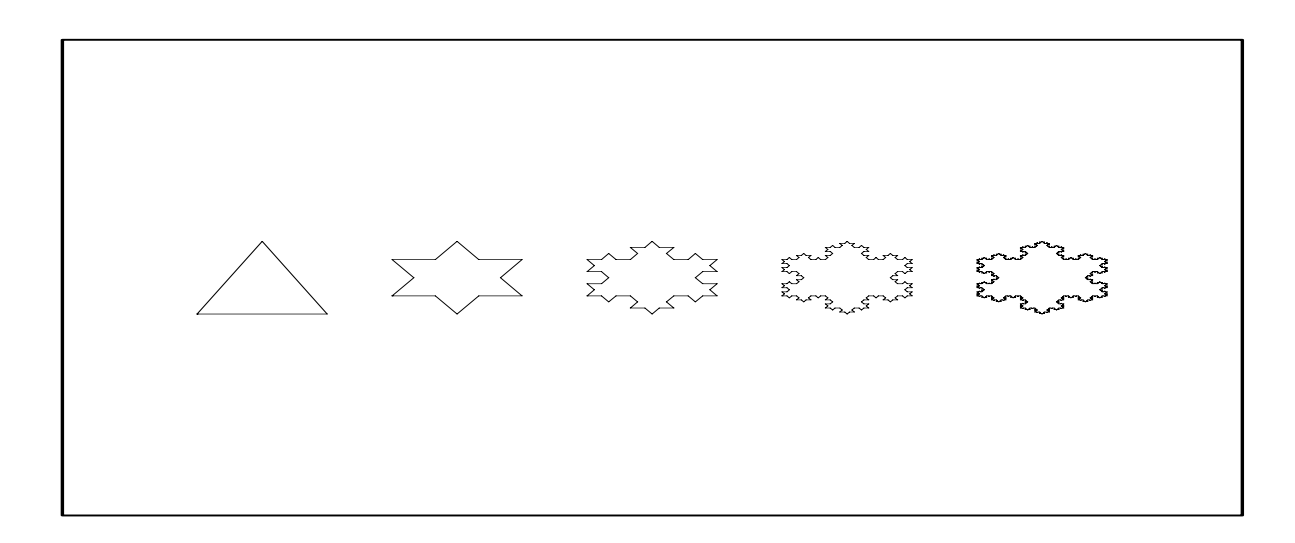

#### Umfang der letzten Schneeflocke

Liste enthält alle Ecken des Polygons.

```
> n := nops(Liste)-1:
      for i from 1 to n do SL[i] := [op(i, Liste), op(i+1, Liste)]; od:
      i := 'i':sum((SL[i][1][1]-SL[i][2][1])^2+(SL[i][1][2]-SL[i][2][2])^2)^(1/2), i=1..n);\frac{256}{2187}\sqrt{4}\sqrt{6561}radnormal(\%); # etwas besser verstaendlich
   \,>512
                                        \overline{27}Der Umfang der Kurven nimmt in jedem Schritt um 4/3 zu.
   > L := 6;for i from 2 to pmax do L:=4/3*L; od;
```

```
L := 6L:=8
```

$$
L := \frac{32}{3} \nL := \frac{128}{9} \nL := \frac{512}{27}
$$

#### $5.3$ Newtoniteration mit Filearbeit und Graphik

Erinnern wir uns an das Newtonsche Näherungsverfahren zur Lösung der skalaren Gleichung  $f(x)=0$ .

```
> restart;
   x[k+1] = x[k] - f(x[k])/fs(x[k]); # fs=f'x_{k+1} = x_k - \frac{f(x_k)}{f_s(x_k)}
```
Ziel ist es, das Iterationsverfahren mit einer vorgegebenen Anzahl  $n$  von Iterationen zu rechnen, und dabei sowohl die Zwischenwerte in einer Datei newtonl. res zu speichern als auch den Verlauf der Annäherung an die Nullstelle graphisch zu illustrieren.

Also nehmen wir die grafische Darstellung der Funktion und des Iterationsverlaufes als letzten Befehl in der Prozedur auf, da dort nur die letzte Anweisung zurückgegeben wird. Die numerischen Werte werden "vorher" über die *print* oder *fprintf-Anweisung aus*gegeben.

```
\geqrestart;
   with(plots):Newton1 := proc(f::procedure, xstart::numeric, n::position)local i,x,xold,xnew,xiter,df,fxold,fxnew,delta,file1,
       curve, s, t, ps, pt, plts, pltt, xleft, xright, Digits_old;
   Digits_old:= Digits;
   Digits := 22;
   file1 := fopen('D:/Neundorf/Maple/program/newton1.res', WRITE);
   df := D(f); # Ableitung von f
   xold := xstart;xiter := xold;f \text{xold} := \text{evalf}(f(\text{xold}));s := [[xold, 0], [xold, fxdd]];ps[0] := plot(s, color=black); # Anfangsordinate
   fprintf(default,' x = \frac{9}{2}.20e, f(x)= \frac{9}{2}.20e\n', xold, fxold);
   fprintf(file1, 'x = %.20e, f(x)= %.20e\n',xold,fxold);
   for i from 1 to n do
     xnew := evalf(xold-fxold/df(xold));delta := abs(xold-xnew);fxnew := evalf(f(xnew));
     xiter := xiter, xnew;s := [[xnew, 0], [xnew, fxnew]];t := [[xold,fxold],[xnew,0]],ps[i] := plot(s, color=black); # Ordinate
     pt[i] := plot(t, color=blue); # Tangente
     x \circ 1d := x newf(xold := fxnew;fprintf(default,' x = \frac{1}{6}.20e, f(x)= \frac{1}{6}.20e\n', xold, fxold);
```

```
fprintf(file1, 'x = %.20e, f(x)= %.20e\n',xold,fxold);
   od;fprintf(default,' delta = \frac{9}{20e}\n\ln', delta);
   fprintf(file1, 'delta = \frac{1}{6}.20e\n', delta);
   fclose(file1);print('xiter=',xiter);
   plts := seq(ps[i], i=0..n);pltt := seq(pt[i], i=1..n);xleft := min(xiter)-0.1*abs(min(xiter));xright := max(xiter)+0.1*abs(max(xiter));curve := plot(f(x), x=xleft..xright);Digits := Digits_old;
   display(curve, plus, pltt);end:
> f := x->x<sup>-</sup>3-x<sup>-</sup>2+1;
   Newton1(f,1.5,8);f := x \to x^3 - x^2 + 11.50000000000000000000000000 +00, f(x) =
                                              2.12500000000000000000e+00
X =9.33333333333333333338e-01, f(x) =9.41925925925925925926e-01
x =x = -3.28174603174603174605e-01, f(x) = 8.56957494303570928664e-01x = -1.20311660303173787304e+00, f(x) = -2.18898828343201634623e+00x = -8.78759664481079919828e-01, f(x) = -4.50813059994179589027e-01x = -7.68108290150601923652e-01, f(x) = -4.31668208071645282770e-02x = -7.55051916522017205589e-01, f(x) = -5.61058895011453755000e-04<br>x = -7.54877697030048531745e-01, f(x) = -9.91001278544930000000e-08x = -7.54877666246693721015e-01, f(x) = -3.0936150000000000000e-15delta = 3.07833548107297000000e-08xiter = 1.15, .93333333333333333333333... -3281746031746031746047.-1.203116603031737873040, -8787596644810799198278,-.7681082901506019236520, -.7550519165220172055889,-.7548776970300485317451, -.7548776662466937210154\overline{a}
```
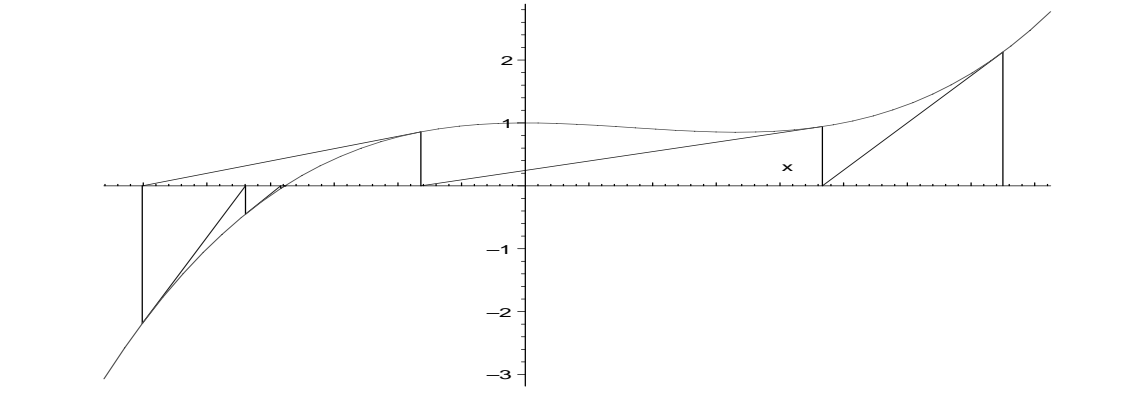

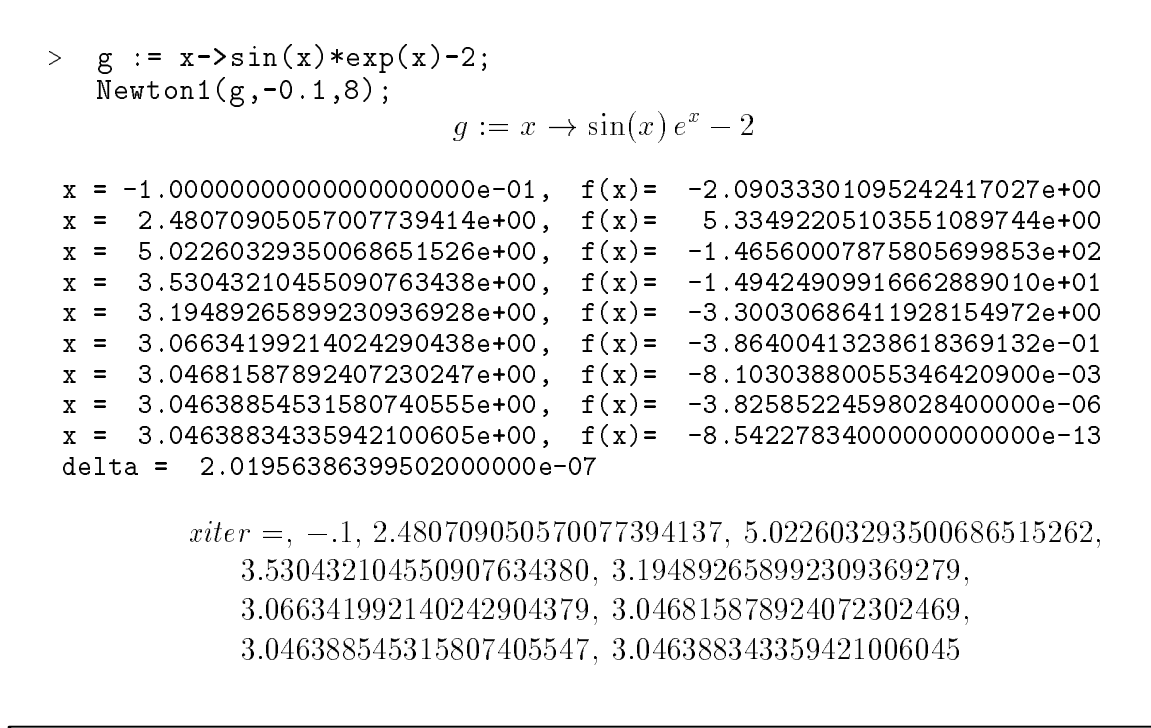

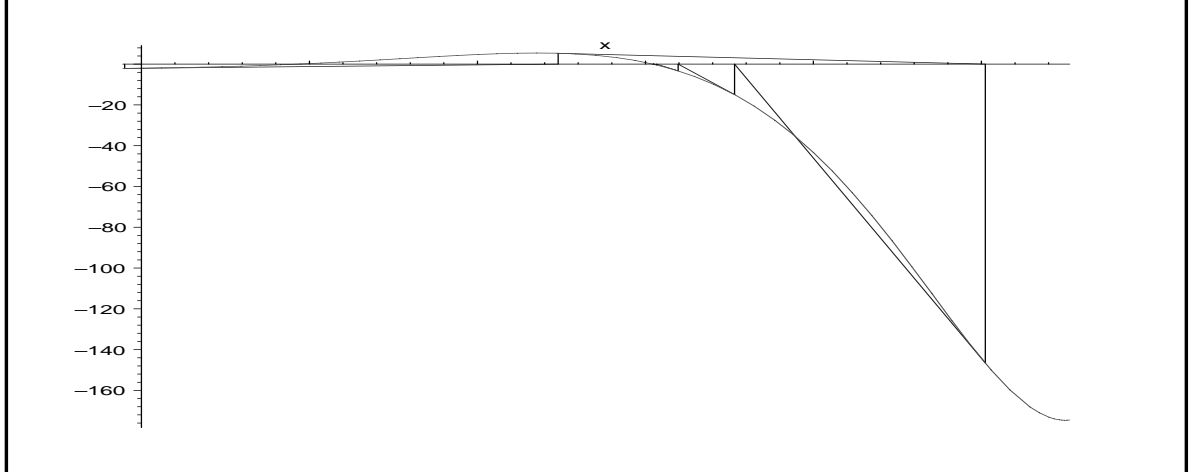

#### Hornerschema  $5.4$

Das  $(n + 1)$ -zeilige oder vollständige Hornerschema für reelle Polynome *n*-ten Grades

$$
p_n(x) = a_0 x^n + a_1 x^{n-1} + \ldots + a_{n-1} x + a_n, \ a_0 \neq 0,
$$

dient der Berechnung von Funktionswert (0-te Ableitung) und aller Ableitungswerte des Polynoms für gegebenes Argument x. Das Ergebnis ist ein Vektor p mit  $p_n = p_n(x)$ ,  $p_{n-1} =$  $p'_n(x), \ldots, p_0 = p_n^{(n)}(x) = n!a_0.$ 

Wir geben eine Prozedur für das k-zeilige Hornerschema ( $k \leq n+1$ ) an.

```
restart:
\mathbb{R}^2VHS := proc(n::posit, k::posit, a::array, p::array, x::numeric)local i, j, fak, b;
```

```
if k>n+1 then print('k decrease to n+1'); k := n+1 fi;
       b := array(0..n, [];
       for i from 0 to n do b[i] := a[i] od; # not assignment b:=a;
       for i from 0 to k-1 do
         for j from 1 to n-i do b[j] := b[j-1]*x+b[j] od od;
       p[n] := b[n];fak := 1;for i from 1 to k-1 do
         fak := fak * i;p[n-i] := b[n-i]*fakod:k # stage of scheme is the returned value
        end:Beispiel
   > n := 4;a := array(0..n, [1$n+1]):p := array(0..n, []):seq(a[i], i=0..n);\label{eq:inversion} \begin{array}{ll} \mathbbm{i} & \mathbbm{i} = \sqrt{\mathbbm{i}} \; \mathbbm{i} \quad \mathbbm{i} = \sqrt{\mathbbm{i}} \; \mathbbm{i} \quad \mathbbm{r} = \sqrt{\mathbbm{i}} \; \mathbbm{i} \quad \mathbbm{i} \end{array}pn := sum(a[i]*x^(n-i), i=0..n);n := 41, 1, 1, 1, 1pn := x^4 + x^3 + x^2 + x + 1x := 2;
   \geqk := n+1:
       VHS(n,k,a,p,x):
       for i from n by -1 to n+1-k do
         fprintf(default,' \%g - te Ableitung bei x = \%g ist \%g\n', n-i, x, p[i])
        od:
                                              x := 2- te Ableitung bei x = 2\circist 31
                - te Ableitung bei x = 2ist 49
     \mathbf{1}\overline{2}- te Ableitung bei x = 2ist 62
                - te Ableitung bei x = 2ist 54
     3 -- te Ableitung bei x = 2\overline{4}ist 24
```
#### Achtung!

In der Prozedur VHS wird der Eingangsvektor a der Polynomkoeffizienten auf ein Hilfsfeld b umgespeichert. Dazu benutzen wir eine Laufanweisung. Die als Kommentar ergänzte kürzere Version  $b := a$  führt zu einem inhaltlichen Fehler, denn bei einem wiederholten Aufruf von VHS würden nunmehr im Vektor a schon die inzwischen neuberechneten Koeffizienten von  $b$  stehen.

Dieser eigentlich unübliche Effekt ist am folgenden Beispiel ebenfalls zu erkennen. Er betrifft Felder allgemein, aber insbesondere auch Vektoren und Matrizen. Eine mögliche Deutung diese Sachverhalts ist, dass mit  $b := a$  die auf a gesetzte Referenz (Zeiger) von b übernommen wird, und damit a und b den gleichen Speicherbereich adressieren, was bei Feldern Speicherplatz spart.

Macht man eine der beiden Variablen atomar, so bleibt der Zeiger auf die andere erhalten.

 $-1, 2, 0, 1$ 

Komponentenweise Umspeicherung

```
\, > \, restart-
         . . . . . . . . . .
         bb := vector(4);
         for i from 1 to 4 do bb[i] := aa[i] od:
         seq(bb[i], i=1..4);bb [1] := -1;
         seq(bb[i], i=1..4);seqaal is an sy in die deel is die die die September van die originale van die originale van die originale van
                                               aa 
 -

                                             \mathcal{A} array-between \mathcal{A} array-between \mathcal{A} array-between \mathcal{A} array-between \mathcal{A}- - - - - -
                                                    \sigma_{0,1} = -1
-
                                                   -1, 2, 0, 1- - - - - -
Umspeichern mit Zeigertechnik
    \,>\sim \sim \sim \sim \sim \sim \sim \simseq(bb[i], i=1..4);bb[1] := -1;seq(bb[i], i=1..4);se aan in die selaar van die 19de eeu n.C. In die 19de eeu n.C. In die 19de eeu n.C. In die 19de eeu n.C. In d
         bb := 'bb';seq(aa[i], i=1..4);- - - - - -
                                                    \frac{1}{1} - - 1
                                                   -1, 2, 0, 1-1, 2, 0, 1
```
# Appendix

## Anhang A

## Export von Maple Worksheets in L<sup>AT</sup>EX

Einige Bemerkungen zum Export von Maple Worksheets in LATEX unter besonderer Berücksichtigung von Graphiken (Plots).

Was den Text betrifft ist es ratsam, im Worksheet einen üblichen Zeichensatz mit normalem Schriftstil und Schriftgrössen zu benutzen. Andere Schriftformate können im LAT<sub>EX</sub>-File eventuell Probleme bereiten.

Was passiert bei gewöhnlichen Standardplots?

Zunächst bringt der Druck des Worksheets den darin enthaltenen Bildschirmplot ungefähr in der Grosse  $10{\times}10cm$  horizontal zentriert aufs Papier.

Der Export des Worksheets name mws in LATEX erzeugt neben dem LATEX-File name tex für die darin enthaltenen Plots zusätzlich die entsprechenden Postscript-Dateien (eps-Format name-eps nameeps usw 

Ihr Dateikopf ist

"#PSAdobe EPSF %%Title: Maple plot %%Creator: MapleV %"Pages: 1 %%BoundingBox: (atend) W.DocumentNeededResources: font Helvetical ""DocumentNeededResources font Helvetica ""EndComments

Darüber hinaus ist in der Datei ersichtlich, dass die Graphik sich in einer Box mit den Grenzen (72,72,719,540), also der Dimension 647×468pt = 227×165mm, befindet und diese um 90 Grad gedreht und etwas verschoben wird.

```
%%%XThis function is needed for drawing text
%%IncludeResource: font Helvetica
90 rotate
\mathbf{A}% The following draws a box around the plot,
% if the variable drawborder is true
" if the variable drawborder is true
\mathbb{R}^nshowpage
grestore
%%Trailer
%%BoundingBox: 72 72 719 540
""EOF
```
Wie kann nun die Ausgabe erfolgen

- Ausgabe im Rahmen von MapleGruppen

Wir notieren eine Beispielvariante 

```
\begin{maplegroup}
 \begin{mapleinput}
   \mathcal{M}_\mathtt{mapleinline} \{ \texttt{active} \} \{ \texttt{1d} \} \{ \texttt{plot}(\texttt{f1(x)},\texttt{x=-1\mathinner{1.5}{1.2}}); \} \{ \}\end{mapleinput}
 \mapleresult
 \begin{maplelatex}
  \mapleplot{exam1a01.eps}
 \end{maplelatex}
 \end{maplegroup}
```
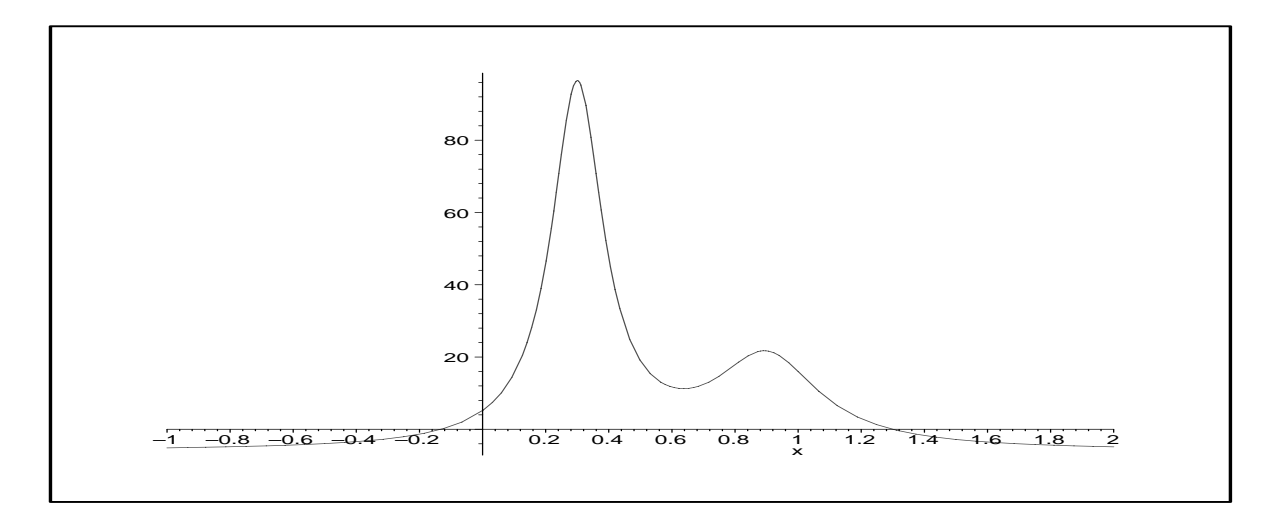

e er stempenen en et erschieden planen in der ausgenamen berandeten berandeten der Ausgenahmen berandeten der Rechteck der Dimension von ca 157 $\times$ 63 $mm$  in einer Box von ca 160 $\times$ 90 $mm$ , also auf der ganzen Breite der Seite mit etwas Platz darunter. Damit wird die Druckgraphik auch im Vergleich zum Original in der Breite gestreckt, siehe Veraltnis  $15/382$ und 227:105≈1.4 . –

Skalierungsangaben  $width = ...$  bzw.  $height = ...$  sind im Befehl \mapleplot{exam1a01.eps} ohne Wirkung.

2. Ausgabe ausserhalb von Maple-Text

Wir notieren Beispielvarianten mit dem Stil  $psfig.sty$ .

```
% im Original ist Graphik gedreht
\psfig{figure=exam1a01.eps}
" normale Ansicht etwas verkleinert
\psfig{figure=exam1a01.eps,width=15cm,angle=-90}
```
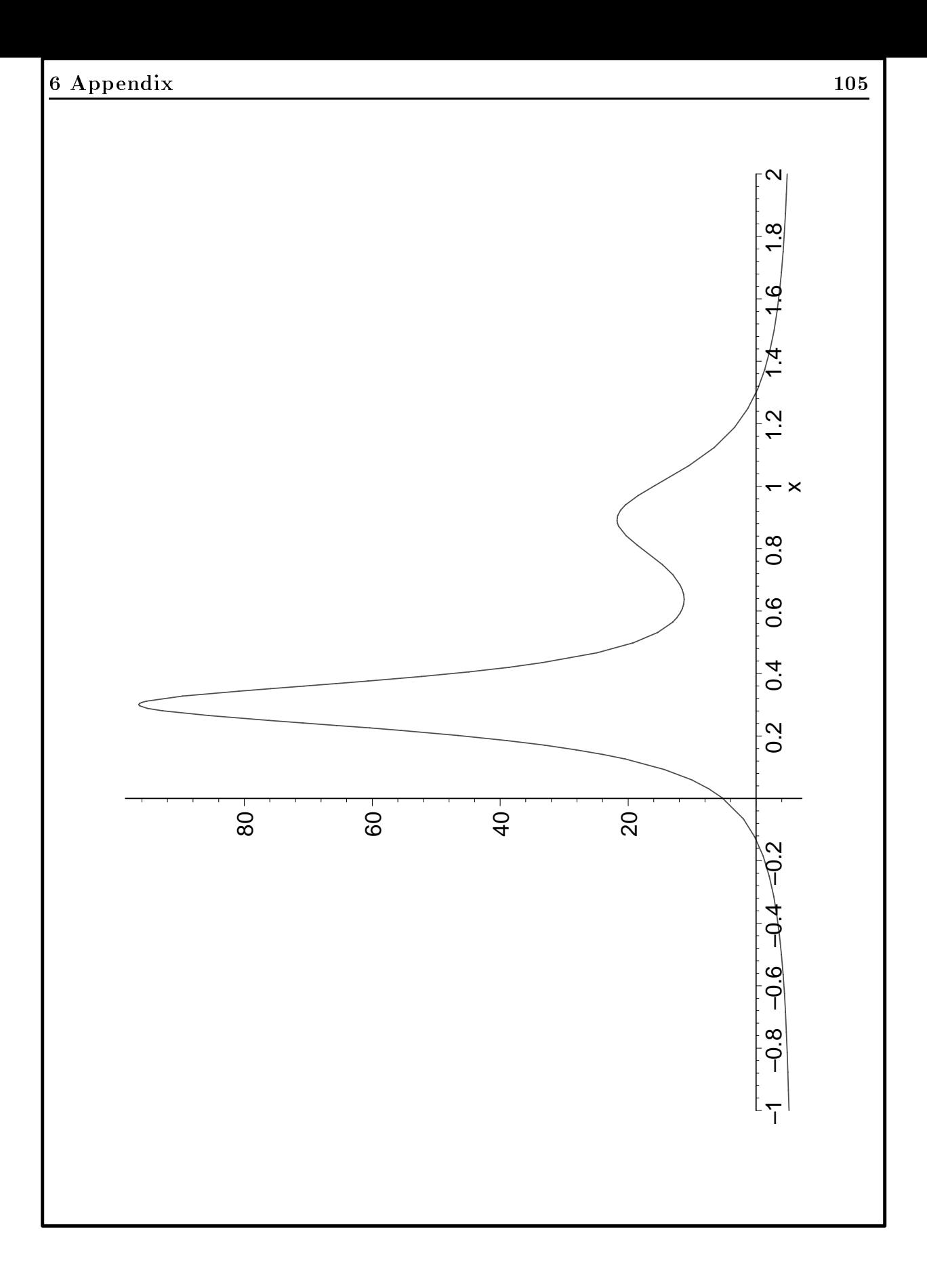

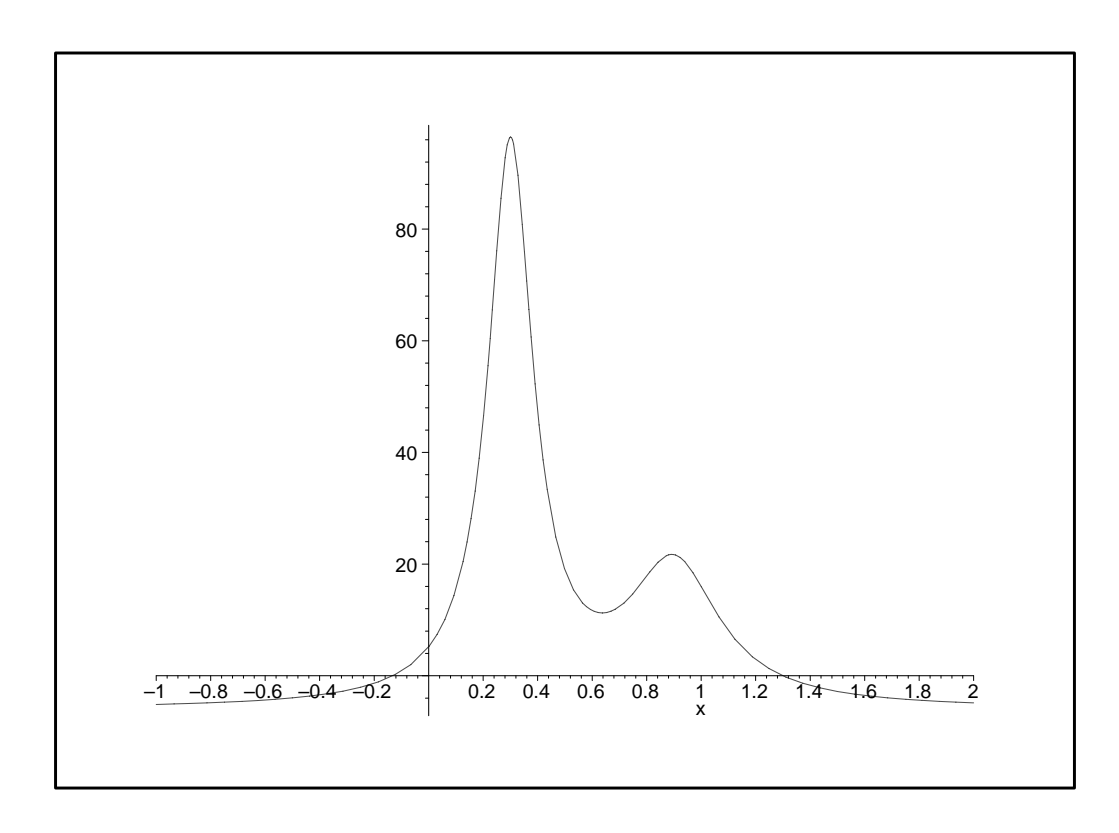

Die nicht verzerrten aber verkleinerten Bilder zu den Schneeflocken in Übersicht

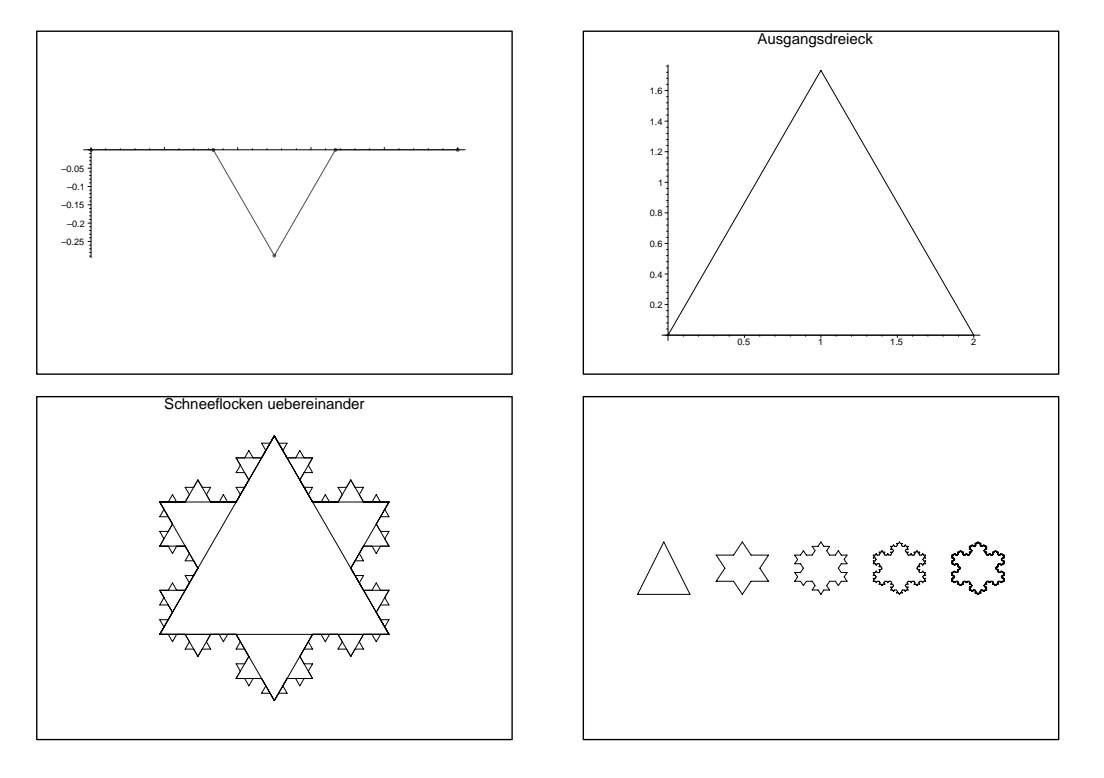

# Anhang B Zusammenstellung von wichtigen Maple-Befehlen

## 1. Allgemeines und wichtige Konstanten

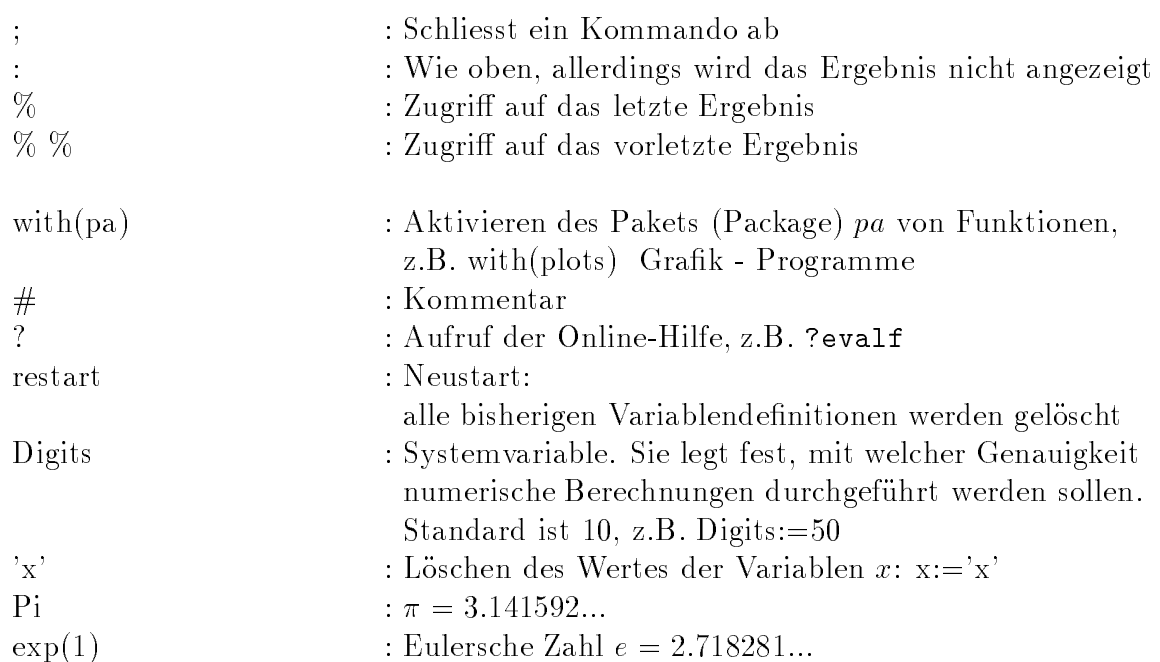

### 2. Exakte Arithmetik und Gleitpunktarithmetik

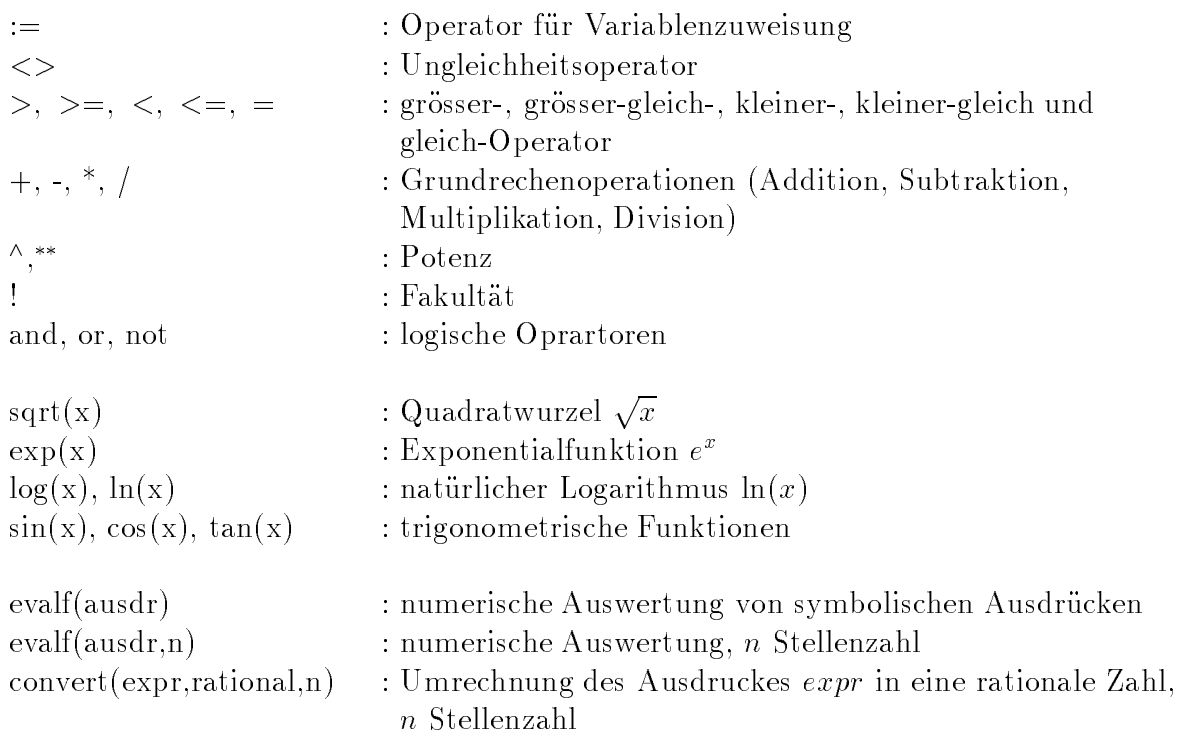
## 3. Polynome und rationale Terme

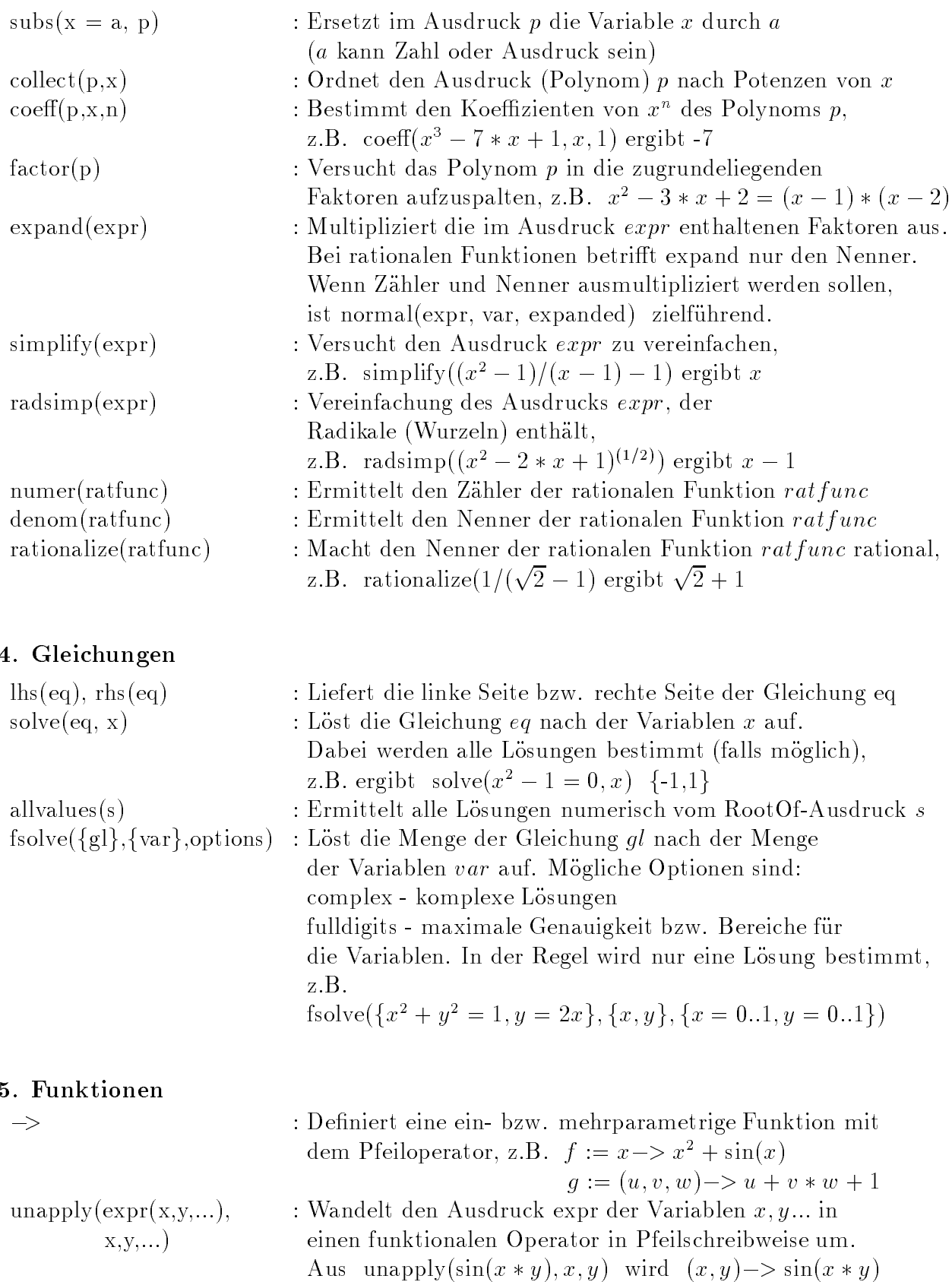

## 6. Grafik mit Maple

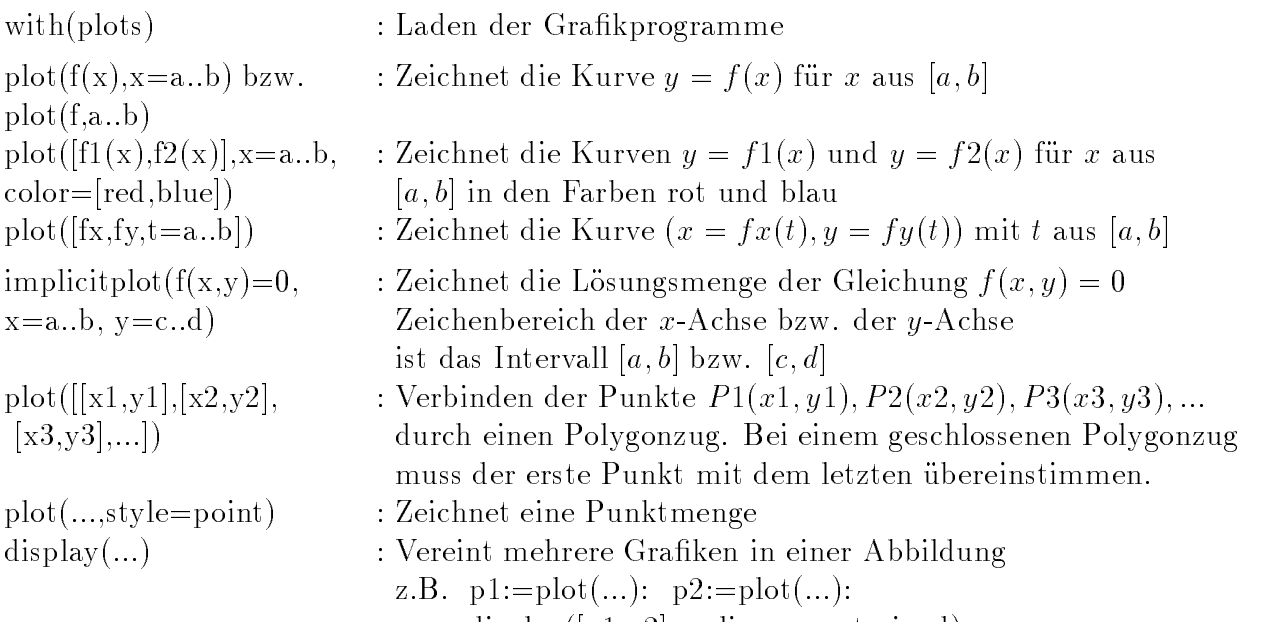

display and the constraints of the constraints of the constraints of the constraints of the constraints of the

### 7. Matrizen und Vektoren

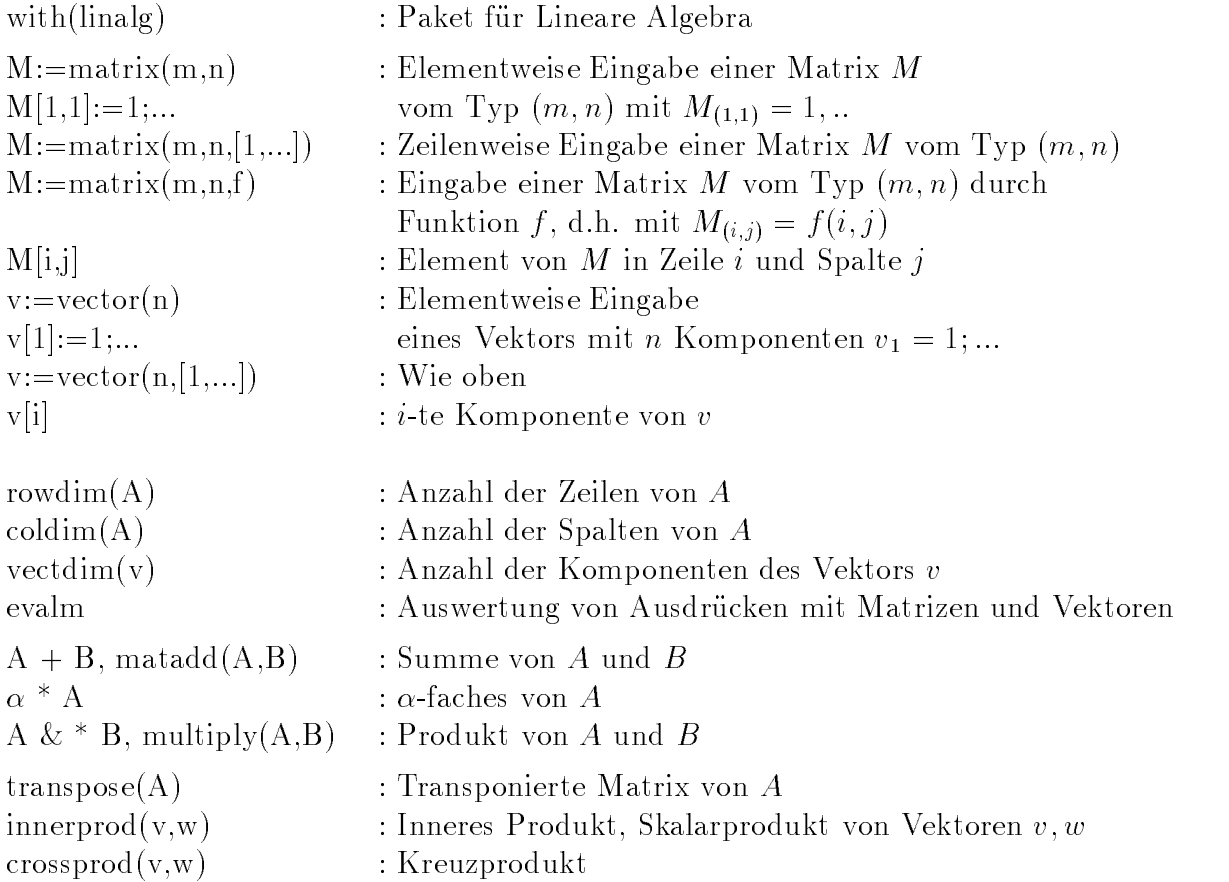

#### 8. Endliche Folgen und Listen

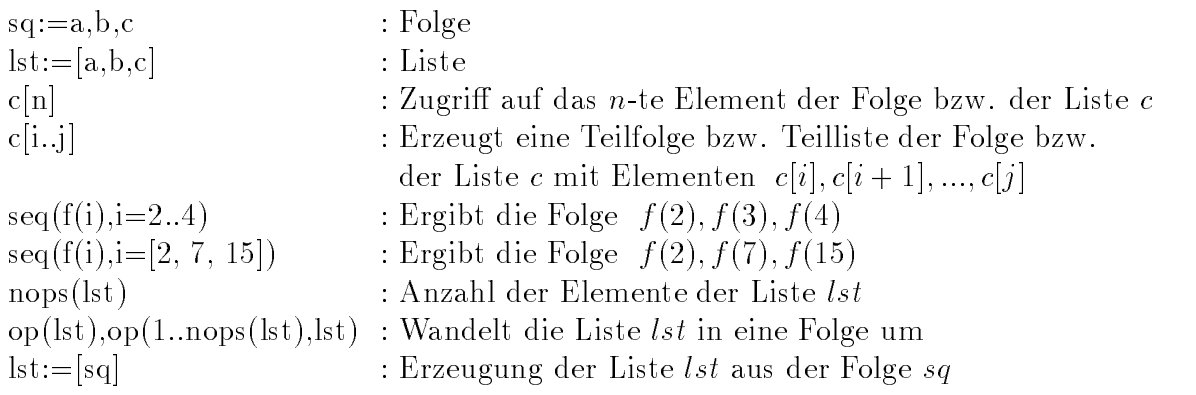

# Anhang C Zusammenstellung von wichtigen Adressen

#### 1. World Wide Web (WWW) mit Maple Seiten

http://daisy.uwaterloo.ca/

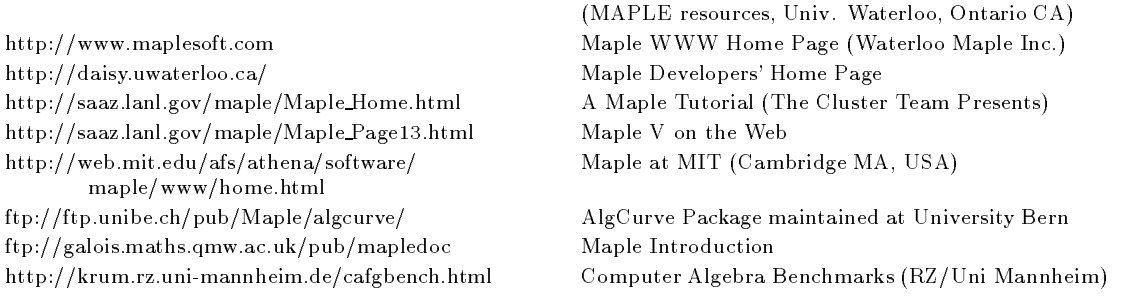

Maple from Symbolic Computation Group

#### 2. Verzeichnisse mit Maple Worksheets und Maple Files

zu den Kapiteln - des Skripts liegen die entsprechenden met die entsprechenden met die entsprechenden met die diverse Datenfiles vor. Die dortigen Verzeichnispfade sind i.a. anzupassen.

intro1.mws, data1.mws, data2.mws, proc1,mws. proc2.mws, programme, progressing, progressing, communication,  $*, m, *, \text{txt}, *, c, *, \text{res}, *, pc$ 

matik bzw auf der pers-onlichen Homepage im Internet

```
\verb|PIVOT\SHARE Q:\NEUNDORF\STUD_M93\MAPLE1Homepage Navigator \rightarrow Publications \rightarrow Computeralgebra \rightarrow Maple1
```
e-mail: neundorf@mathematik.tu-ilmenau.de  $\bf{n}$ omepage:  $\it{mup}$ :// $\it{rmu}$ undin. $\it{mnum}$ undik. $\it{u}$ -umenau.ae/ $\sim$ neundorf/ $\it{rmu}$ unde $\it{x}$ \_ae. $\it{num}$ 

# Anhang D

# Schriften in Maple V Release

Für die Erstellung und Kommentierung von Worksheets \*.mws ist eine Schriftwahl einzelner Textabschnitte entsprechend ihrer Verwendung möglich, z.B. als Maple-Input, Output, Warnung, Fehlermeldung, Titel, Kommentare usw.

Achtung! Es sind nicht alle Varianten im eingestellten Schriftstil (Style) mit ausgewählter Zeichengrösse (Size) darstellbar. Das System legt dann eigenen Stil/Grösse fest.

Für den Export eines Worksheets als L<sup>AT</sup>FX-File ist es ratsam, den Text im Zeichensatz Times New Roman mit Stil P Normal zu schreiben bei Schriftgr&ossen - bzw - - - Andere Schriftformate verursachen im LATEXFile eventuell die Generierung spezieller Fonts und somit Darstellungsprobleme 

Form der Notation der aufgeführten Stile im Zeichensatz Times New Roman 12, in Klammern die Farbangabe abweichend von schwarz blau- rot- turkis- lila 

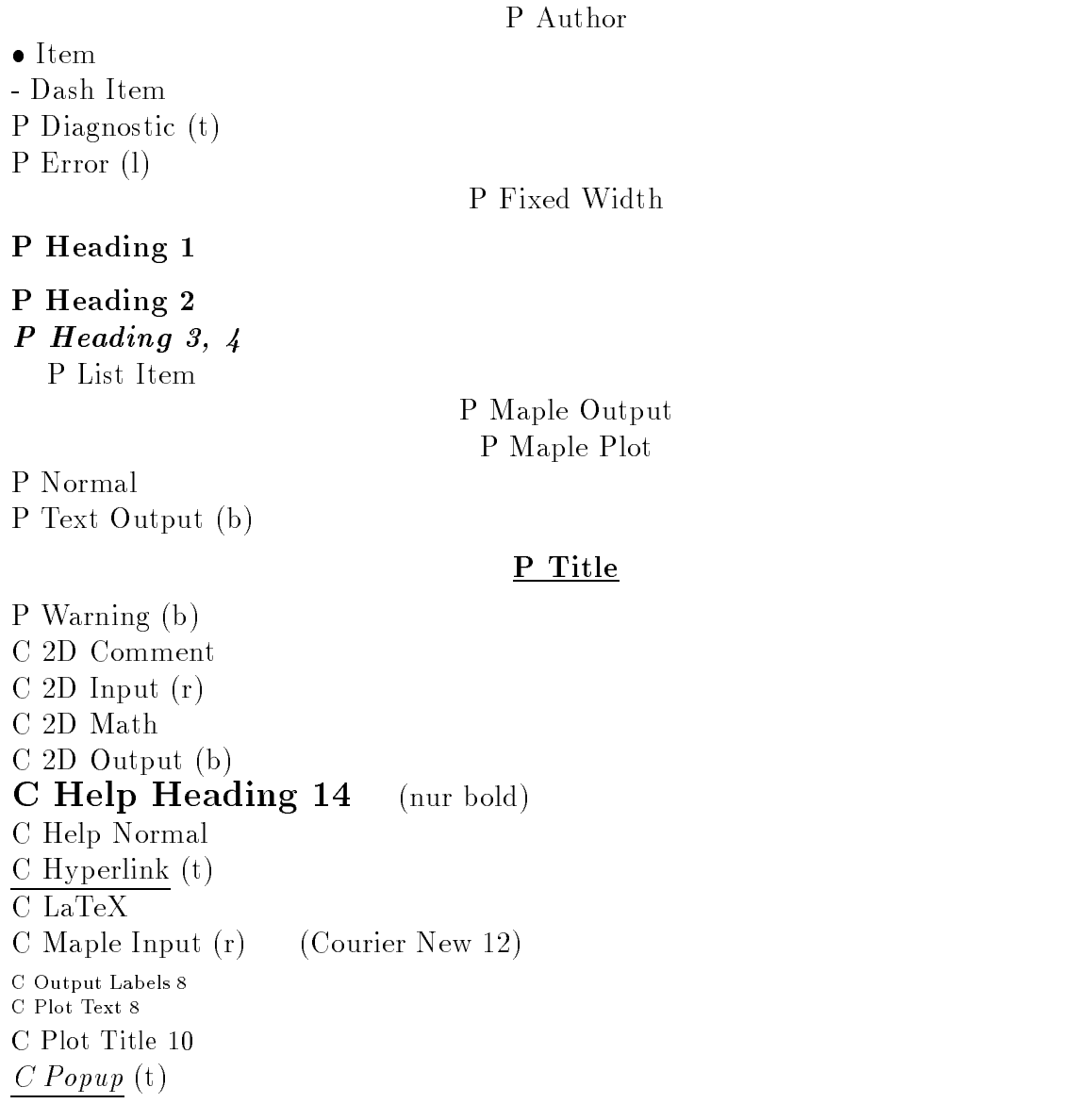

## References

- [1] Monagan, M.: Programming in Maple: The Basics. Institut fur Wissenschaftliches Rechnen ETH (2007) wie der Rechnen ETH (2007) wie der Rechnen ETH (2007) wie d
- [2] Monagan, M. et al.: Maple V Programming Guide. Springer New York 1996.
- [3] Klimek, G. und Klimek, M.: Discovering Curves and Surfaces with Maple. Springer 1997.
- [4] Kofler, M.: Maple V Release 4. Addison Wesley Bonn 1996.
- [5] Walz, A.: Maple V, Rechnen und Programmieren mit Release 4. Oldenburg 1998.
- [6] Westermann, T.: Mathematik für Ingenieure mit Maple. Springer 1996.
- [7] Werner, W.: Mathematik lernen mit Maple, Bd. 1,2. Ein Lehr-und Arbeitsbuch für das Grundstudium dpunkt Heidelberg -CD
- [8] Char, B. et al.: Maple V Language Reference Manual. Springer 1991.
- [9] Release Notes for Maple V Release 3. Waterloo Maple Software.
- First Leaves Tutorial Introduction to Maple Springer
- Waterloo Maple Inc Maple V Student Version Release  Springer Berlin -CD Win  $dows/Mac$ ).

## Anschrift

Dr. Werner Neundorf Technische Universität Ilmenau, Institut für Mathematik PF 10 0565 D - 98684 Ilmenau